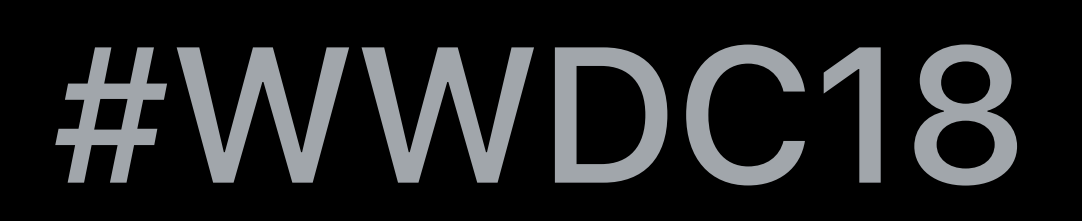

© 2018 Apple Inc. All rights reserved. Redistribution or public display not permitted without written permission from Apple.

### James Vest, Apple Quality Assurance Engineer

## **VoiceOver: App Testing Beyond The Visuals**  Session 226

## Learning VoiceOver can help make your app more usable for everyone.

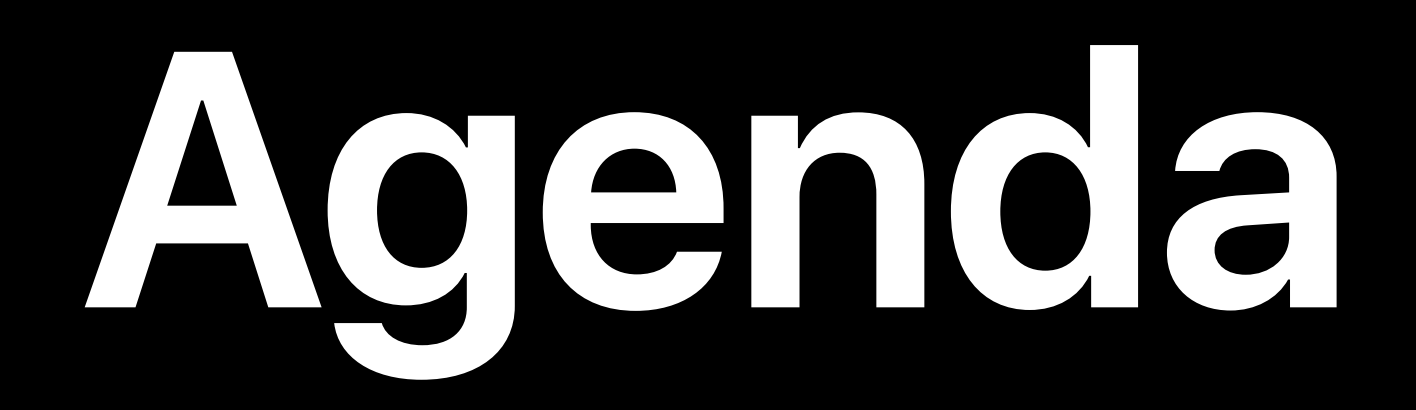

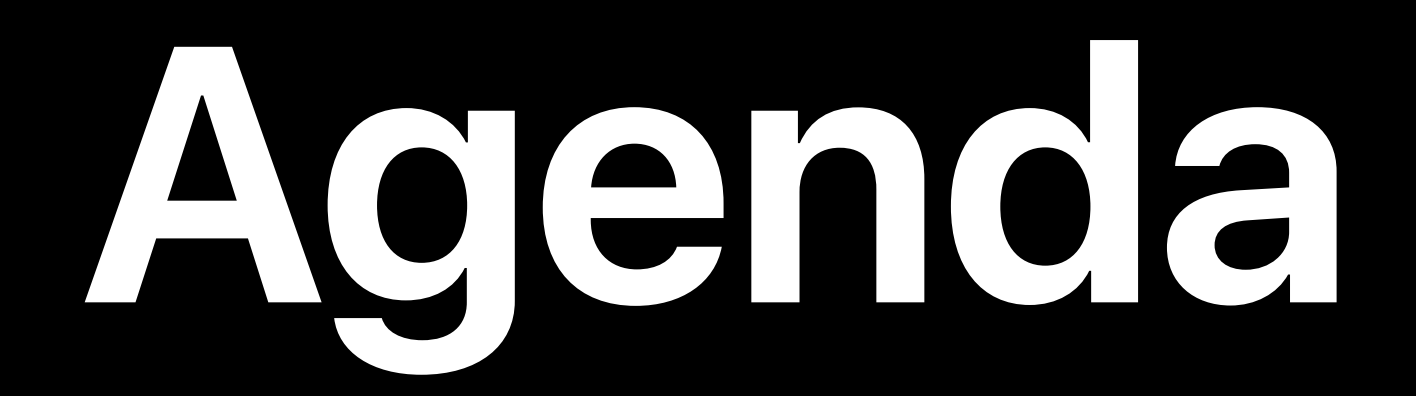

### What VoiceOver is

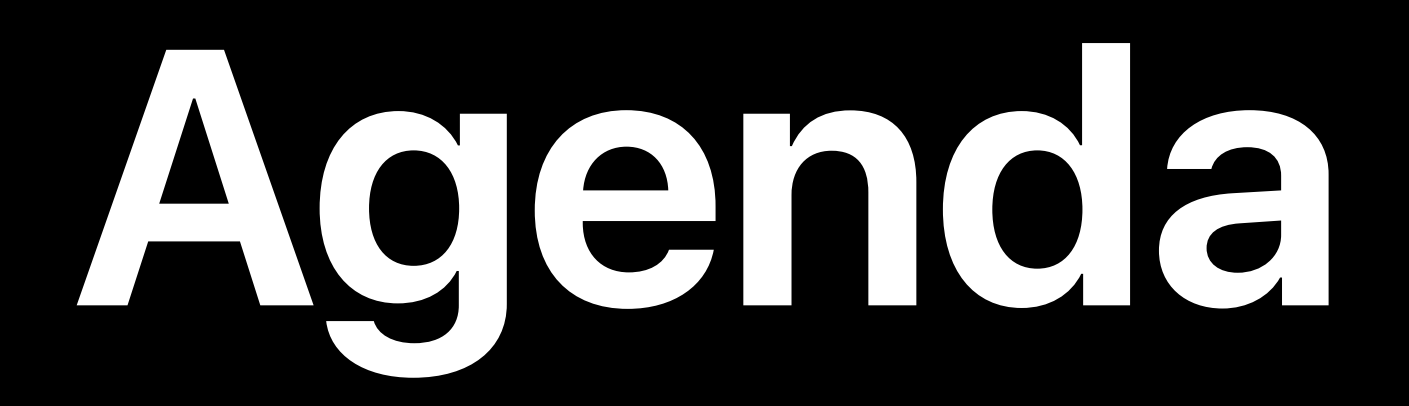

# What VoiceOver is

Why you should support VoiceOver

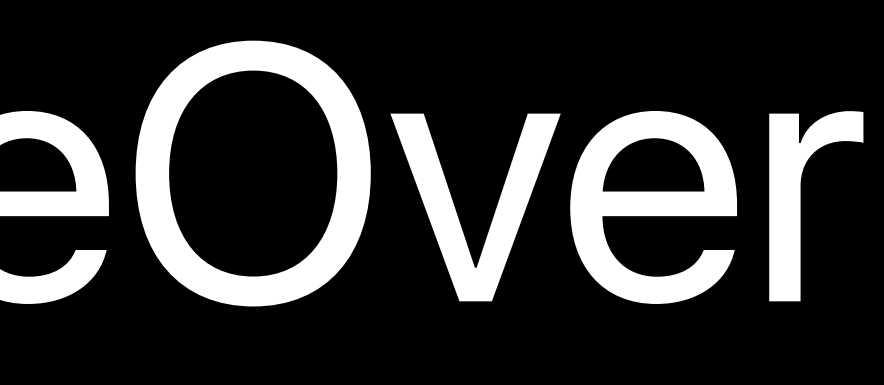

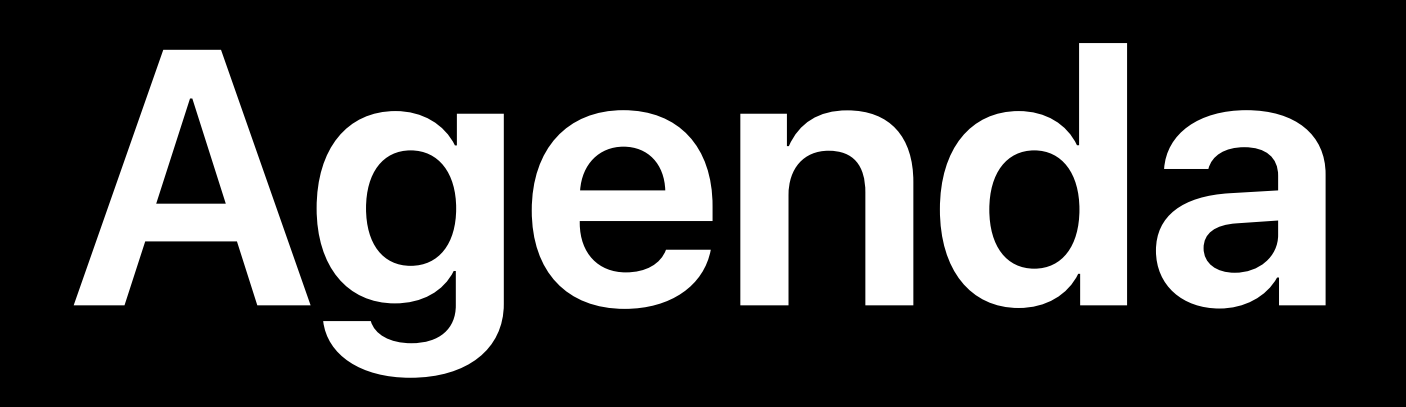

Why you should support VoiceOver

## What VoiceOver is How to use VoiceOver

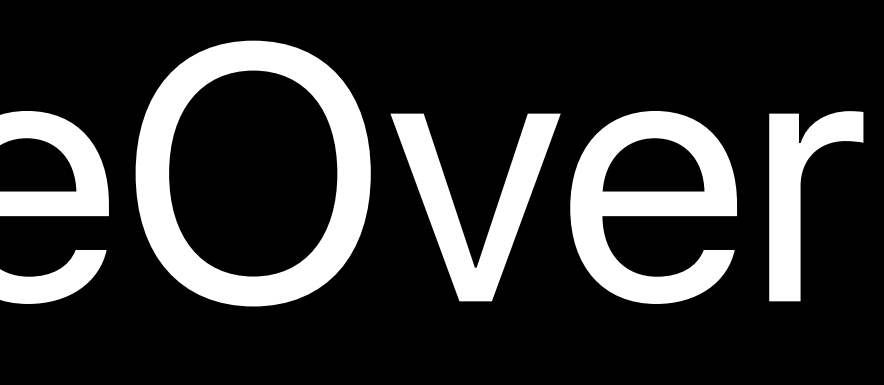

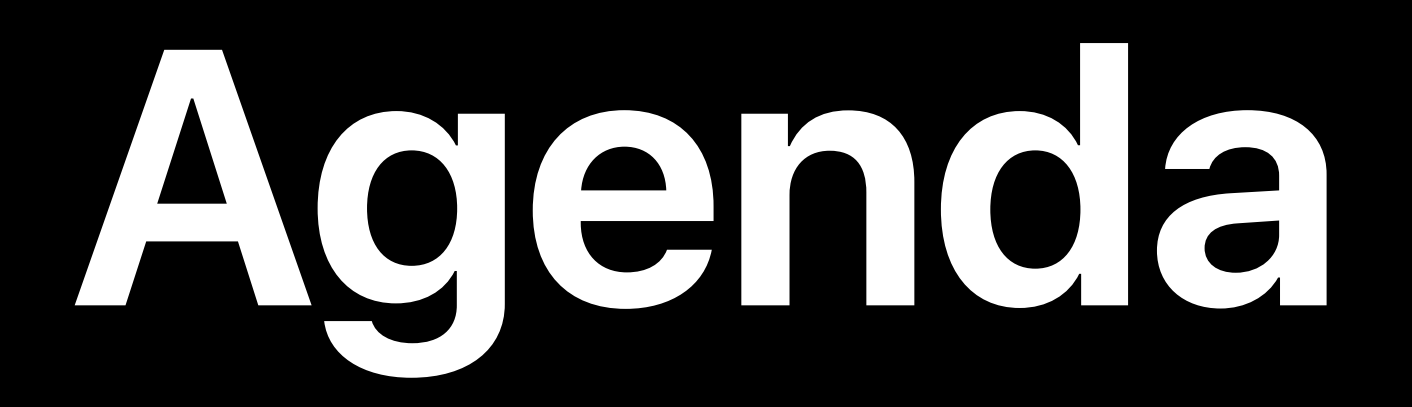

Why you should support VoiceOver

# What VoiceOver is How to use VoiceOver

How VoiceOver benefits your app

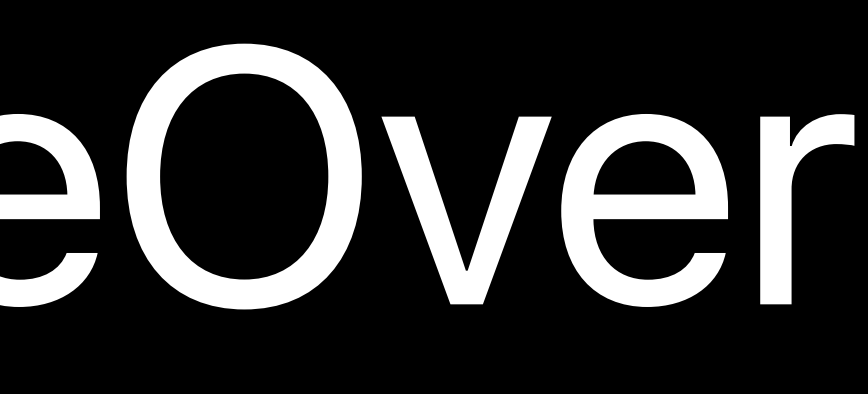

## **What Is VoiceOver?**

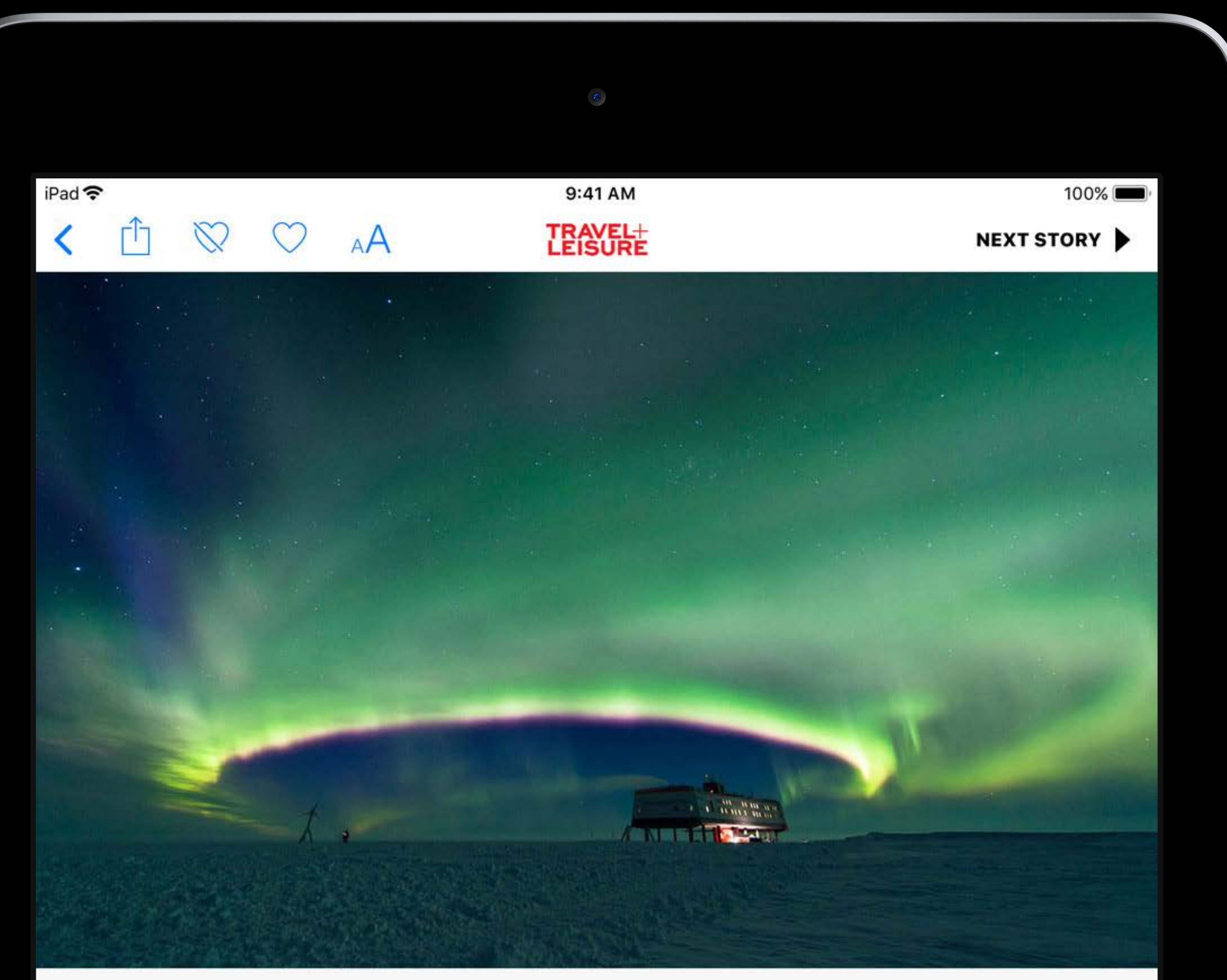

**GETTY IMAGES** 

### The 6 Best Places to See the Northern and Southern Lights

STACEY LEASCA AUG 4, 2017 3:43 PM EDT

 $\blacktriangledown$  iewing the Northern and Southern Lights is usually reserved for those living in the extremes of planet Earth.

You either have to live, or visit, places very far north or very far south to experience the stunning light show put on by Mother Nature. However, there is one select group of people who get to see

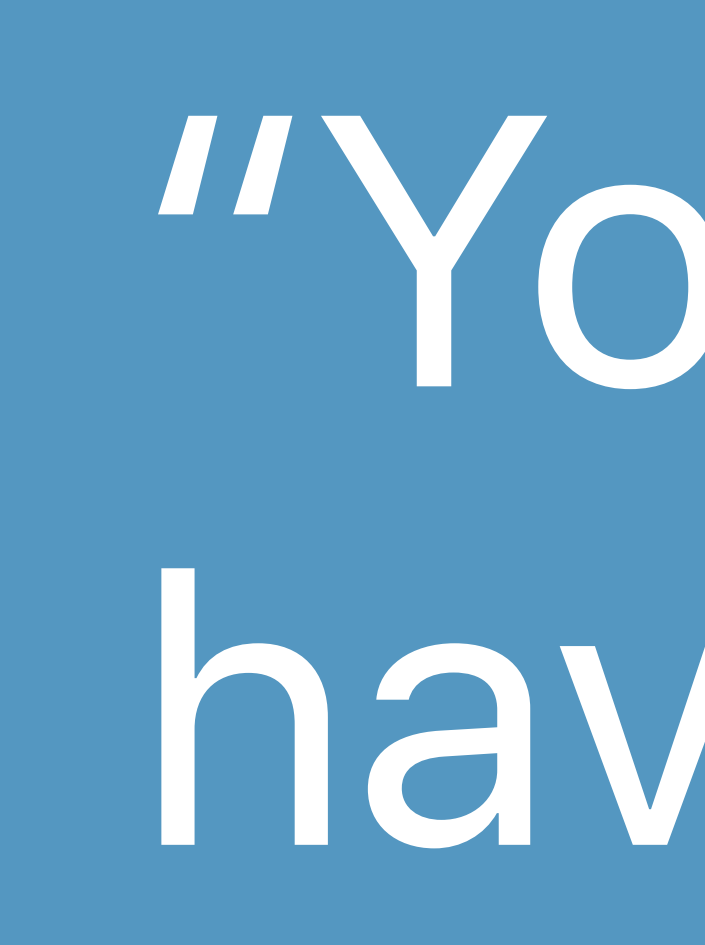

### "You either have to live..."

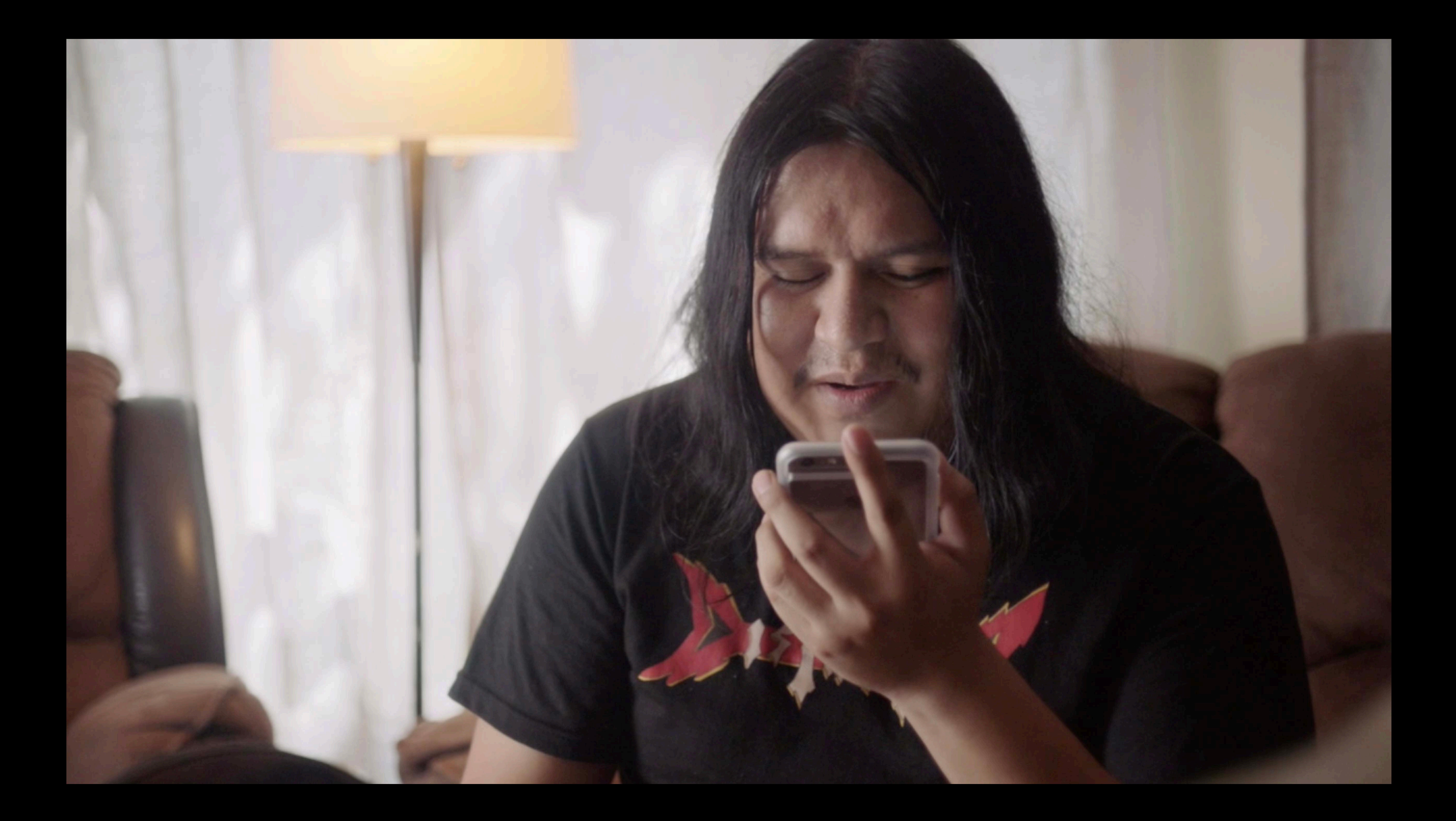

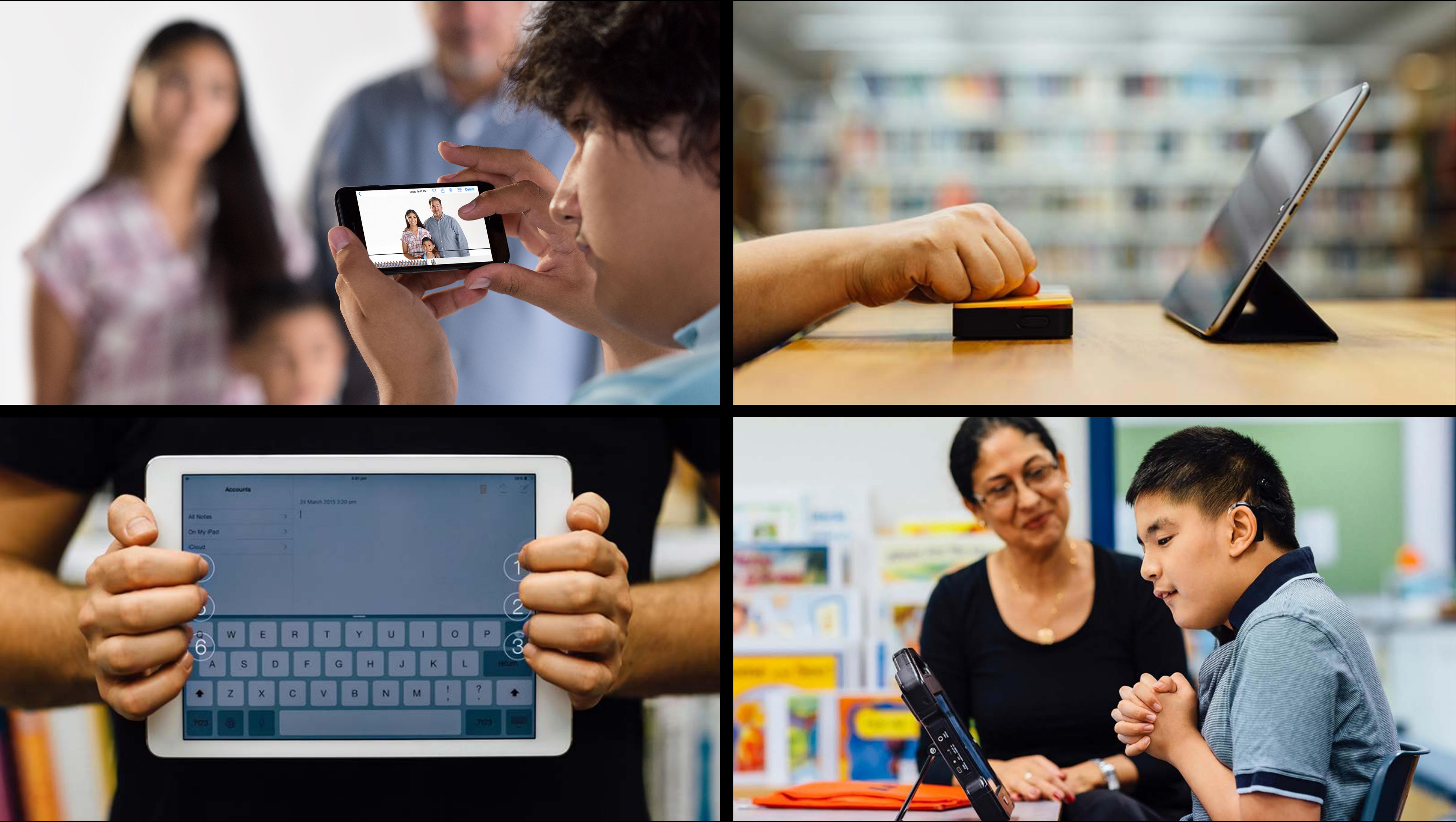

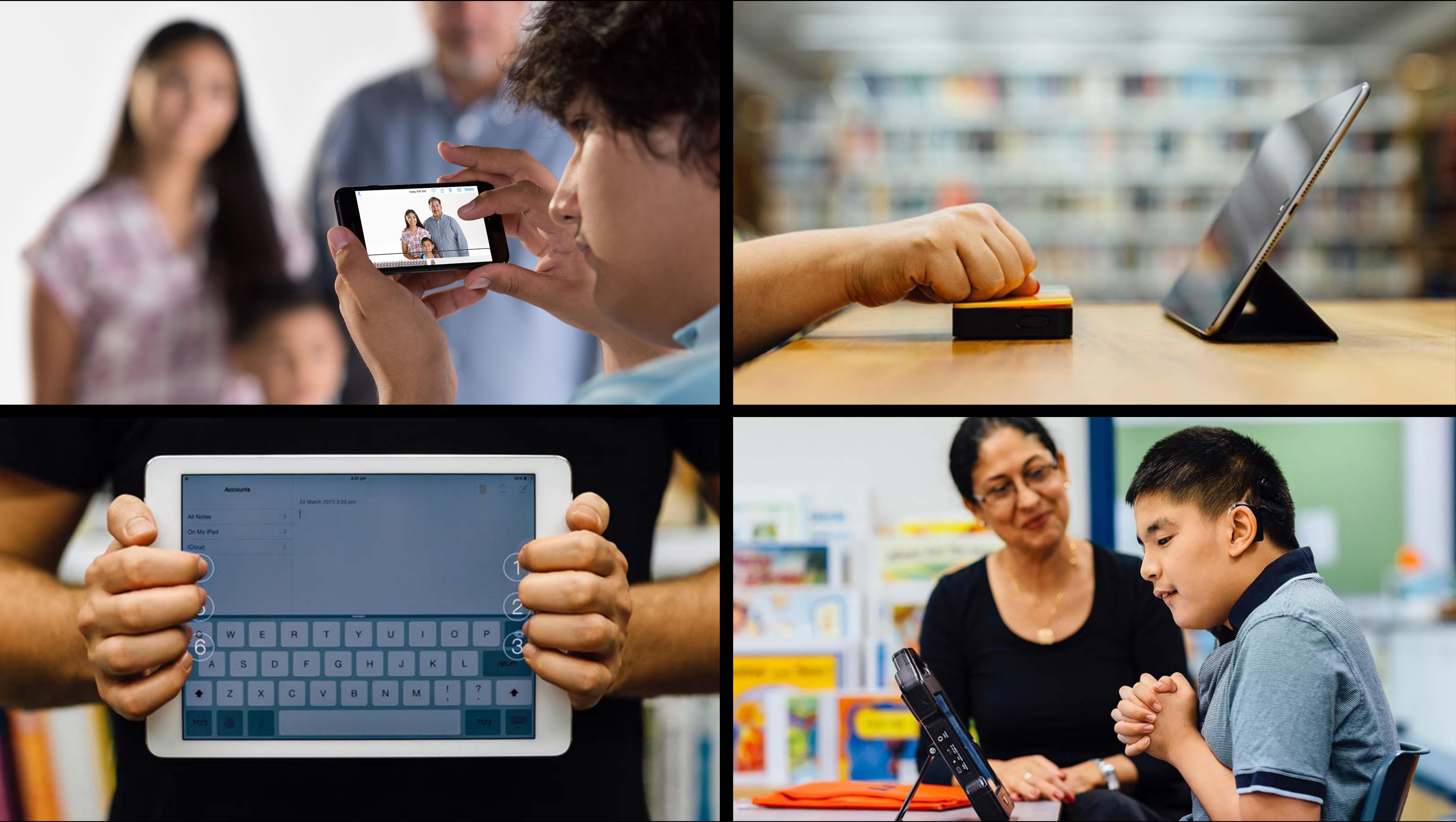

## Every person who uses your app has access to VoiceOver.

## But not every VoiceOver user has has access to every app.

## You must update your apps to take advantage of VoiceOver.

### a apple.com

 $\label{eq:11} \begin{array}{lllllllllll} \hline \textbf{1}_{\{1,2,3\}} & \textbf{1}_{\{1,3,4\}} & \textbf{1}_{\{1,3,4\}} & \textbf{1}_{\{1,3,4\}} \\ \hline \textbf{1}_{\{1,2,3,4\}} & \textbf{1}_{\{1,3,4\}} & \textbf{1}_{\{1,3,4\}} & \textbf{1}_{\{1,3,4\}} & \textbf{1}_{\{1,3,4\}} \\ \hline \end{array} \end{array}$ 

 $\blacksquare$   $\blacksquare$ 

- $\bullet$  Mac
- $\bullet$  iPad
- iPhone
- Watch
- $\bullet$  TV
- · Music
- Support
- Search apple.com
- Shopping Bag

Search apple.com

### **App Store** Find the apps you love. And the ones you're about to.

Apps can transform the way you do anything you're passionate about, whether that's creating, learning, playing games, or just getting more done. And the App Store is the best place to discover new apps that let you pursue your passions in ways you never thought possible.

### Designed for discovery.

Tabs in the App Store make it easy to discover new apps you're going to love. And to learn more about the kinds of apps you already love.

- Today Tab
- Games Tab
- Apps Tab

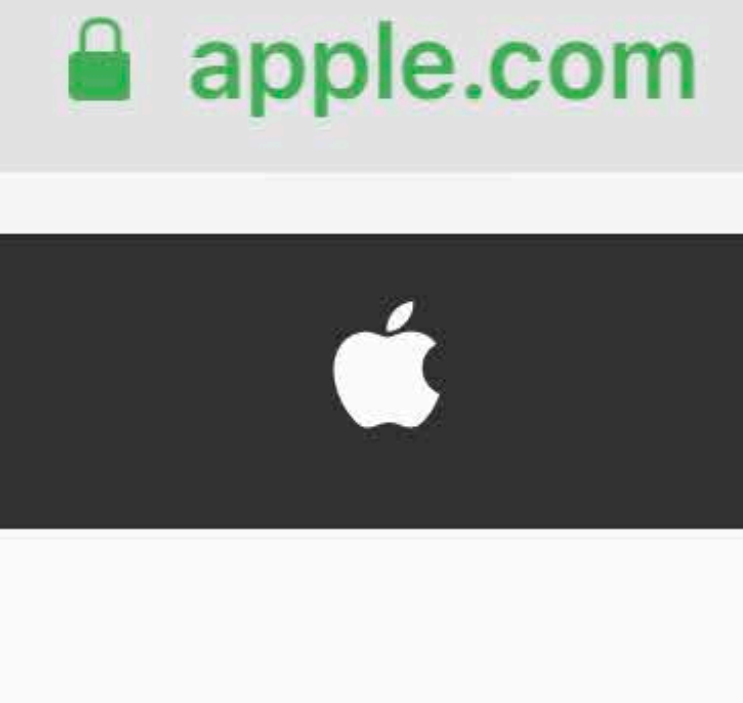

 $9:41$ 

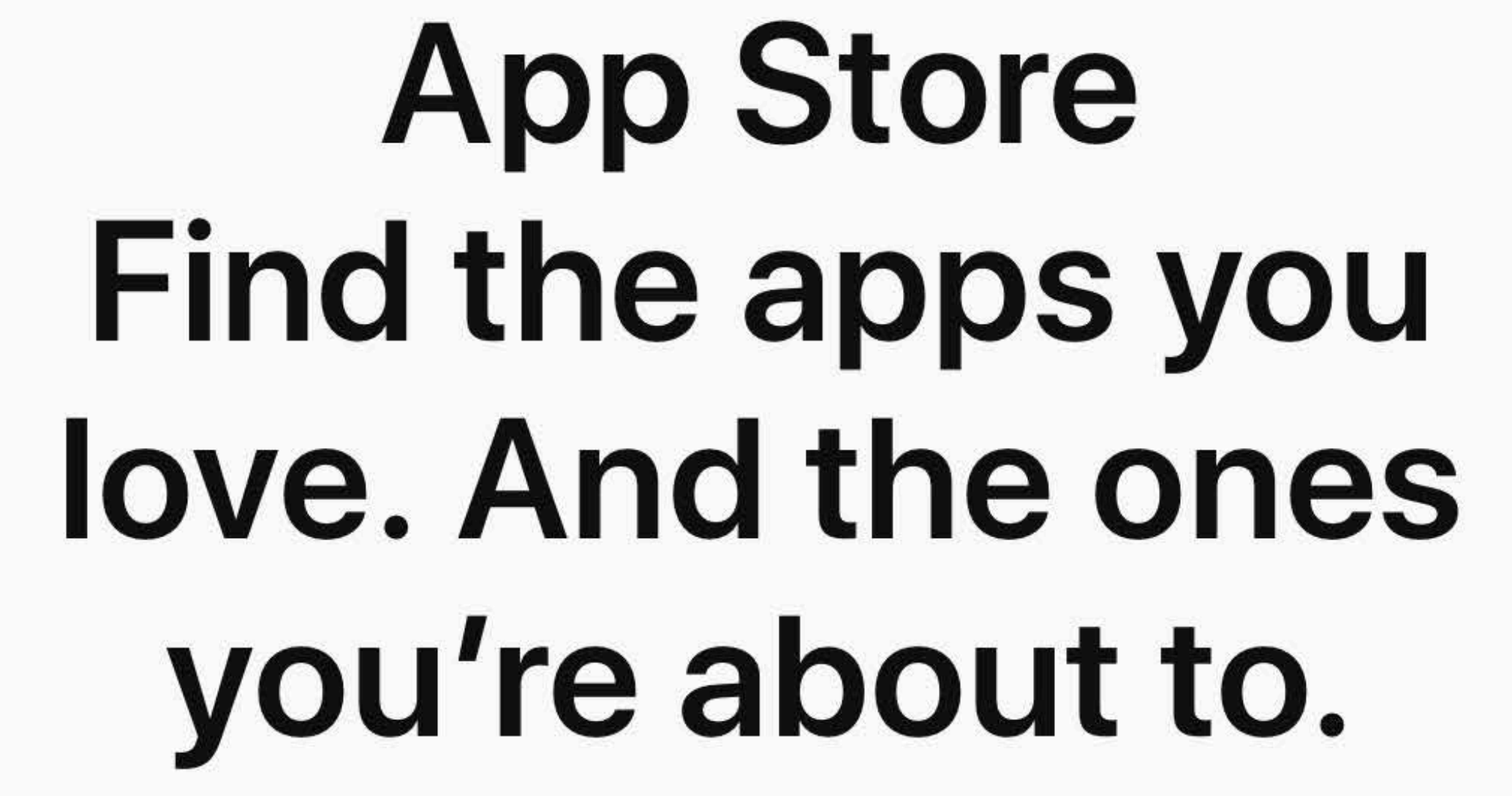

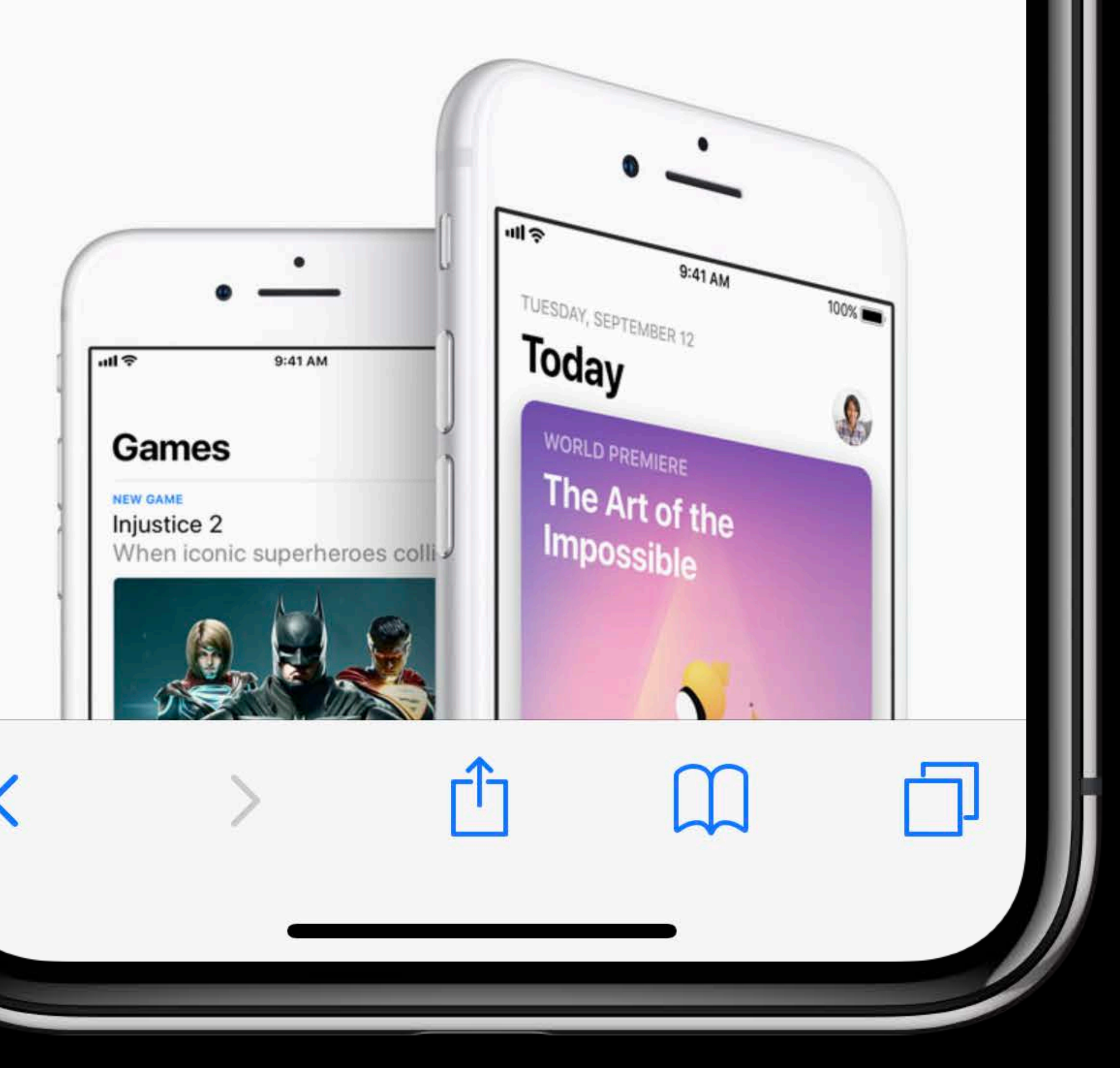

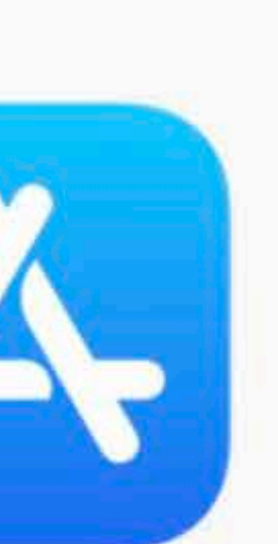

**All SO** 

 $\mathcal{C}$ 

# App Store

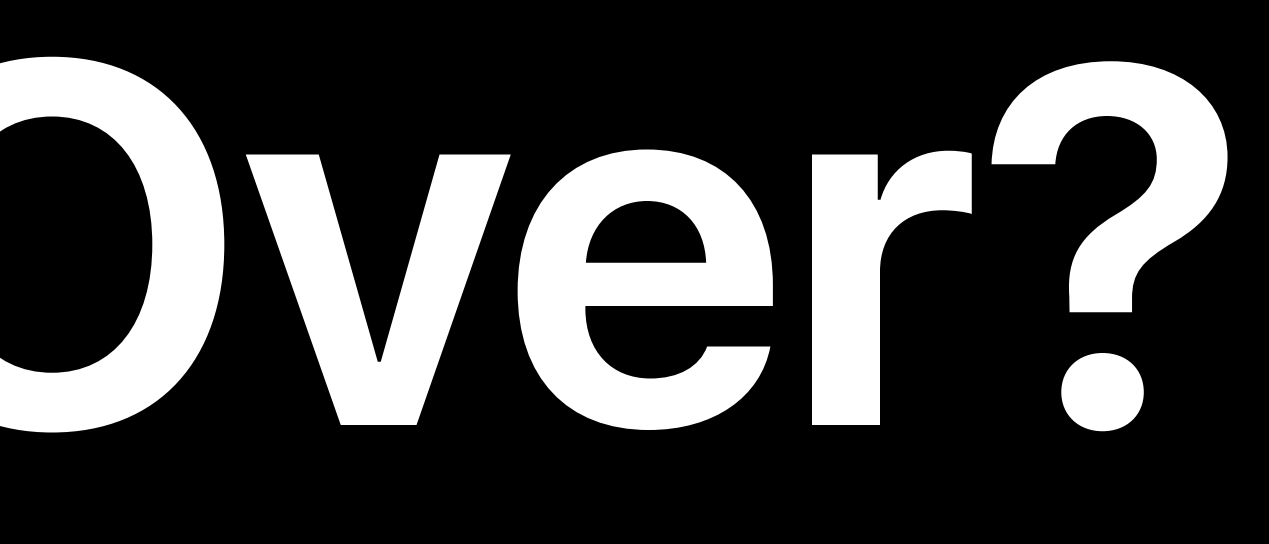

- 
- 
- 
- 
- 
- 
- 
- 
- -

### Supporting VoiceOver makes your app more inclusive

- 
- 
- 
- 
- - -

Supporting VoiceOver makes your app more inclusive VoiceOver users are more likely to choose your app

- Supporting VoiceOver makes your app more inclusive VoiceOver users are more likely to choose your app
- And recommend it to other VoiceOver users

## But for many developers those reasons are not enough.

## Learning VoiceOver can help make your app more usable for everyone.

Can a screenreader do that?

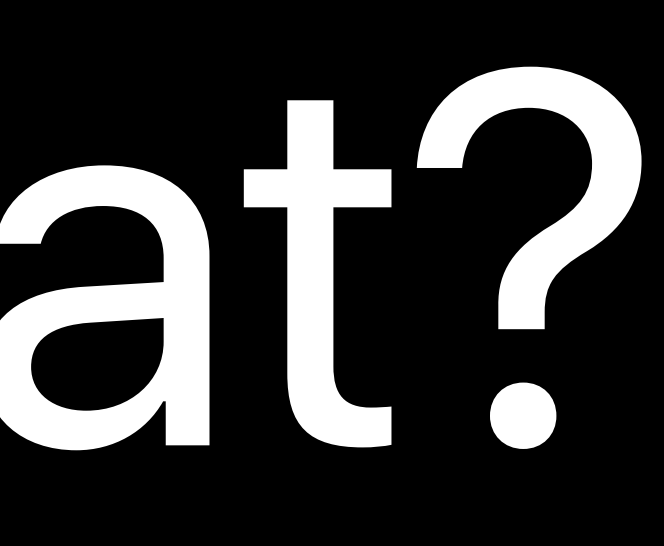

- 
- 
- 
- 
- 
- 
- 
- 
- - - -
- 

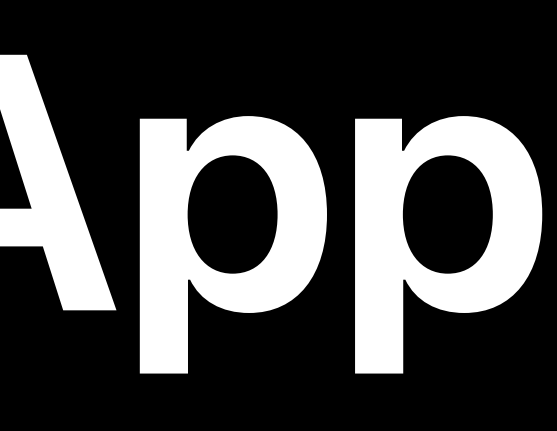

### Testing with VoiceOver can give you a new perspective

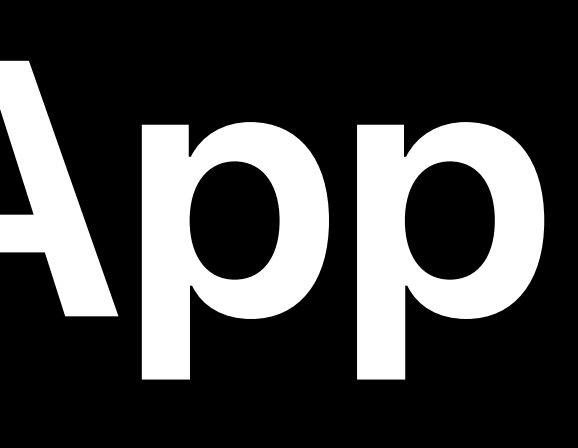

### Testing with VoiceOver can give you a new perspective VoiceOver goes beyond how your application looks

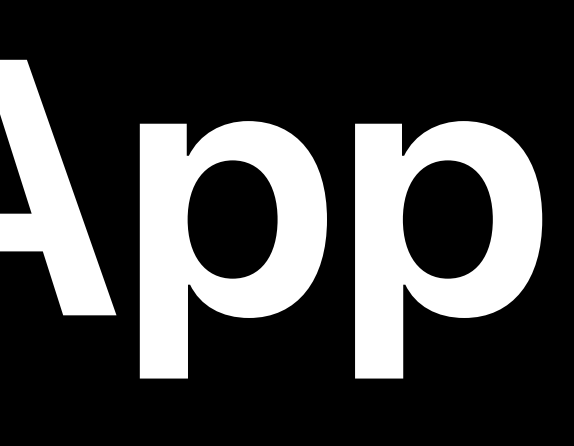

Testing with VoiceOver can give you a new perspective VoiceOver goes beyond how your application looks Discover new challenges and insights

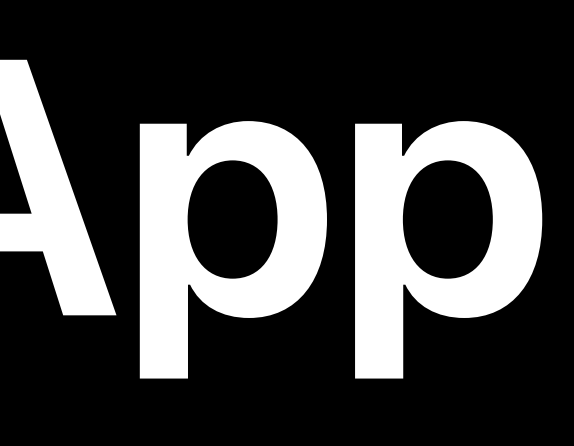

Testing with VoiceOver can give you a new perspective VoiceOver goes beyond how your application looks Discover new challenges and insights VoiceOver gets to the heart of what we do

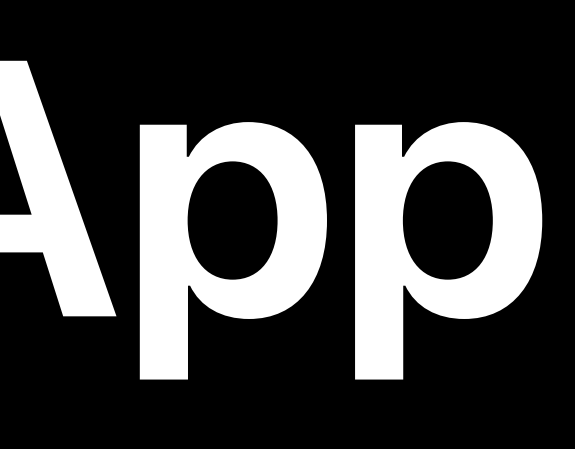

## Is your app so easy to use you could use it with your eyes closed?

## The only way to know is to test with VoiceOver.

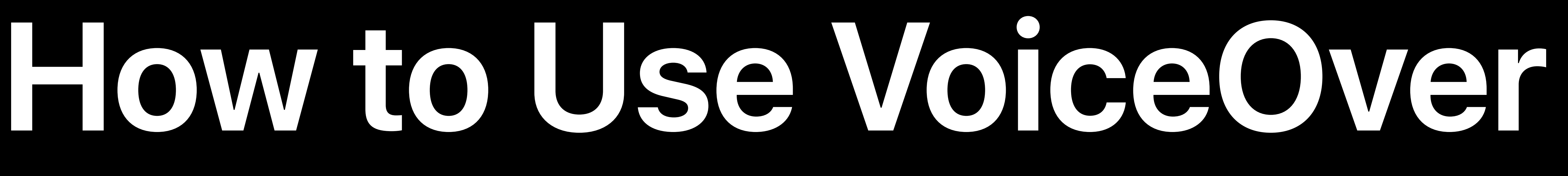

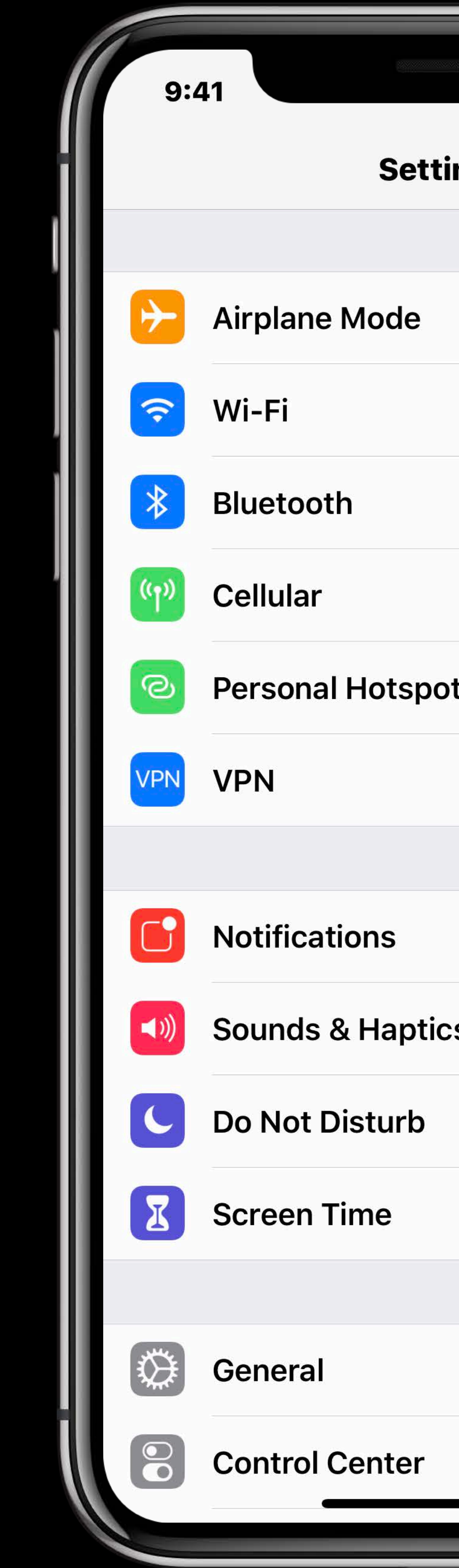

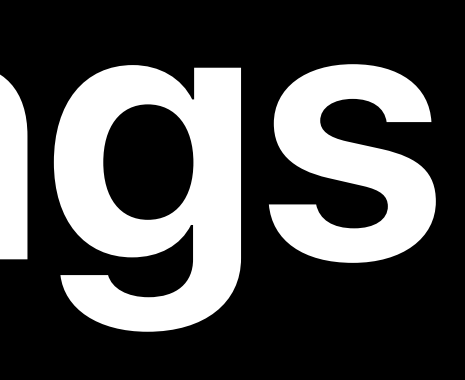

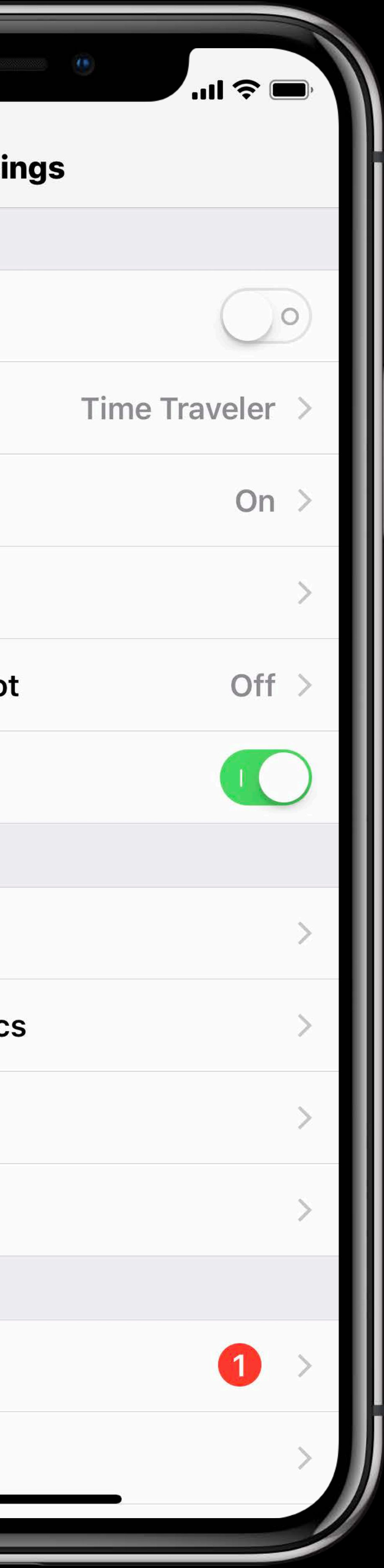

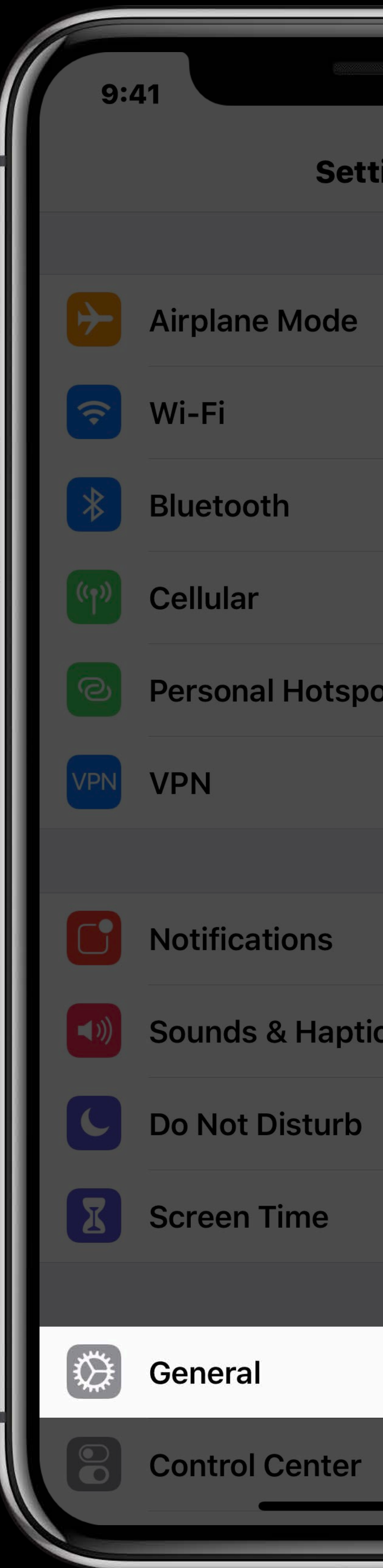

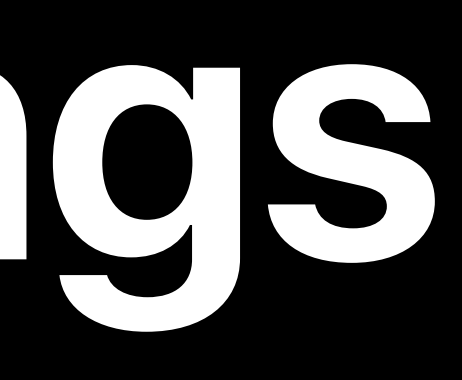

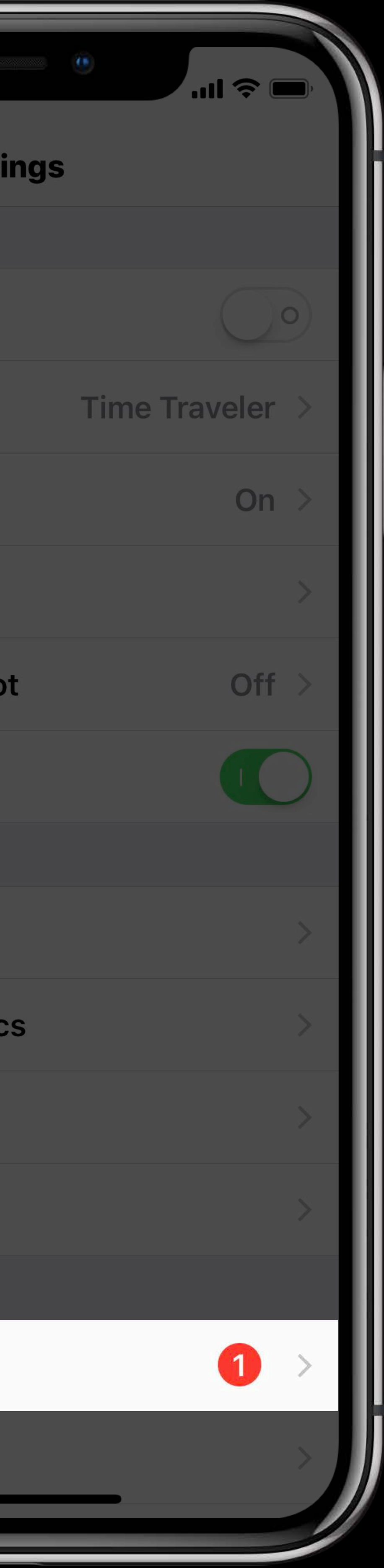

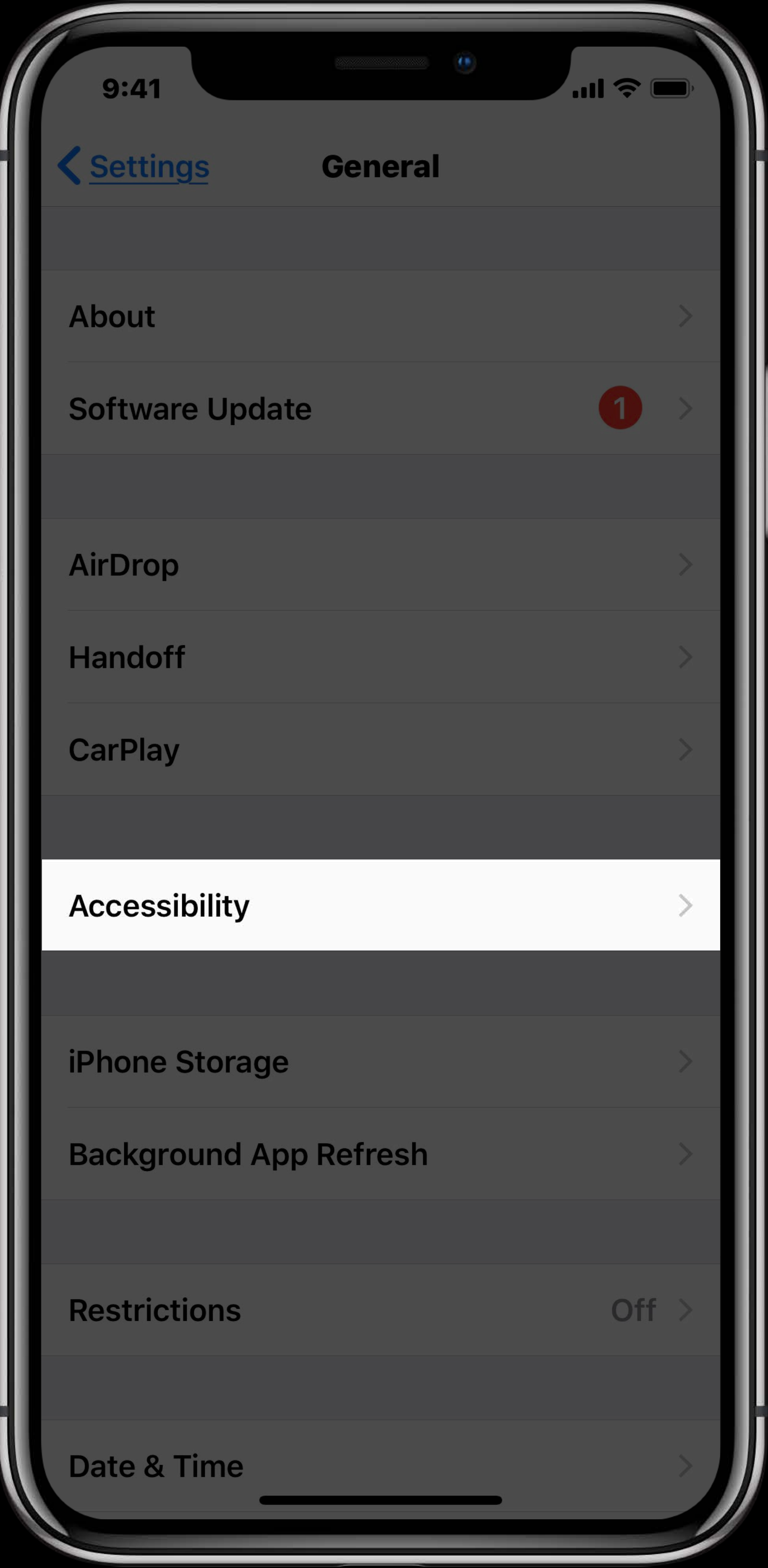

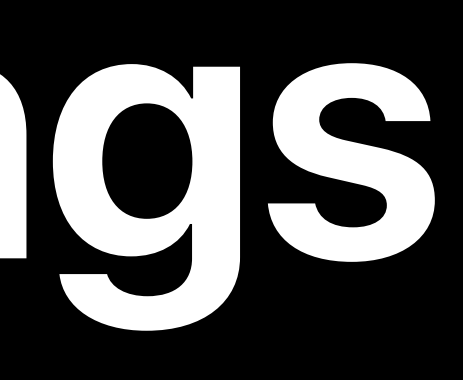

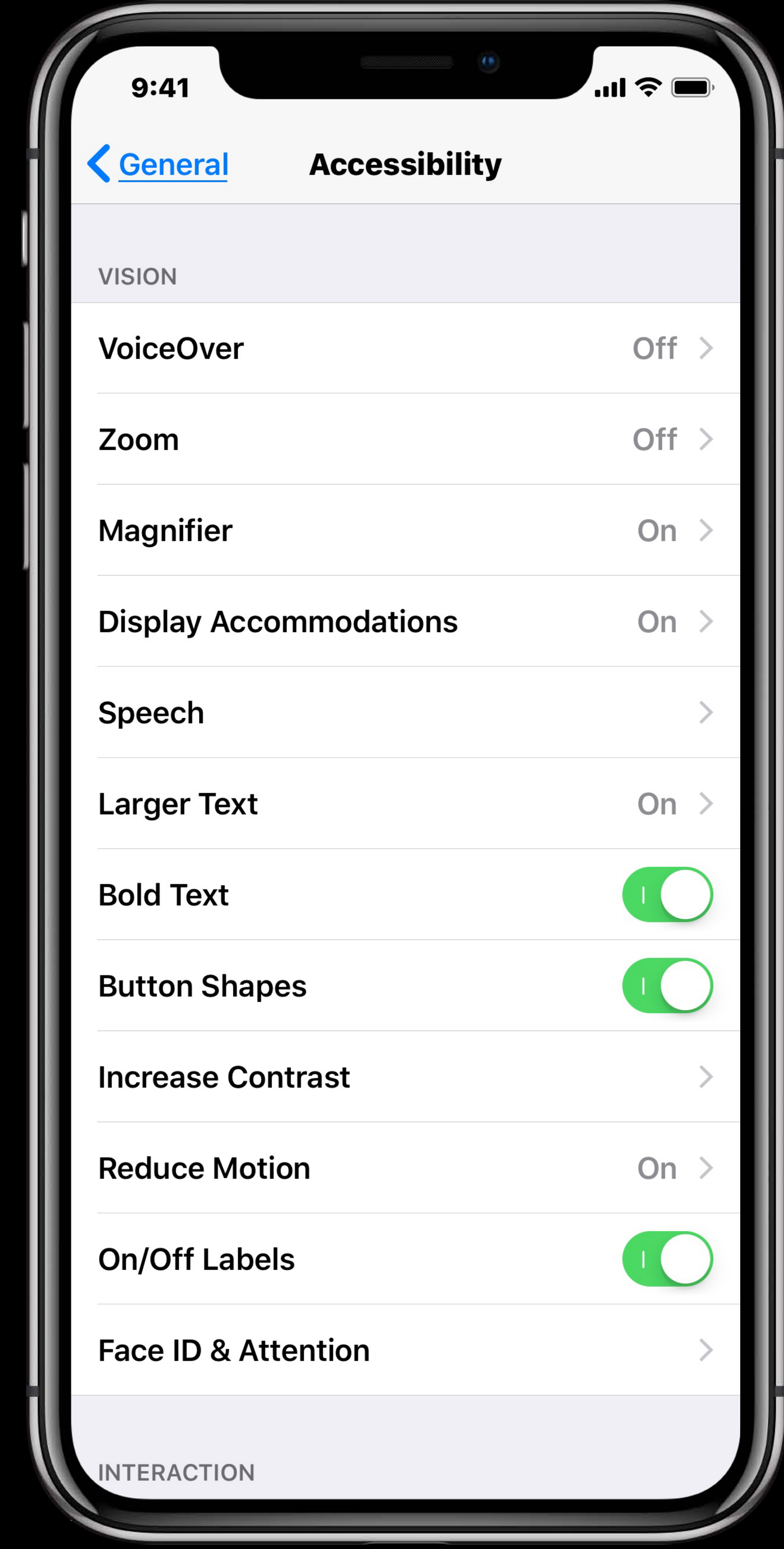

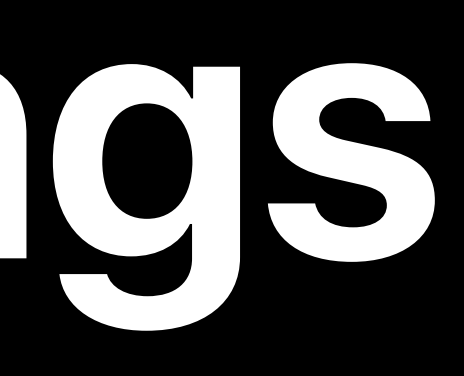
### **Enabling VoiceOver in Settings**

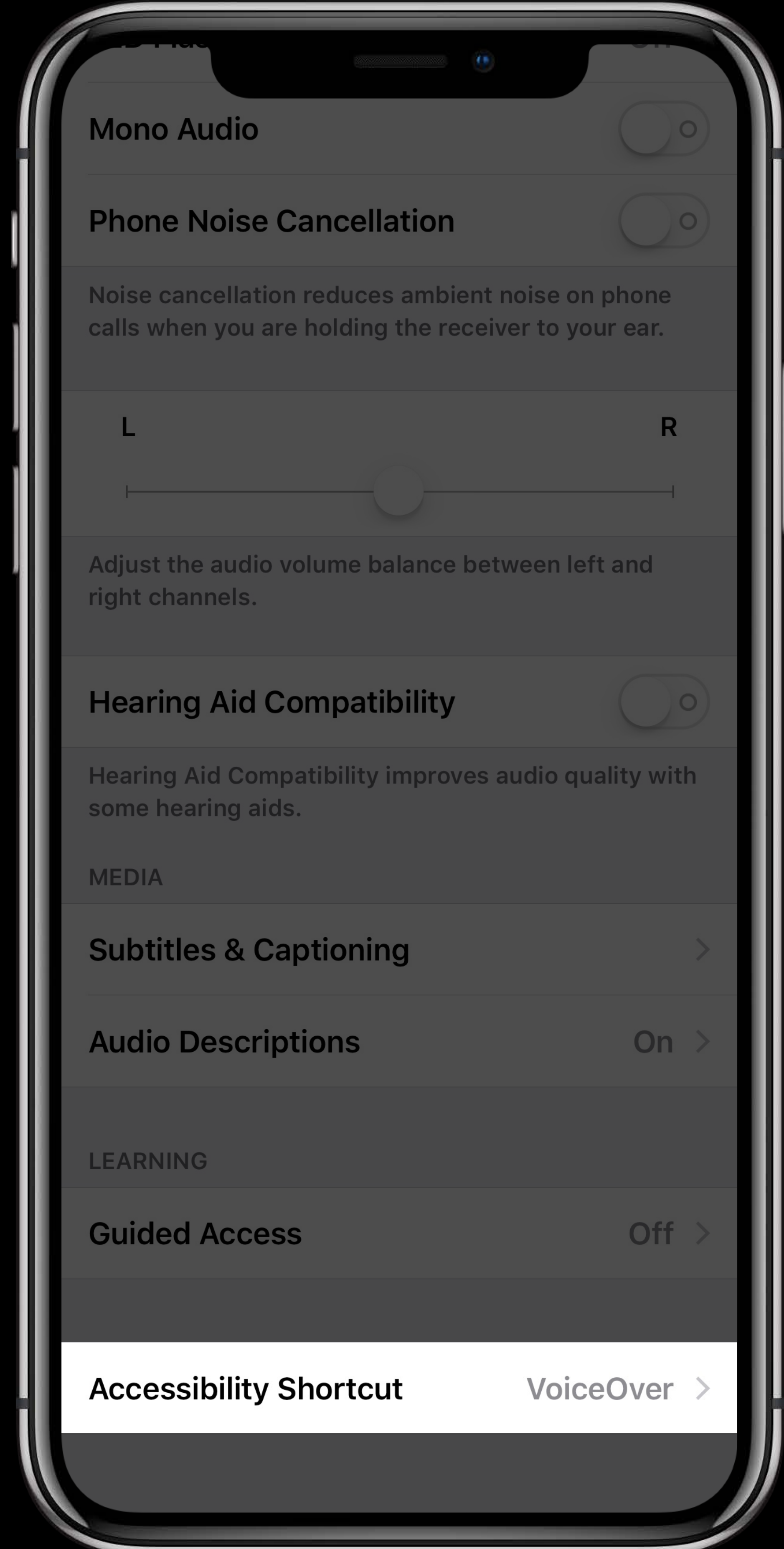

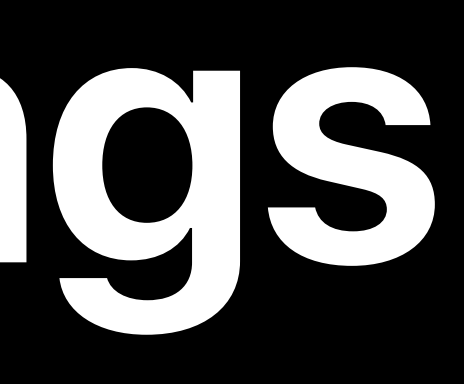

### **Enabling VoiceOver with Accessibility Shortcut**

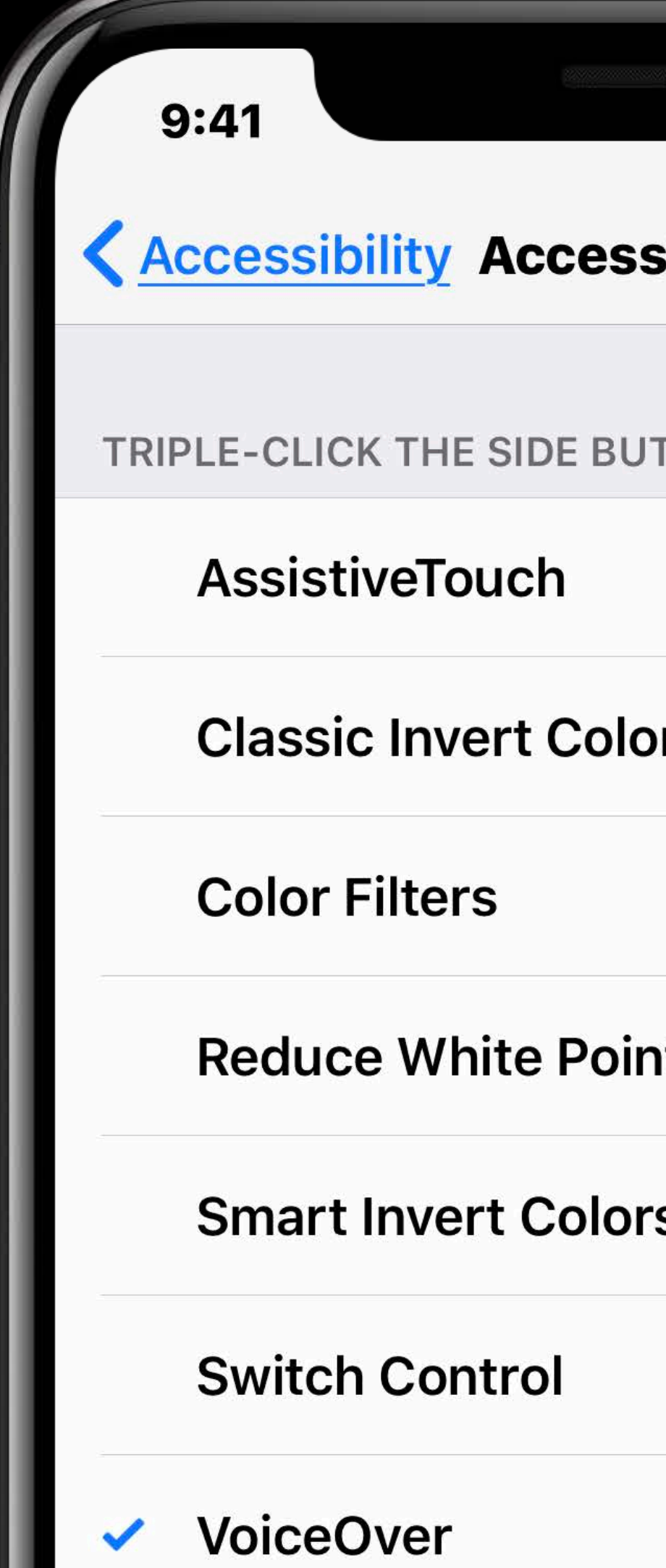

Zoom

**Looking Glass** 

**Touch Accommoda** 

Magnifier

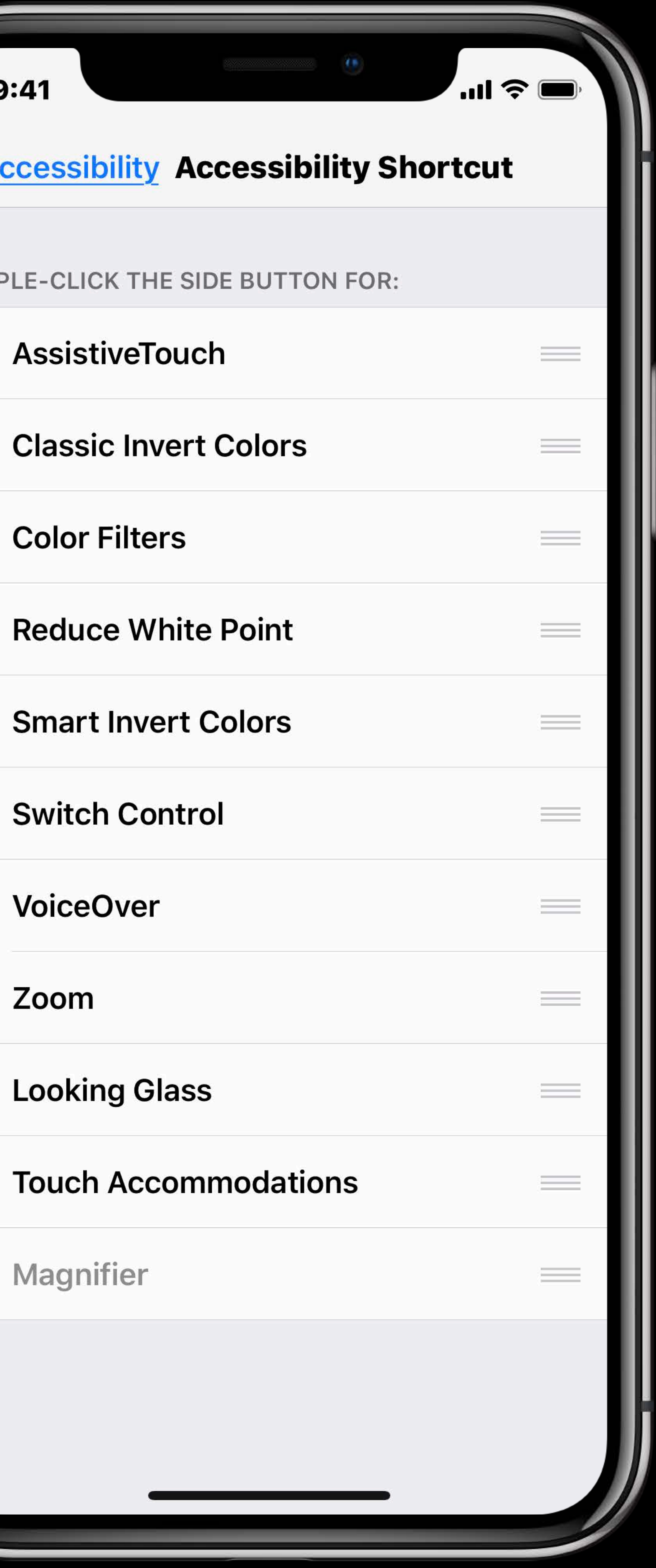

#### The VoiceOver Cursor

 $9:41$ **KAccessibility Access** TRIPLE-CLICK THE SIDE BU **AssistiveTouch Classic Invert Colo Color Filters Reduce White Poin Smart Invert Colors Switch Control** VoiceOver

Zoom

**Looking Glass** 

**Touch Accommoda** 

Magnifier

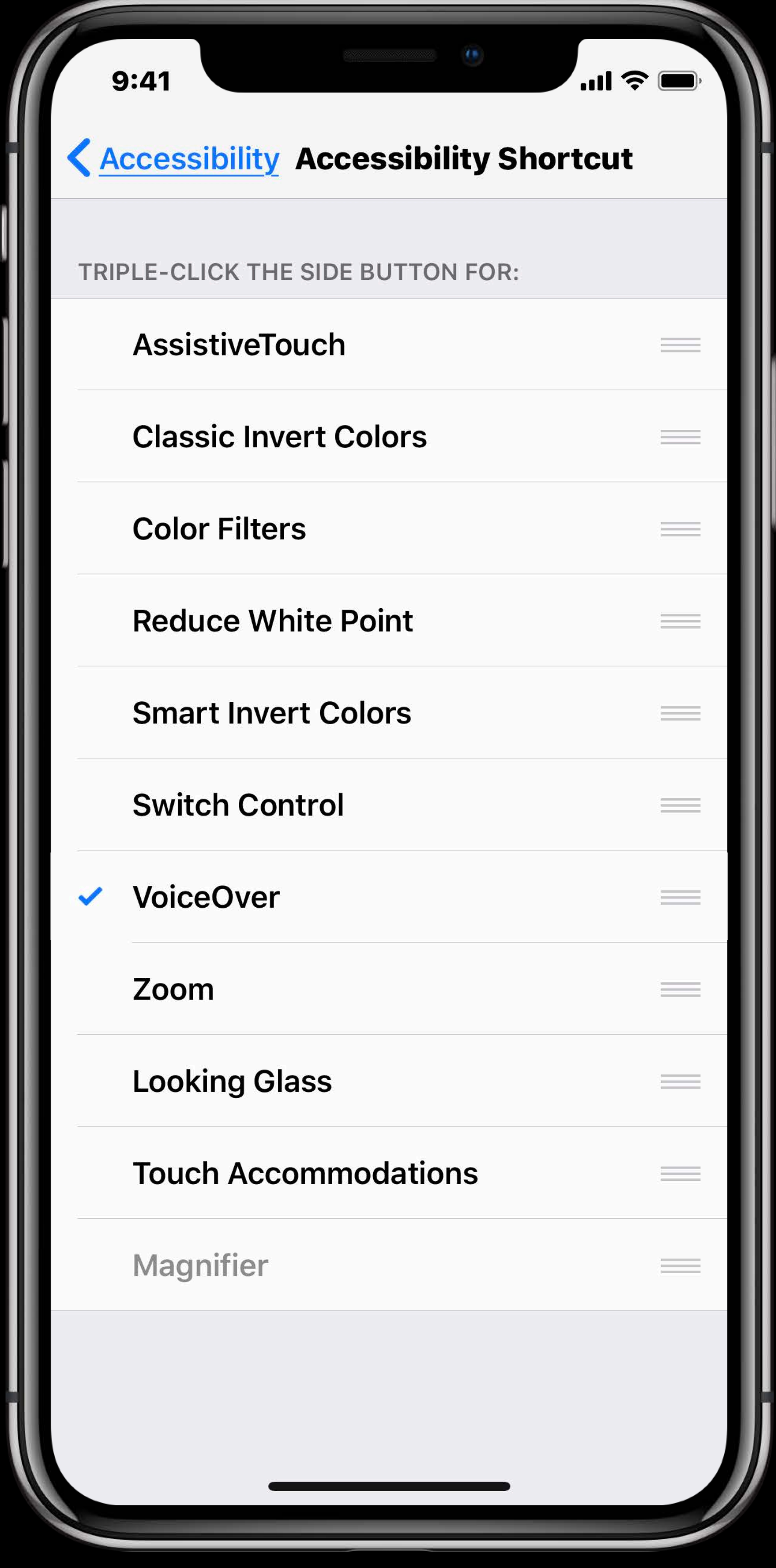

#### The VoiceOver Cursor

**Accessibility Acce** 

TRIPLE-CLICK THE SIDE

AssistiveTouch

**Classic Invert Cold** 

**Color Filters** 

**Reduce White Poil** 

**Smart Invert Colo** 

**Switch Control** 

VoiceOver

Zoom

**Looking Glass** 

**Touch Accommod** 

Magnifier

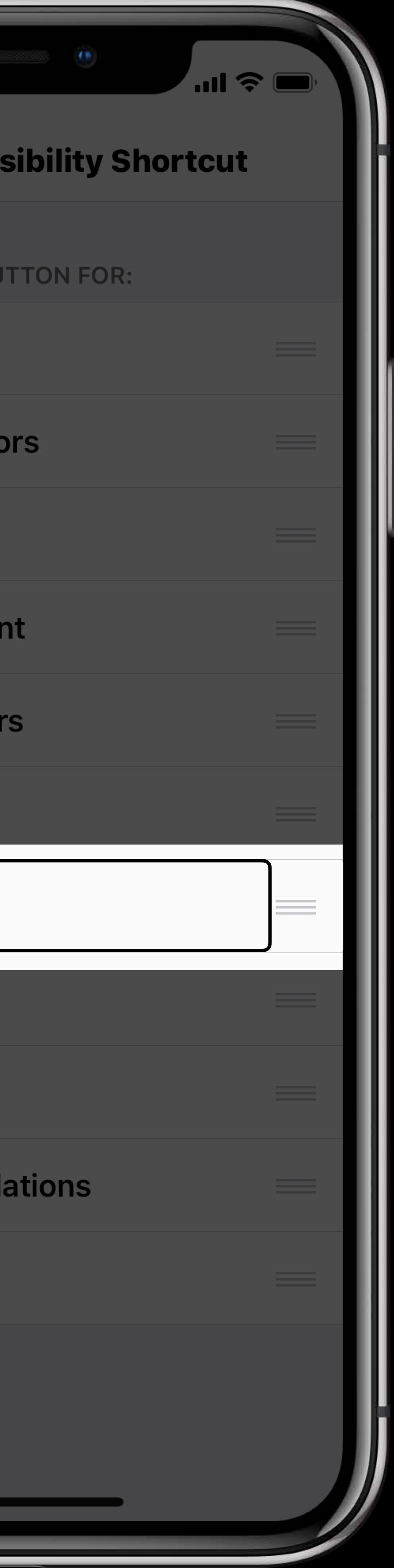

Navigating with VoiceOver

#### Touch Navigation

- 
- 
- 
- 
- 
- 
- 
- -

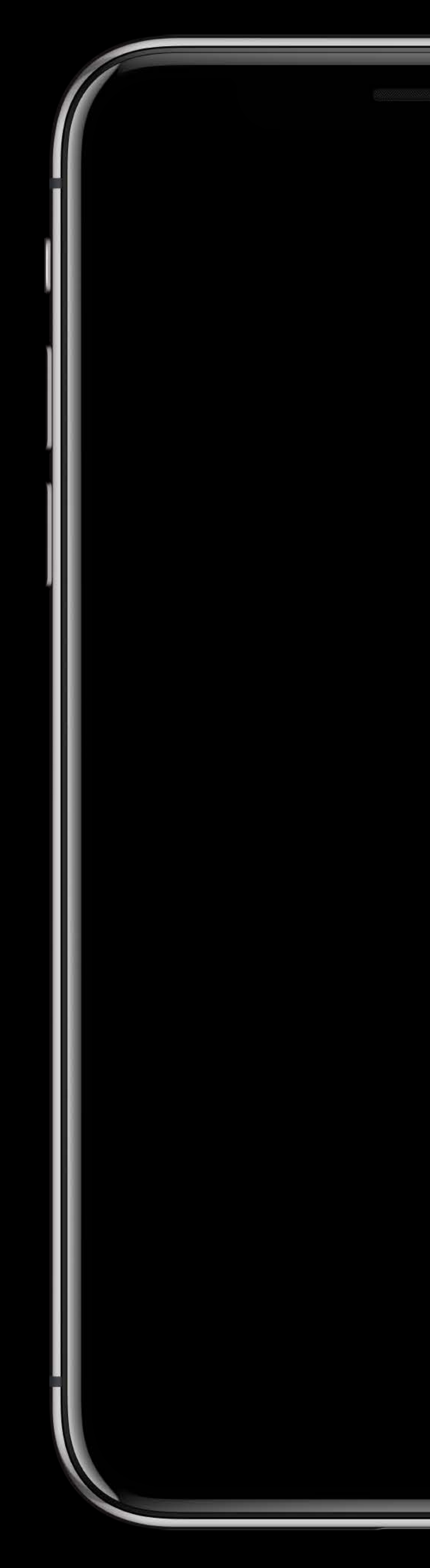

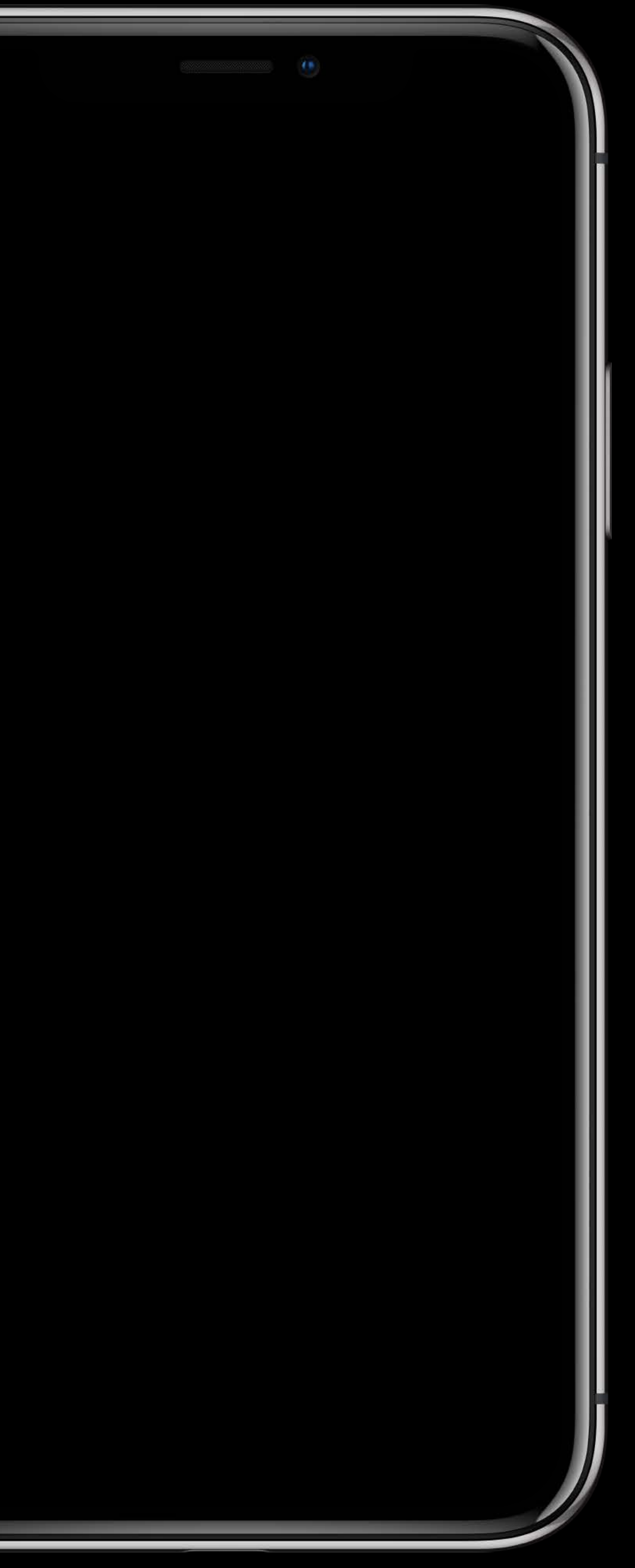

#### **Touch Navigation**

- 
- 
- 
- 
- 
- 
- 
- -

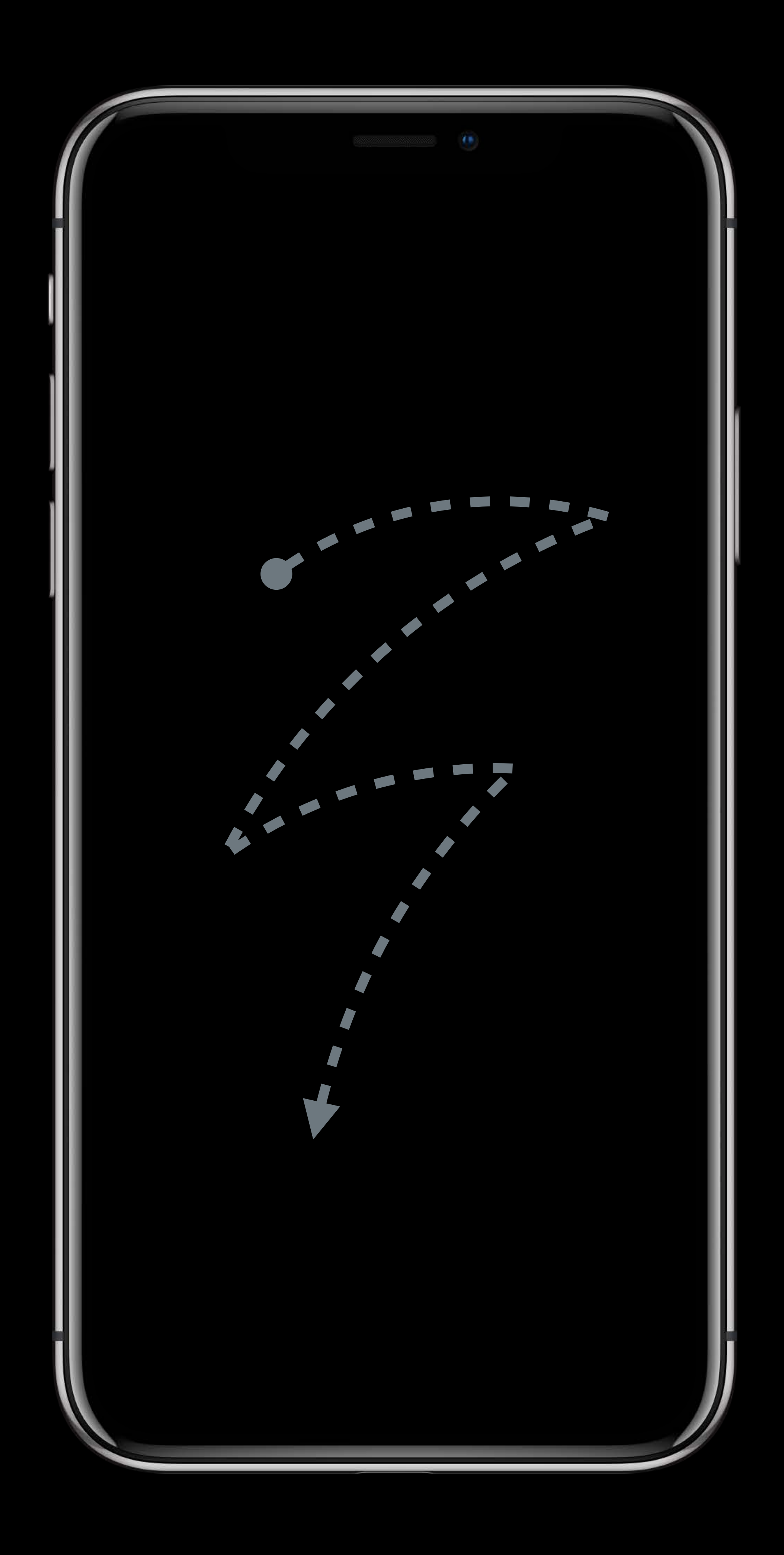

### Flick Navigation

- 
- 
- 
- 
- 
- 
- 
- 
- - - -

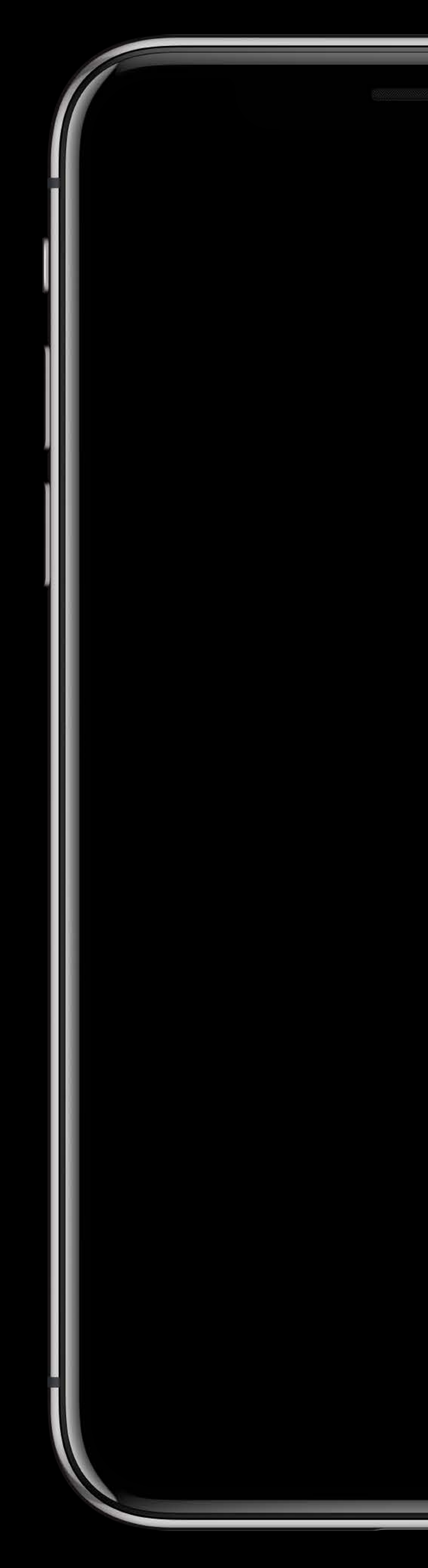

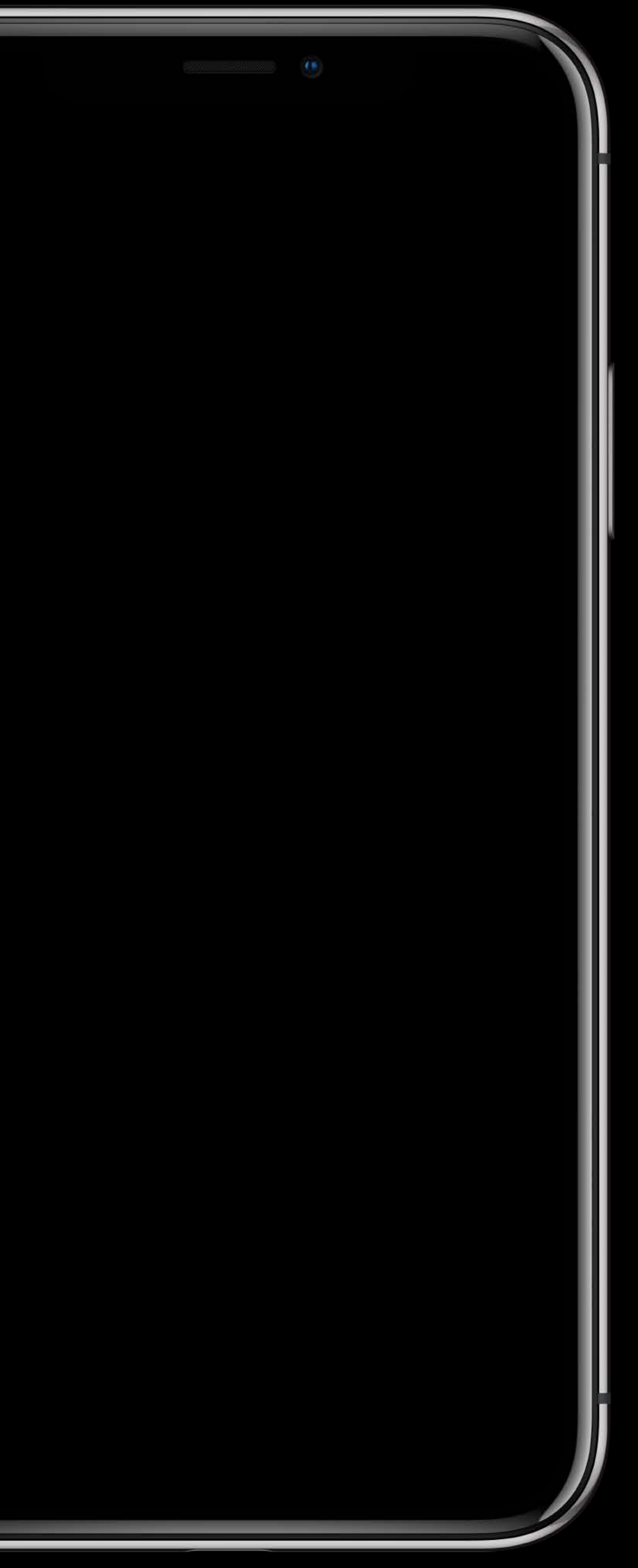

### Flick Navigation

- 
- 
- 
- 
- 
- 
- 
- 
- - - -

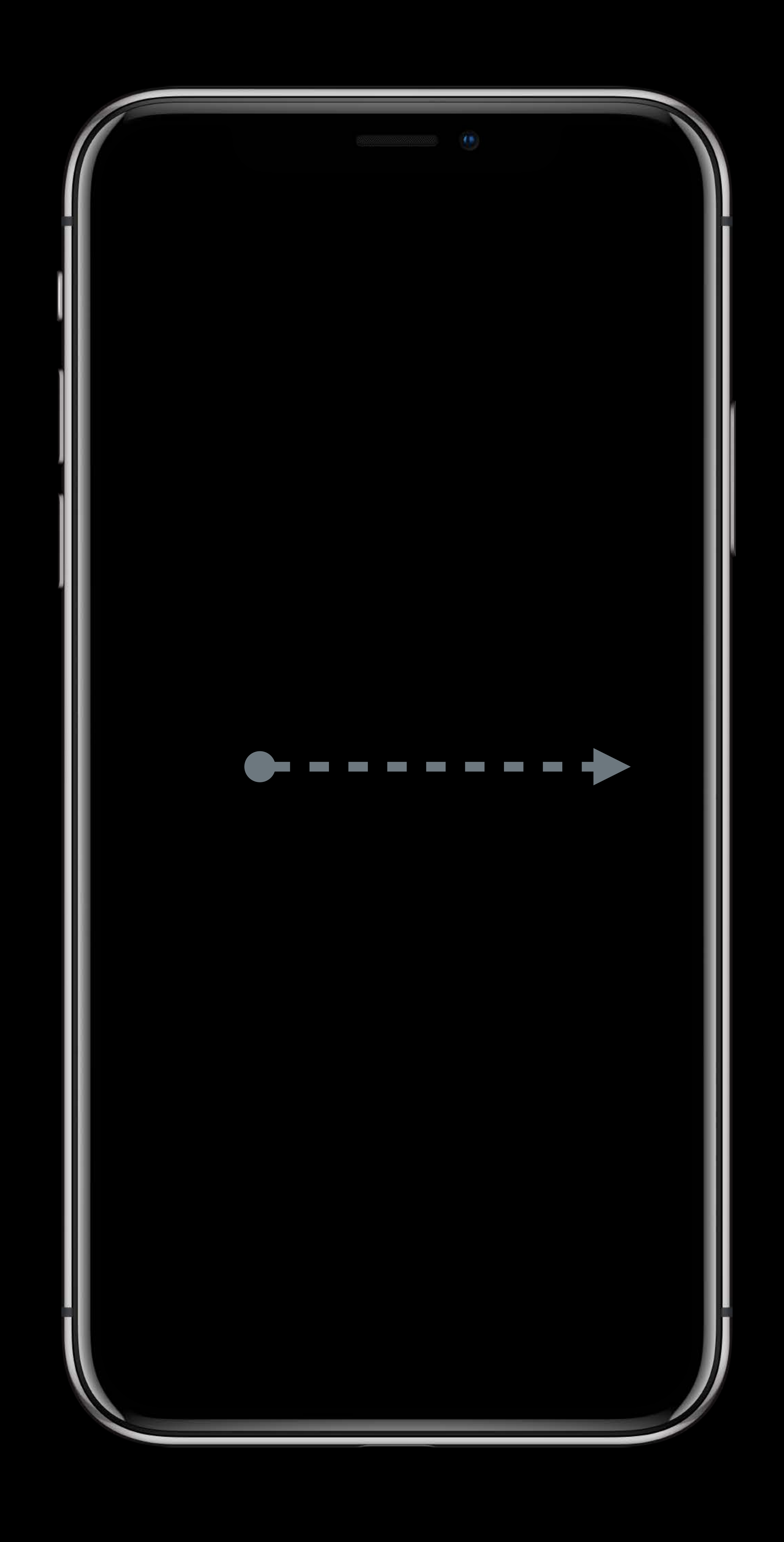

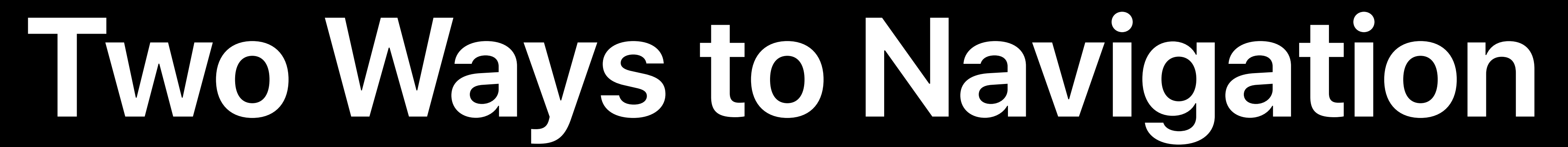

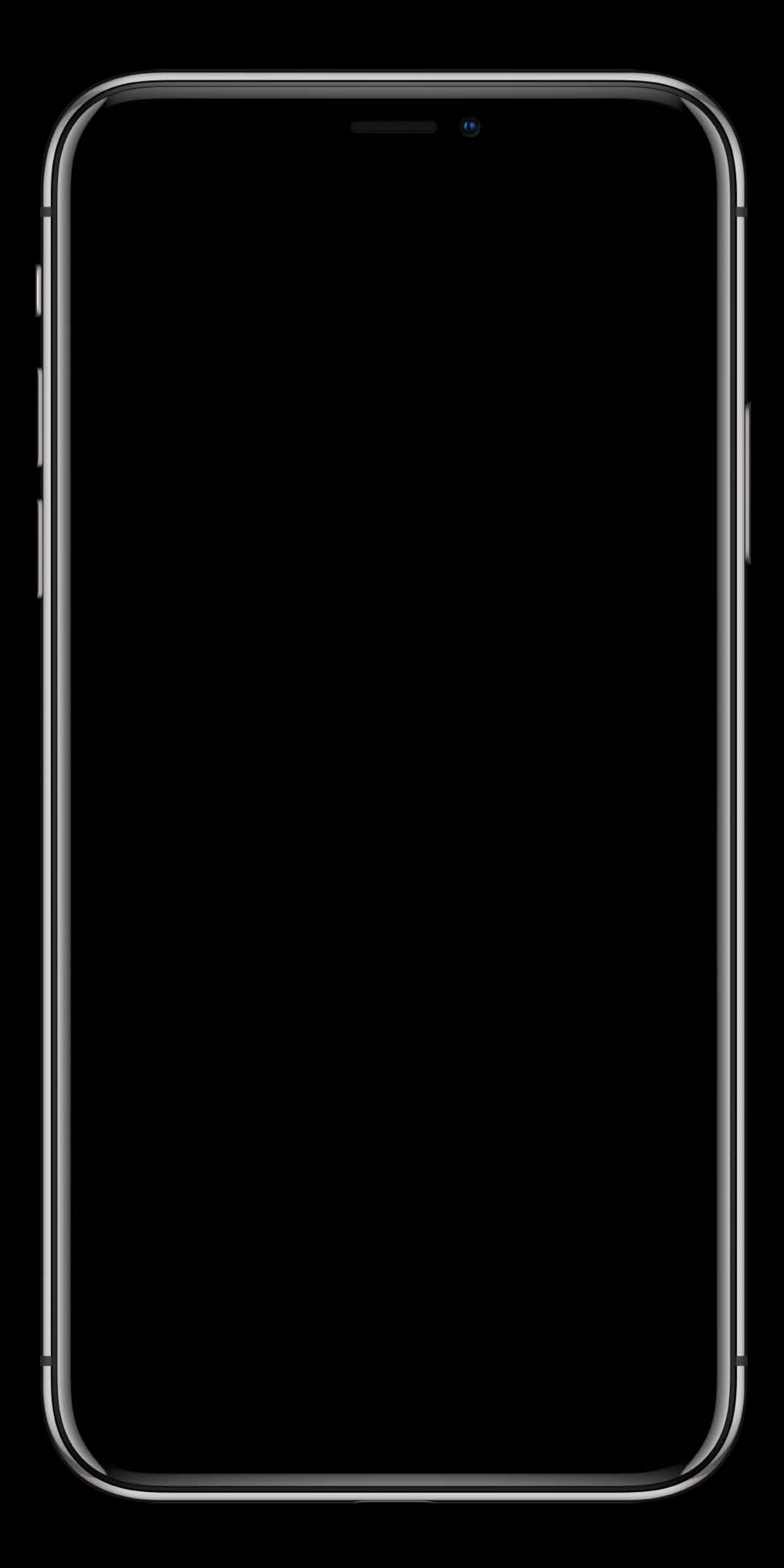

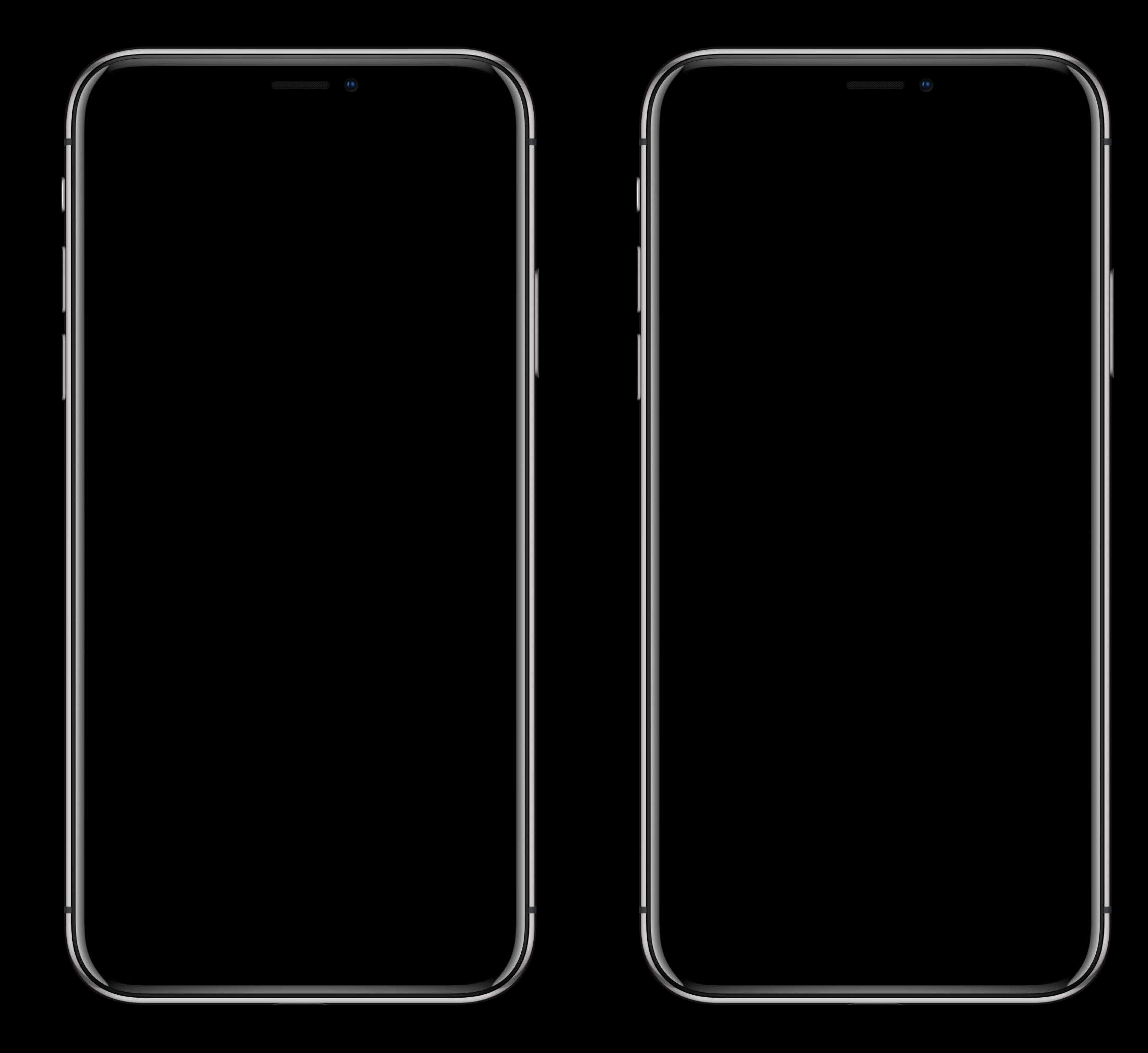

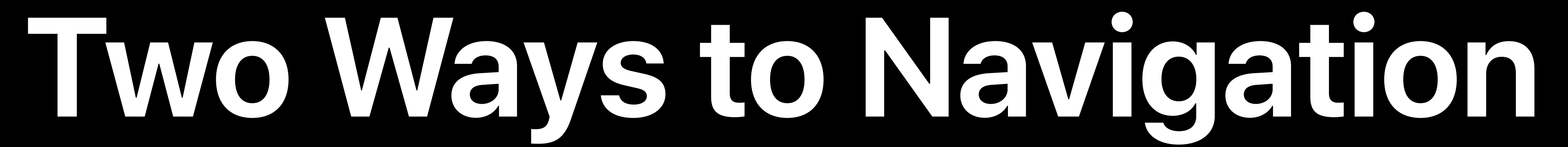

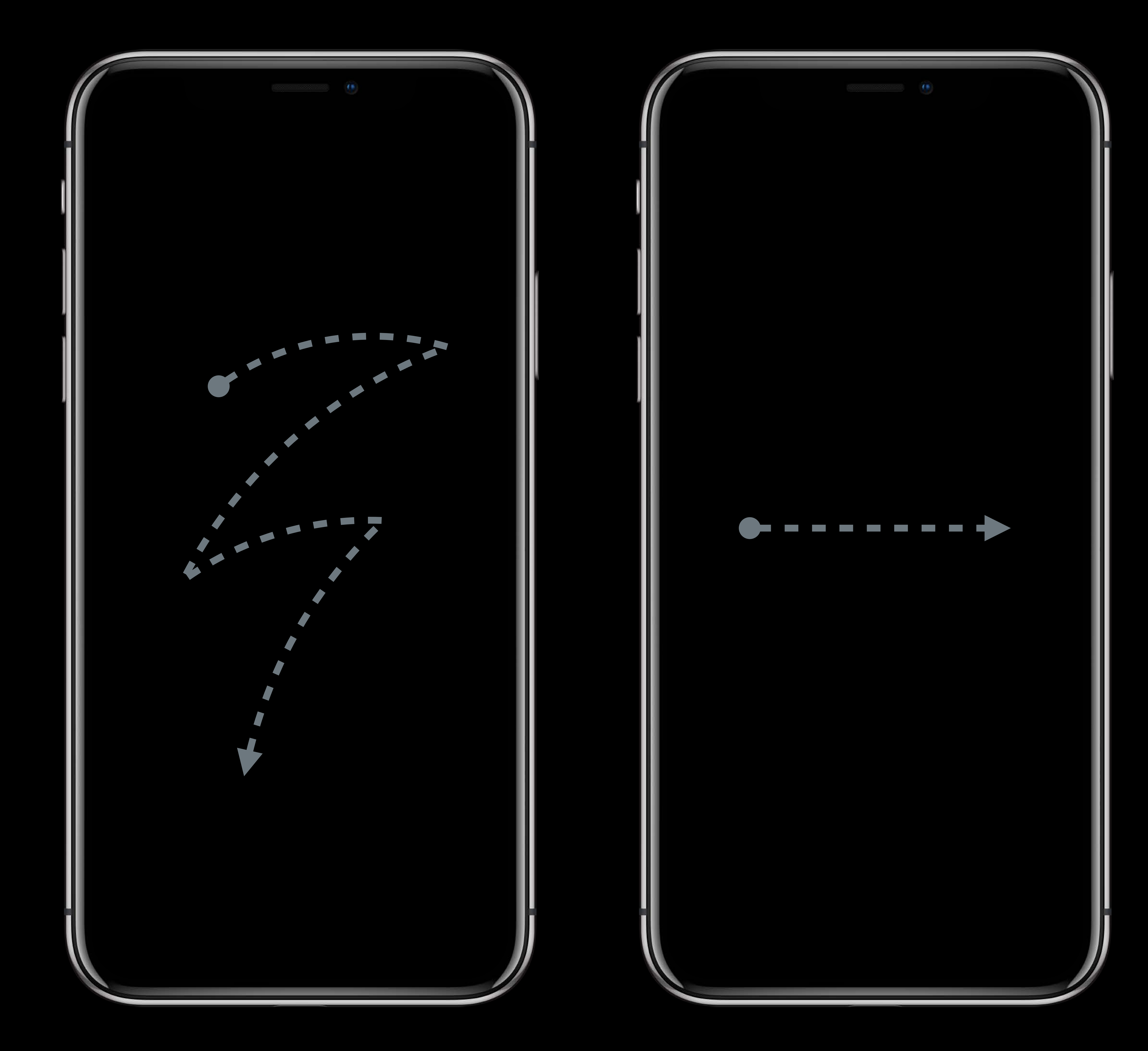

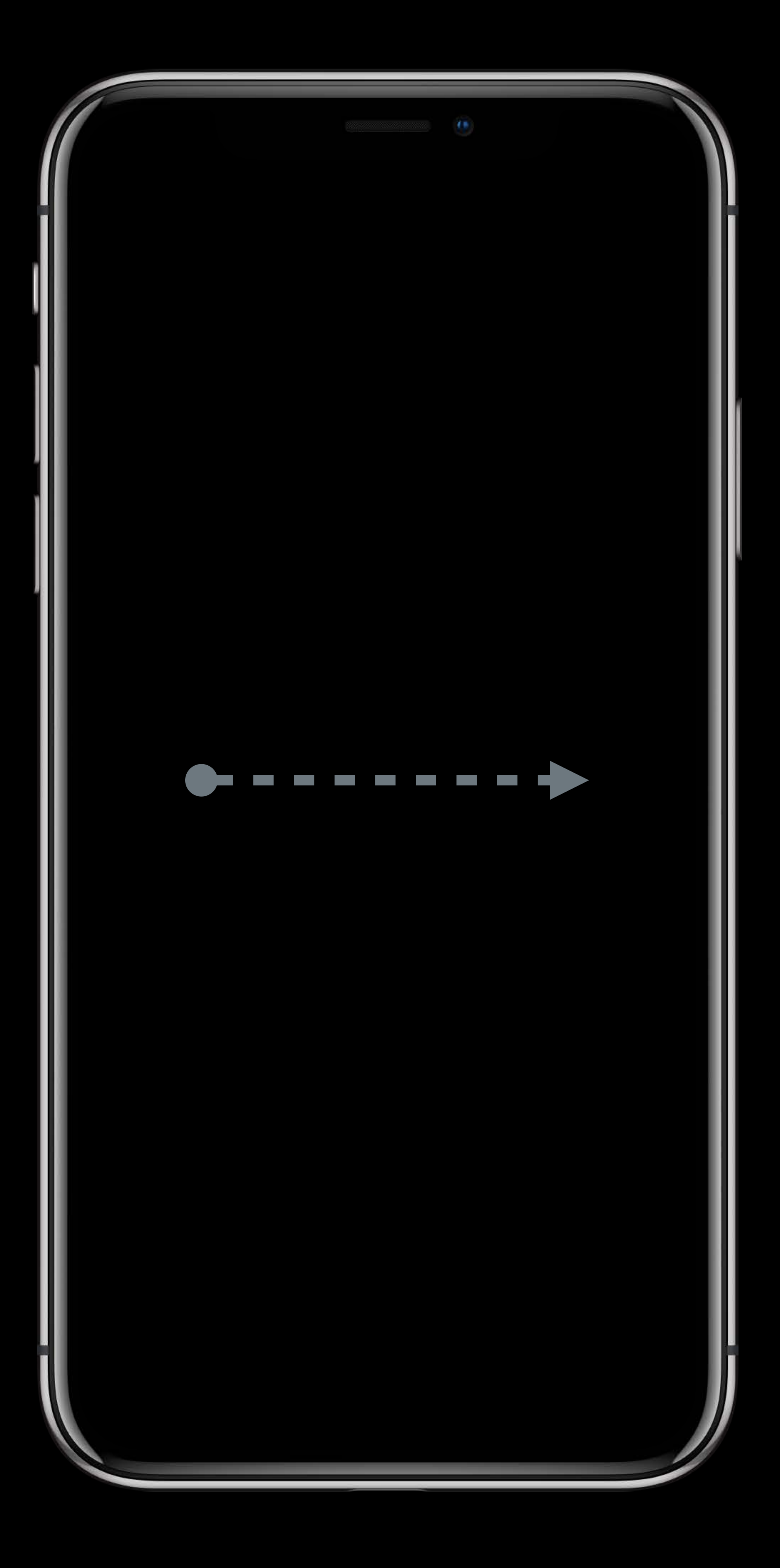

#### **Pausing VoiceOver Speech**

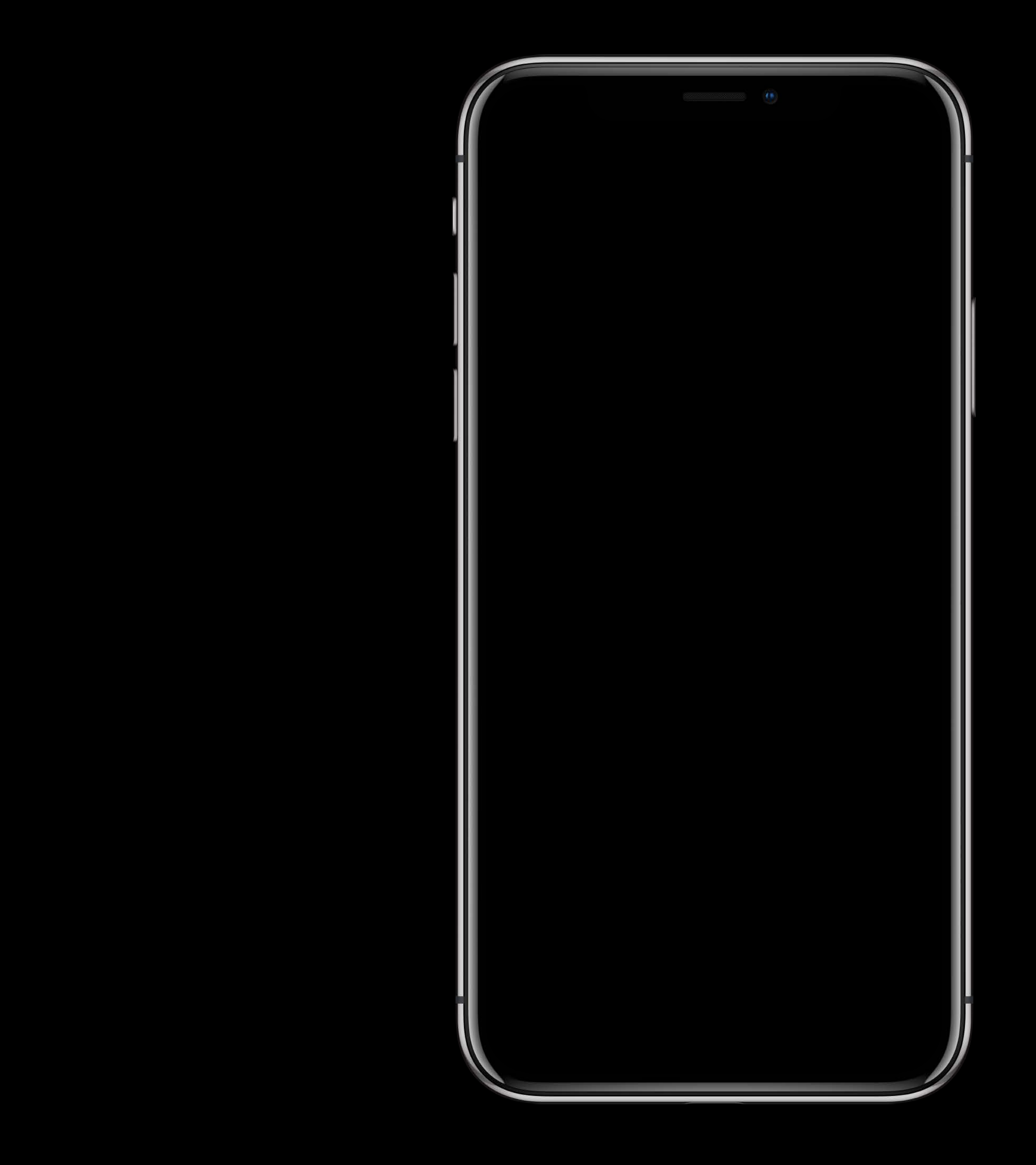

#### **Pausing VoiceOver Speech**

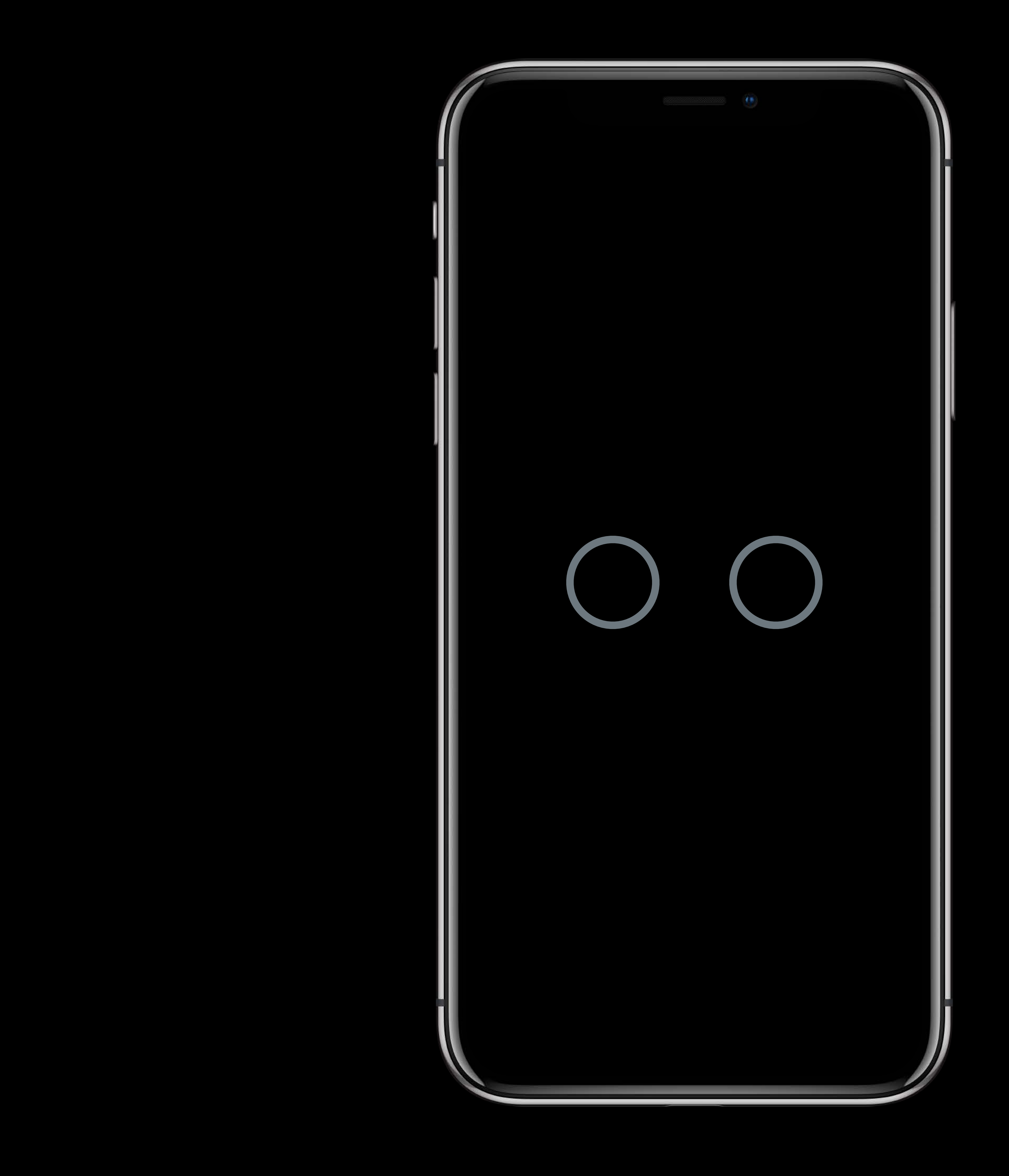

### **Activating a Button with VoiceOver**

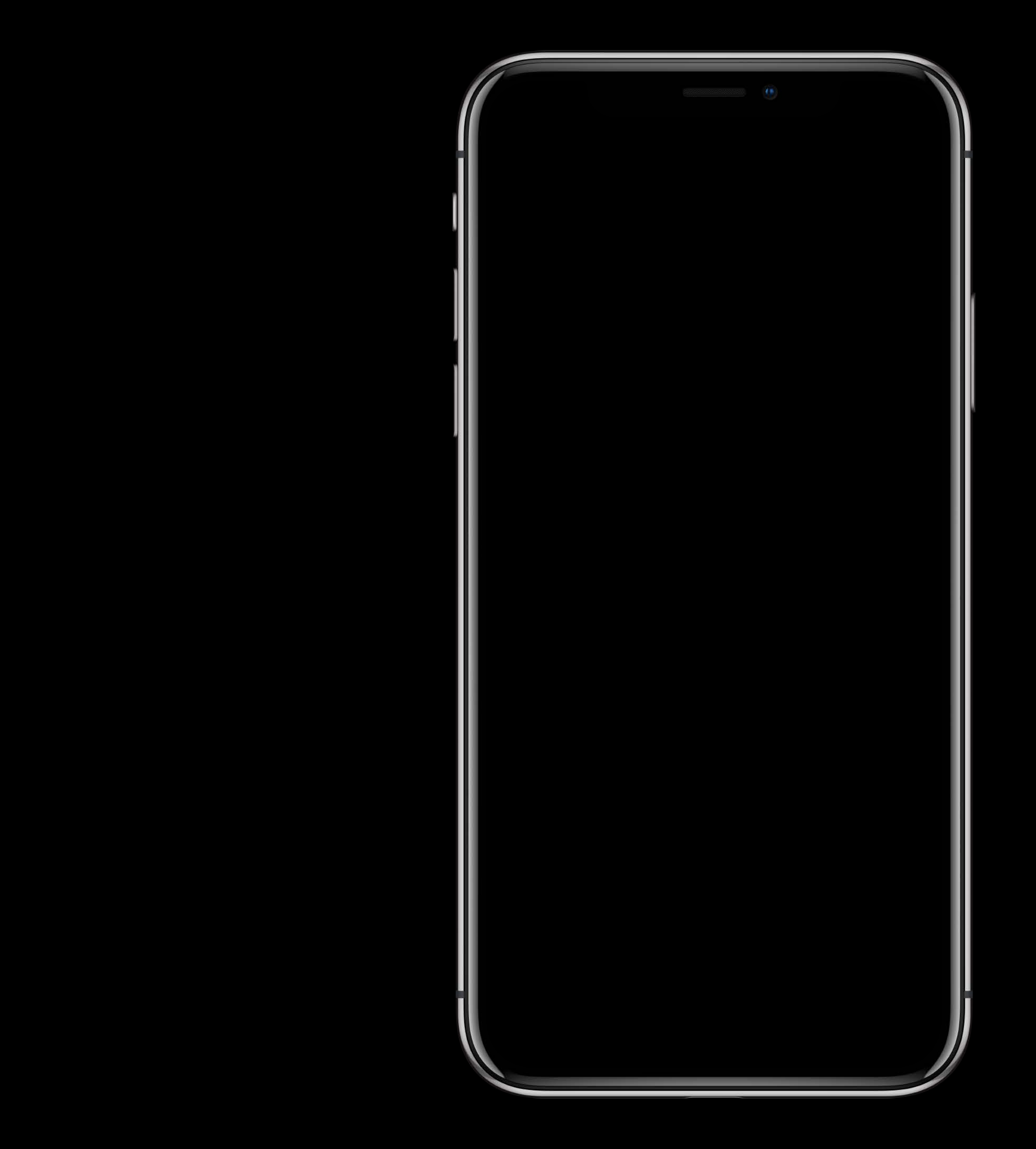

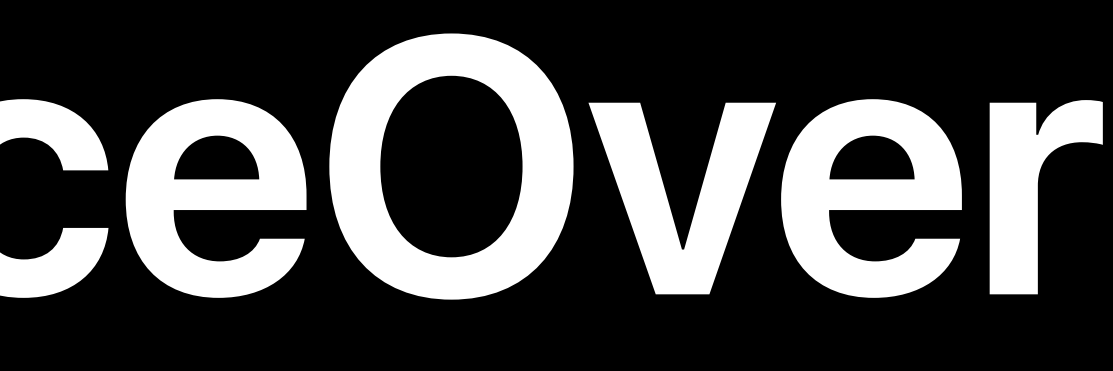

### **Activating a Button with VoiceOver**

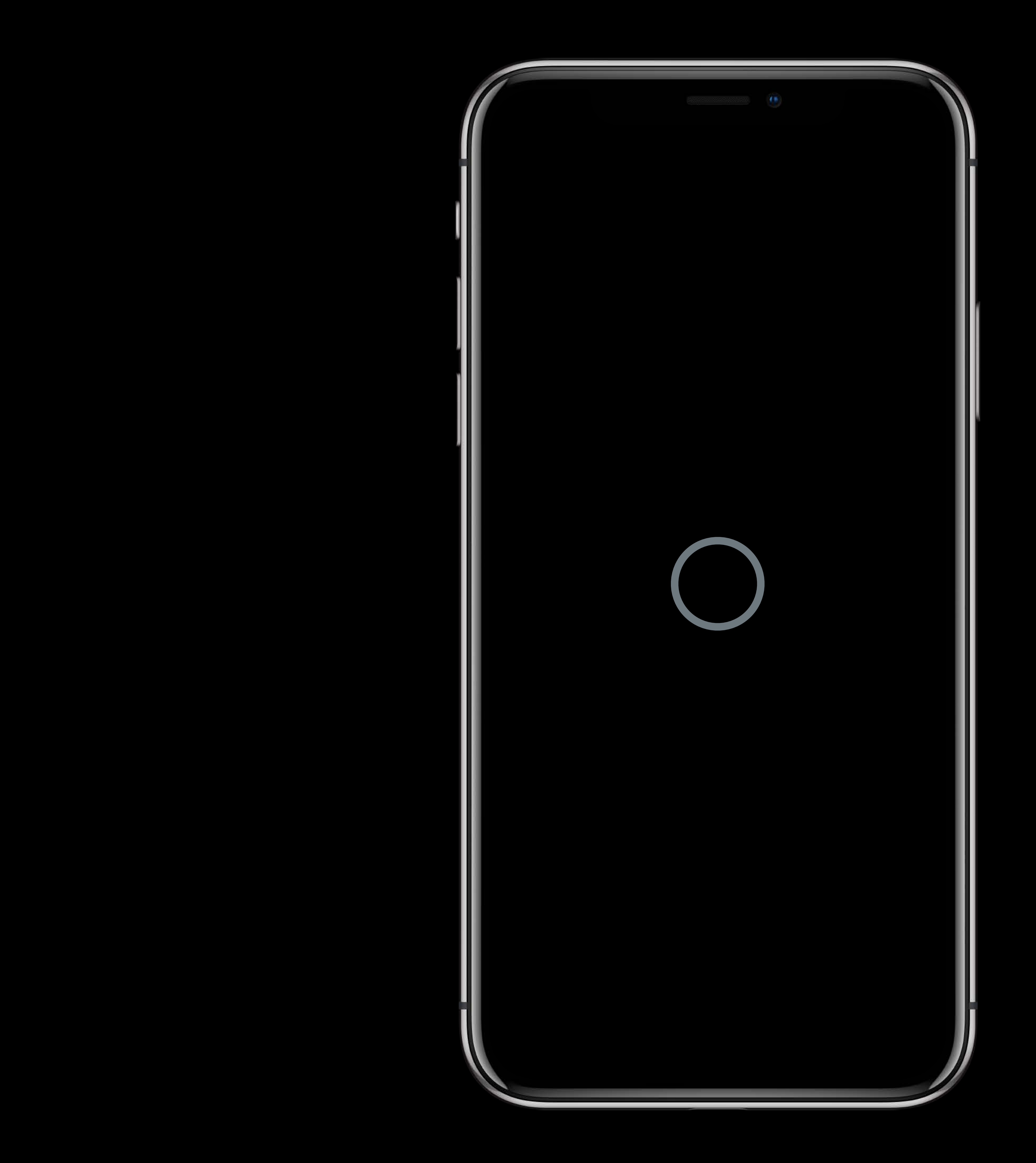

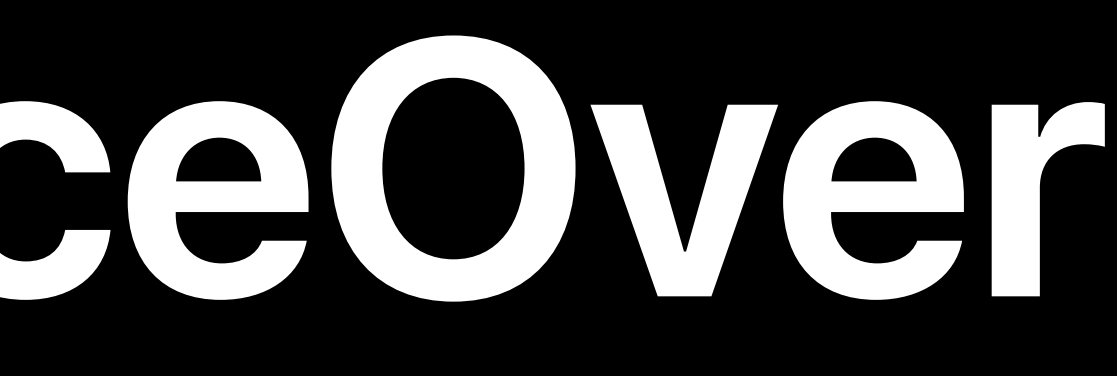

#### Ryan Dour, Apple Quality Assurance Engineer

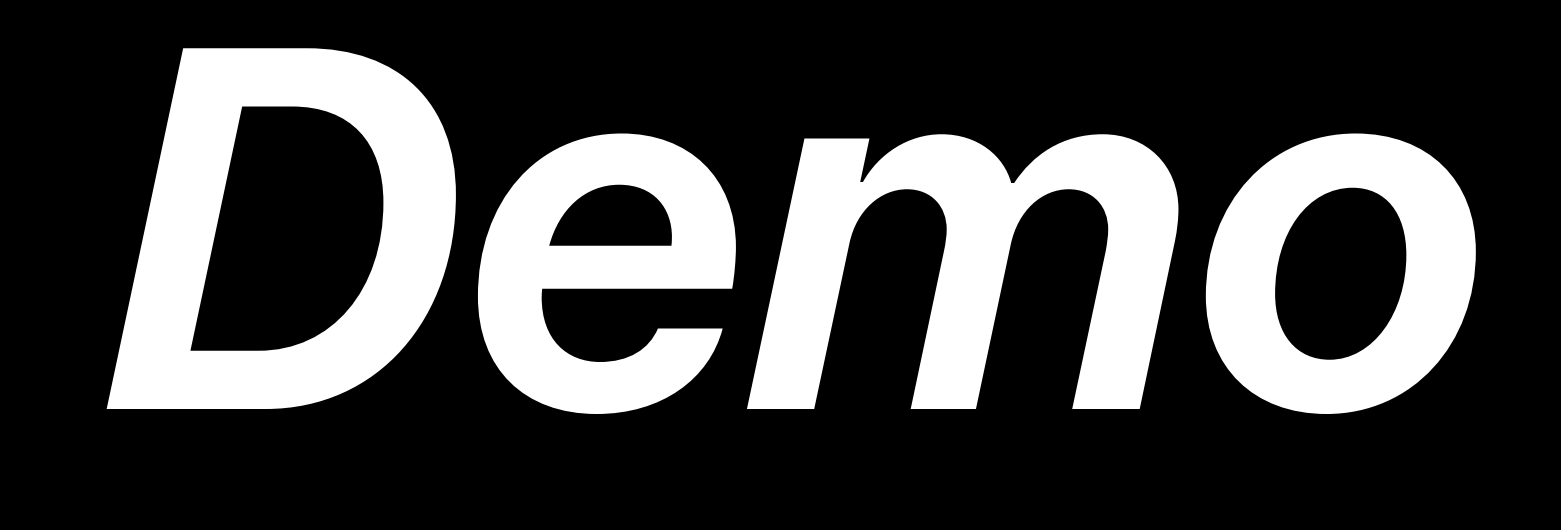

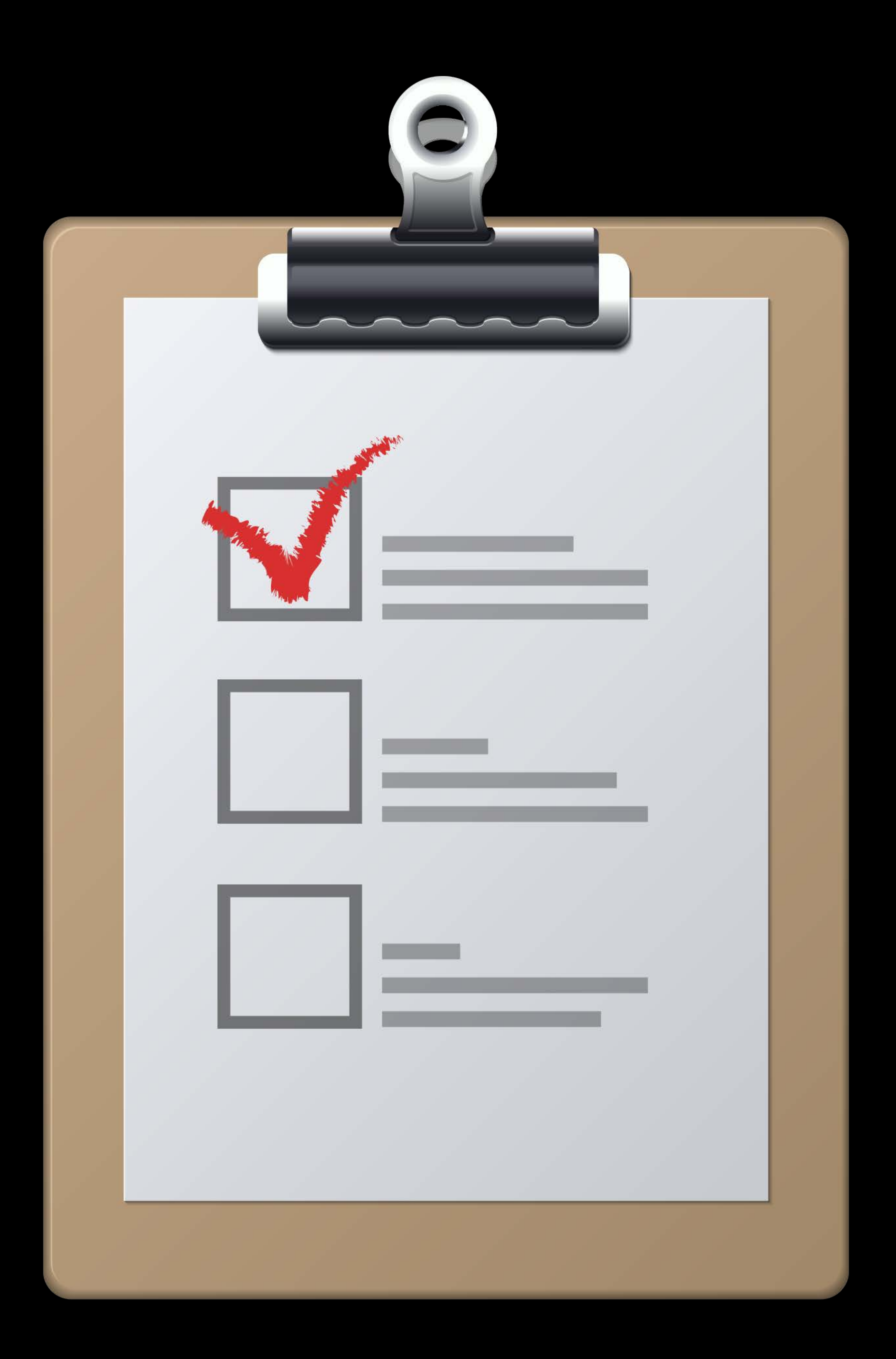

#### **Go Home with VoiceOver**

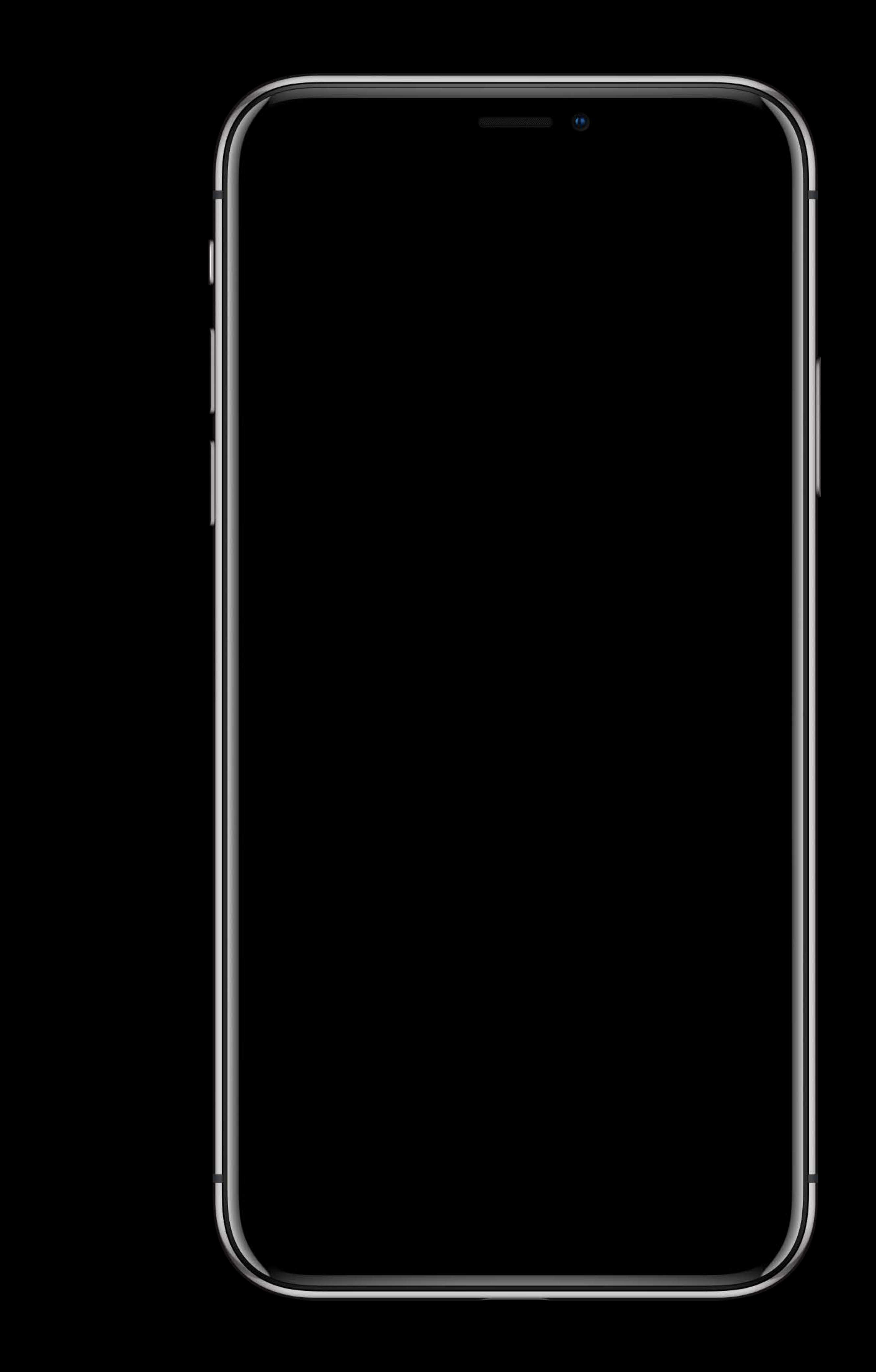

#### **Go Home with VoiceOver**

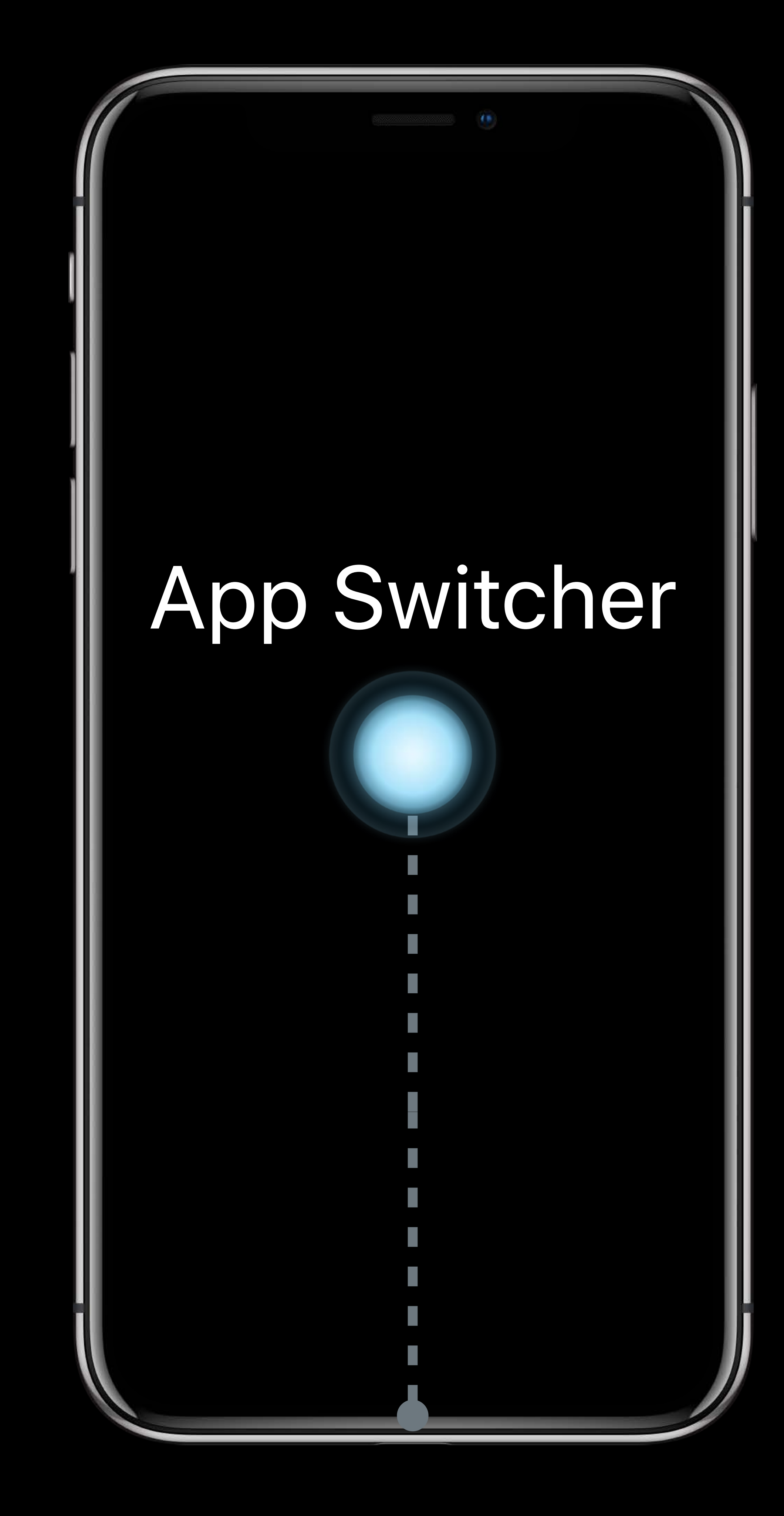

#### **Three Finger Flick**

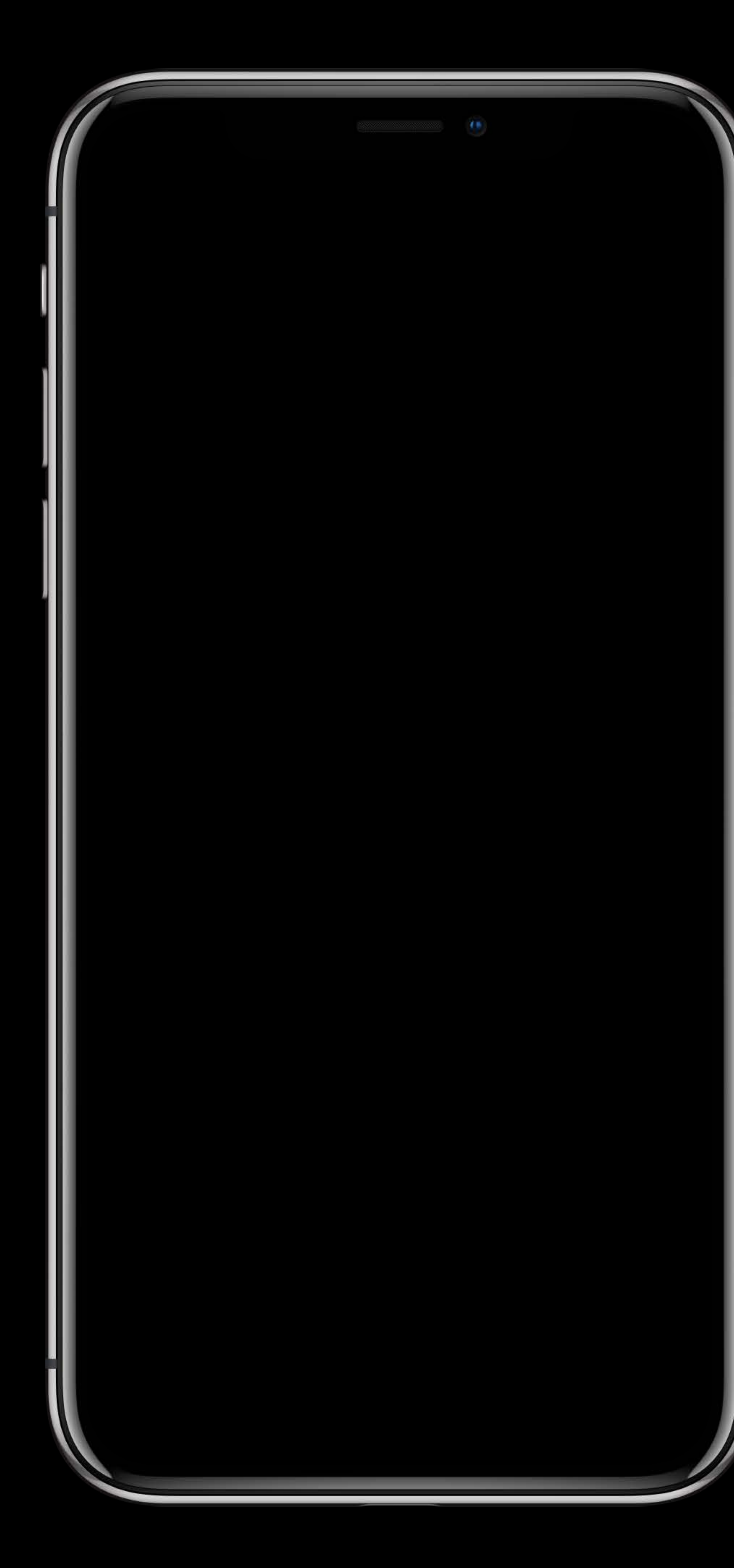

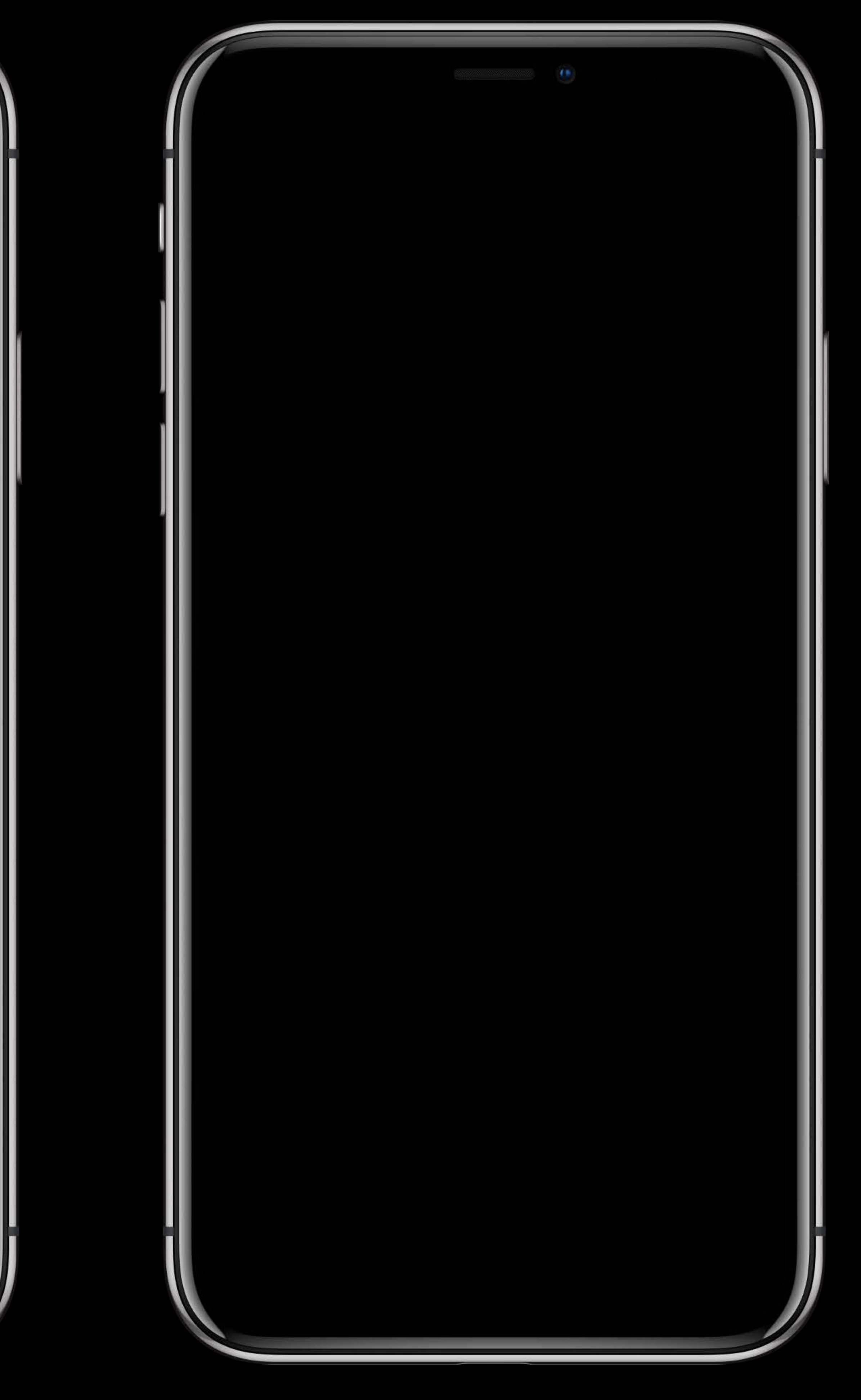

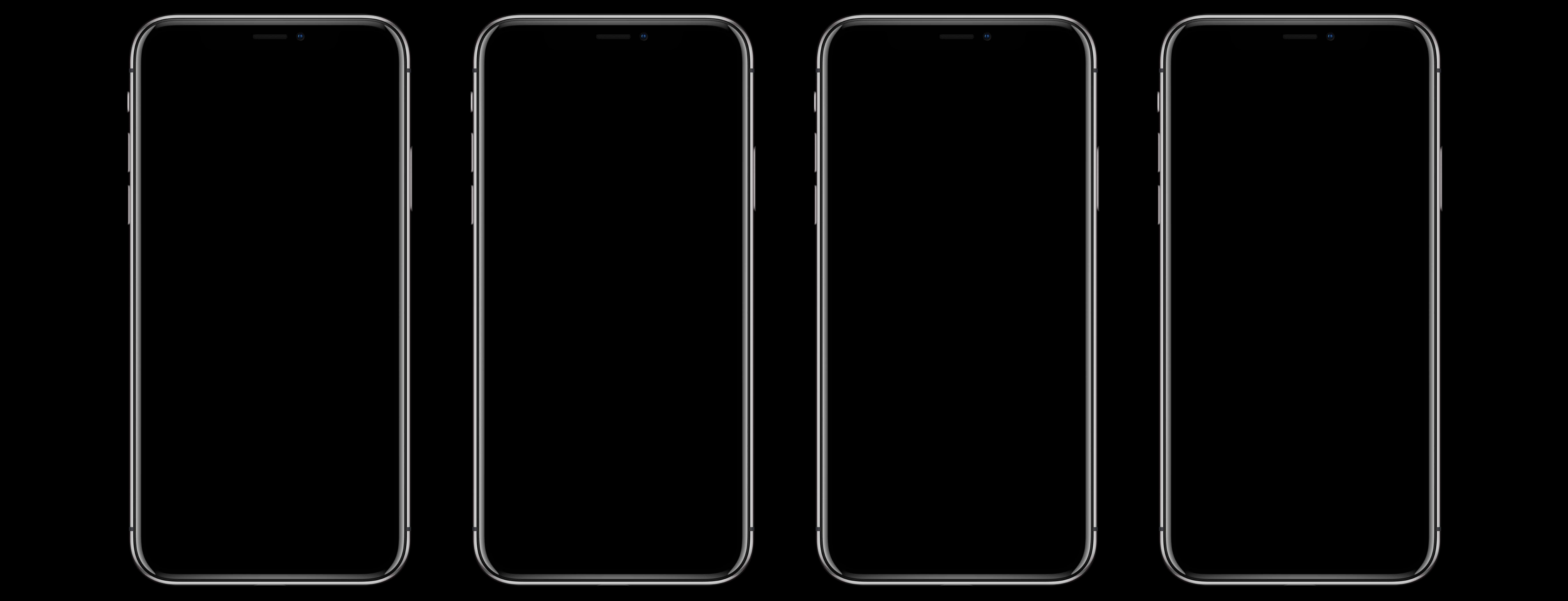

![](_page_55_Picture_4.jpeg)

### **Three Finger Flick**

![](_page_56_Picture_1.jpeg)

![](_page_56_Picture_2.jpeg)

![](_page_56_Picture_3.jpeg)

![](_page_56_Picture_4.jpeg)

### **Two Finger Scrub**

![](_page_57_Picture_1.jpeg)

![](_page_57_Picture_2.jpeg)

### **Two Finger Scrub**

![](_page_58_Picture_1.jpeg)

## What to listen for

# MEN WALK ON MOON

#### ASTRONAUTS LAND ON PLAIN; COLLECT ROCKS, PLANT FLAG

Voices from Moon: 'Eagle Has Landed'

![](_page_60_Figure_19.jpeg)

**A Powdery Surface** Is Closely Explored

![](_page_60_Picture_21.jpeg)

**MEN WALK ON MOON ASTRONAUTS LAND ON PLAIN;** COLLECT ROCKS, PLANT FLAG P2345TF.IMG **VOICES FROM MOON** EAGLE HAS LANDED A POWDERY SURFACE IS CLOSELY EXPLORED

#### Ryan Dour, Apple Quality Assurance Engineer

![](_page_62_Picture_0.jpeg)

# MEN WALK ON MOON

#### ASTRONAUTS LAND ON PLAIN; COLLECT ROCKS, PLANT FLAG

Voices from Moon: 'Eagle Has Landed'

![](_page_63_Figure_19.jpeg)

**A Powdery Surface** Is Closely Explored

![](_page_63_Picture_21.jpeg)

## VoiceOver Rotor

#### **Setting the Rotor**

![](_page_65_Picture_1.jpeg)

![](_page_65_Picture_2.jpeg)

![](_page_65_Picture_3.jpeg)

#### **Setting the Rotor**

![](_page_66_Picture_1.jpeg)

![](_page_66_Picture_2.jpeg)

#### **Adjust the Rotor Value**

![](_page_67_Picture_1.jpeg)

![](_page_67_Picture_2.jpeg)

#### **Adjust the Rotor Value**

![](_page_68_Picture_1.jpeg)

### **Why the Rotor Matters**

![](_page_69_Picture_1.jpeg)

#### Rotor Options in Settings

- 
- 
- 
- 
- 
- 
- 
- 
- - - -
- 

![](_page_70_Picture_19.jpeg)

#### Rotor Options in Settings

- 
- 
- 
- 
- 
- 
- 
- 
- - - -
- 

![](_page_71_Picture_24.jpeg)

![](_page_71_Figure_15.jpeg)
### Ryan Dour, Apple Quality Assurance Engineer

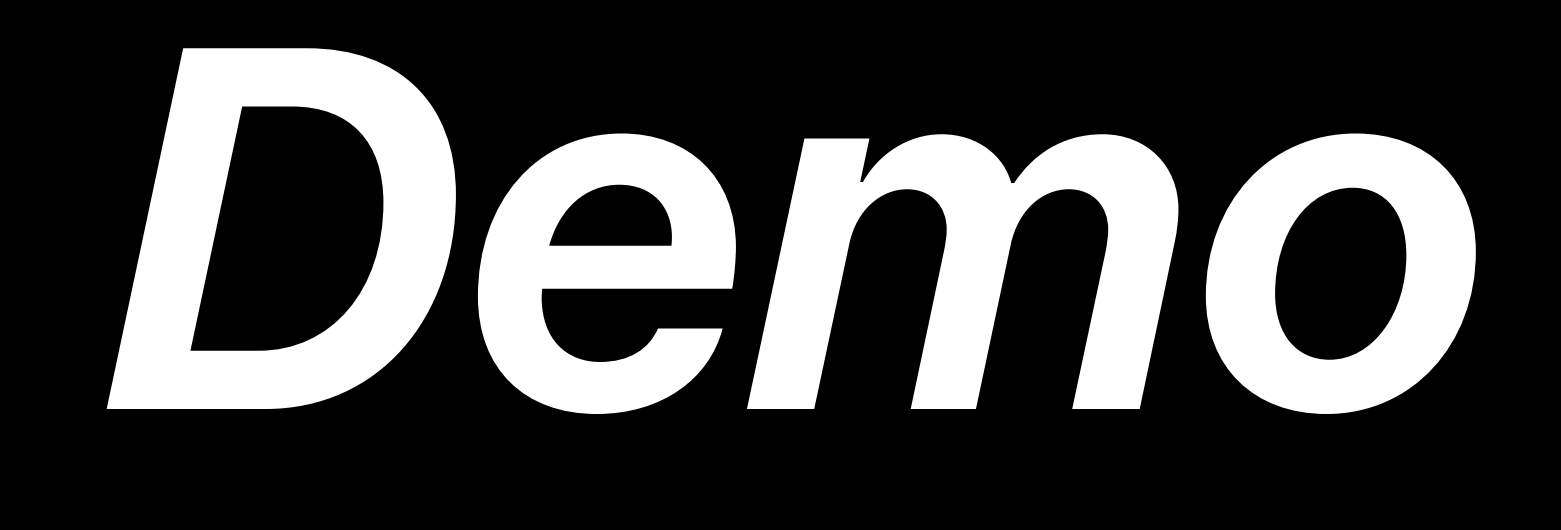

## **How VoiceOver Benefits Your App**

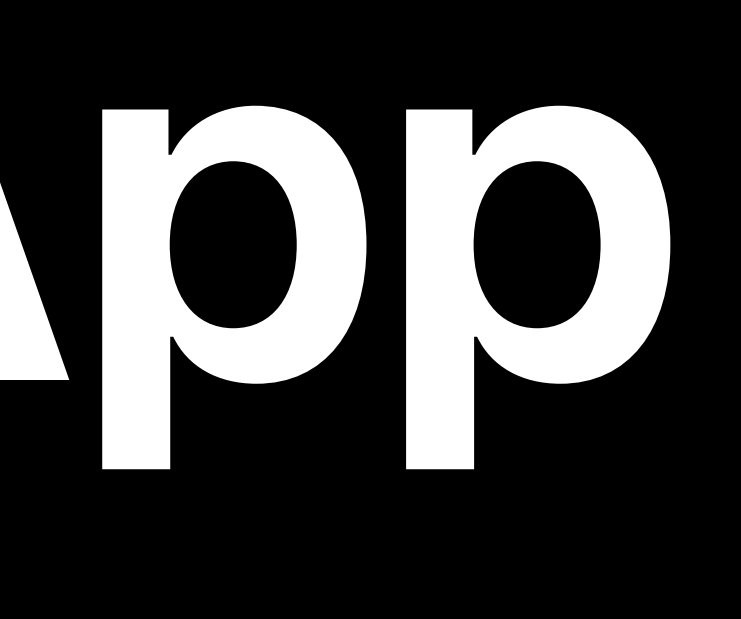

# If something doesn't sound right, it may not read well either.

1

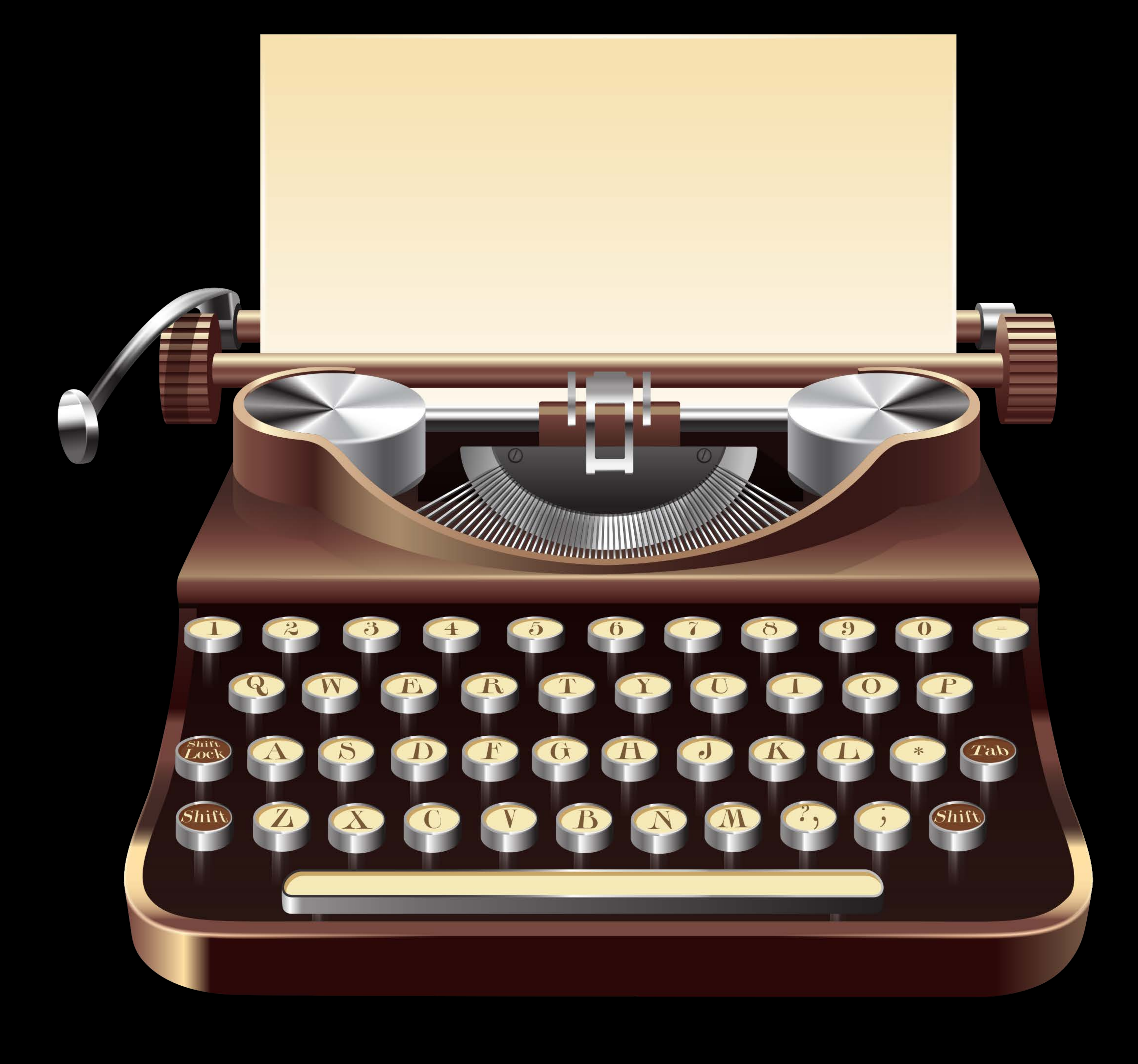

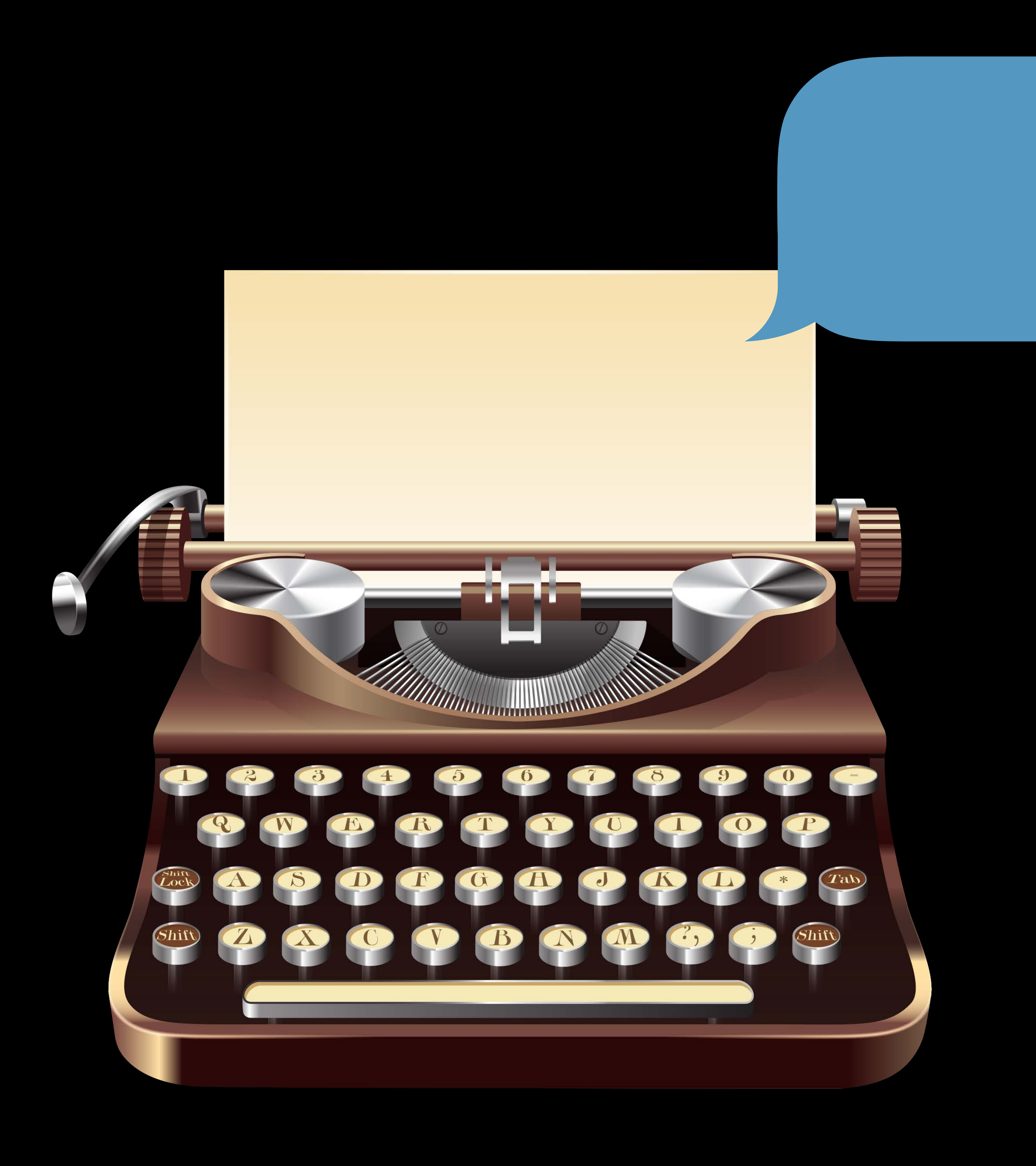

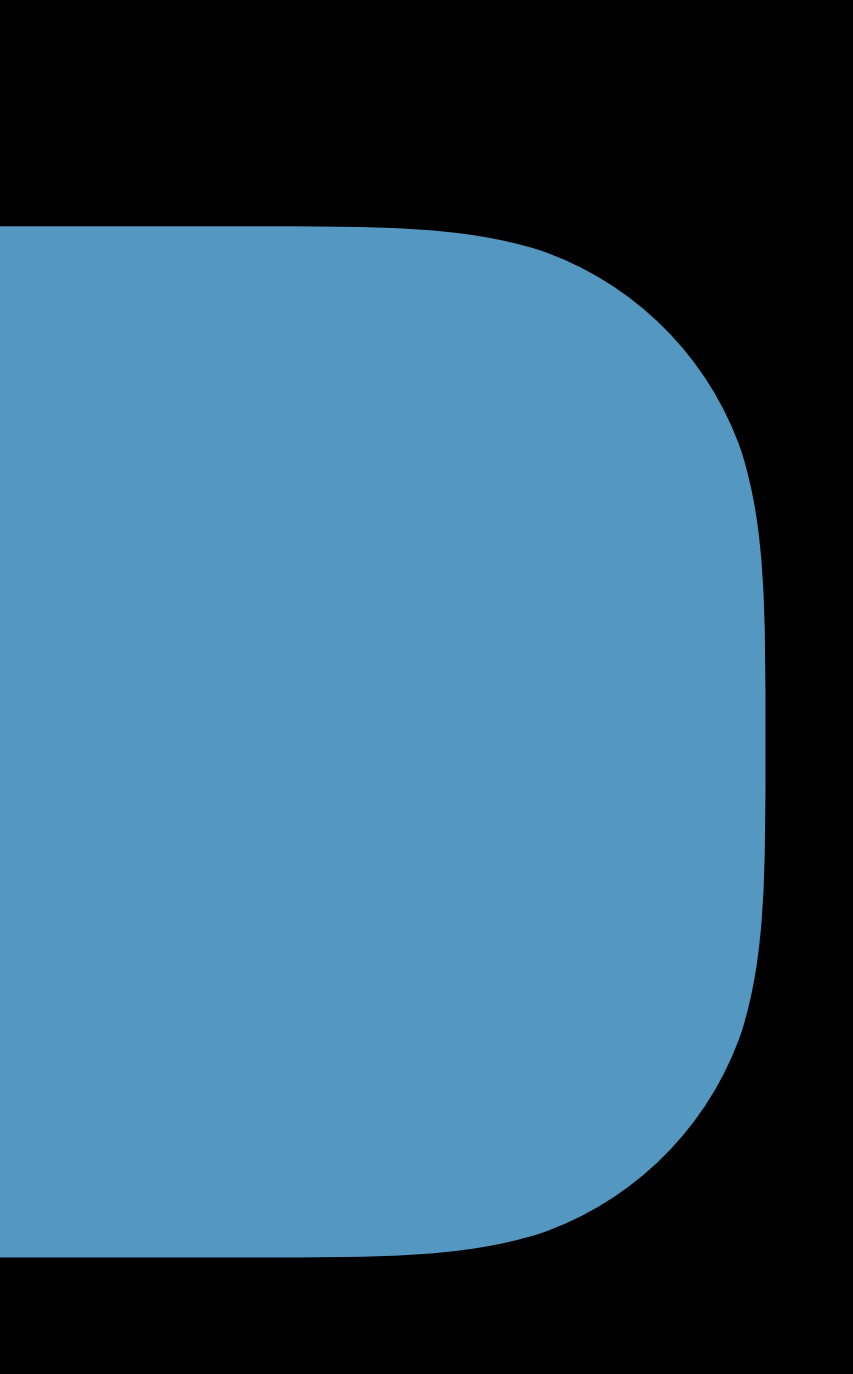

2

If navigating with VoiceOver takes effort, it probably takes effort visually.

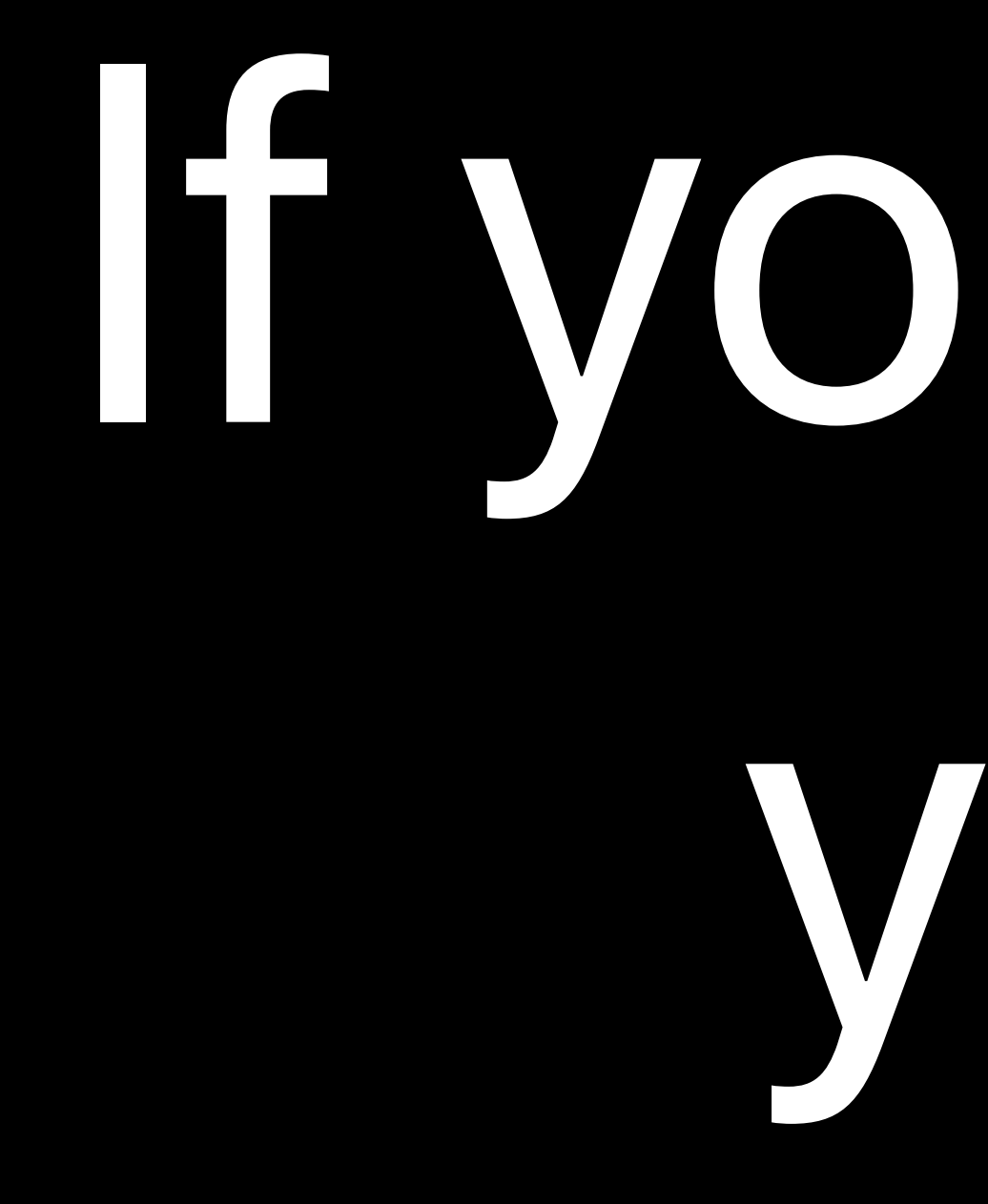

2

If your app sounds out of order, your content may be too.

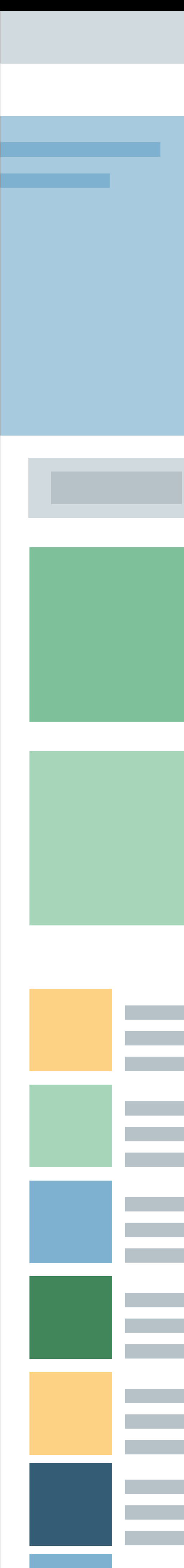

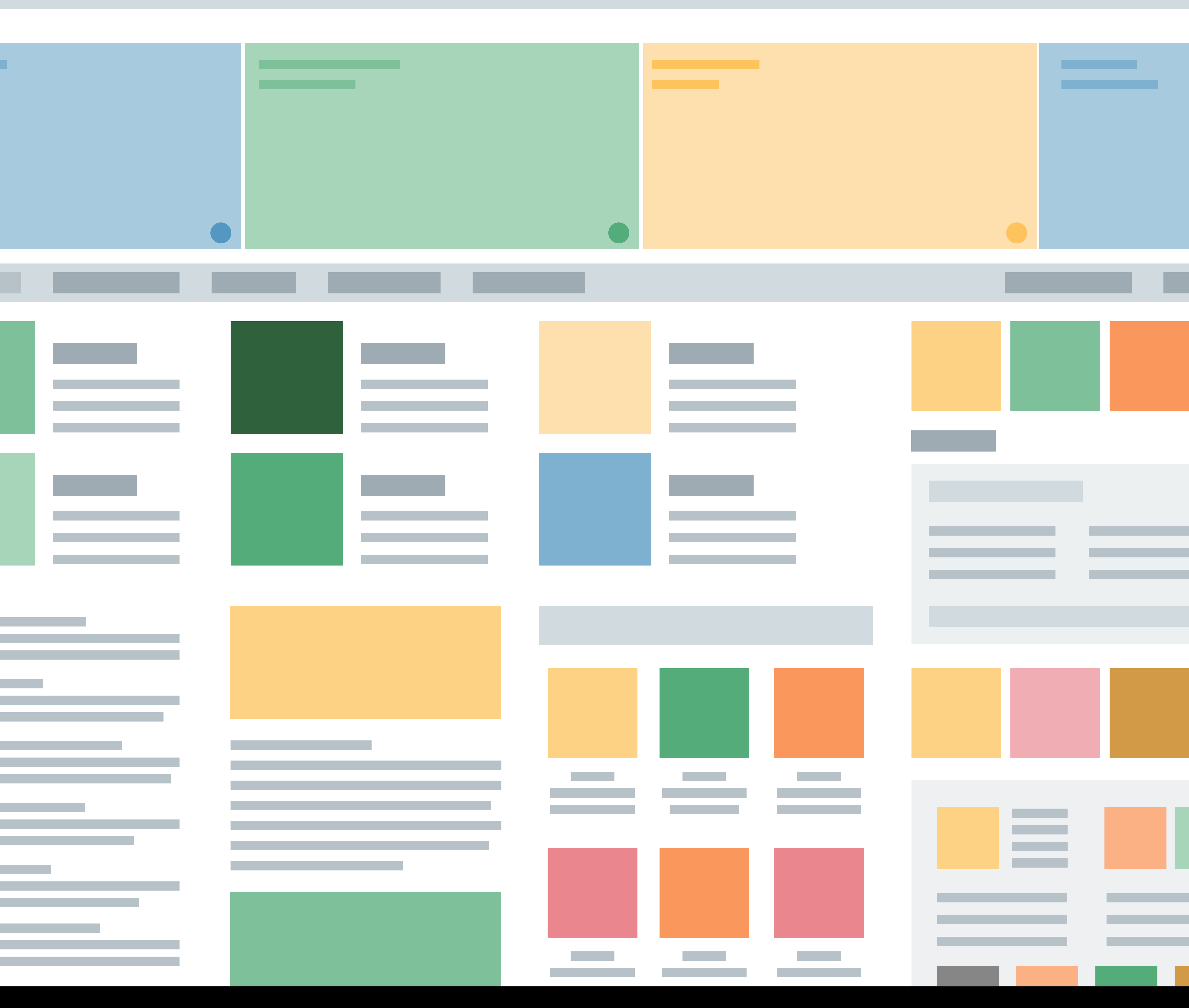

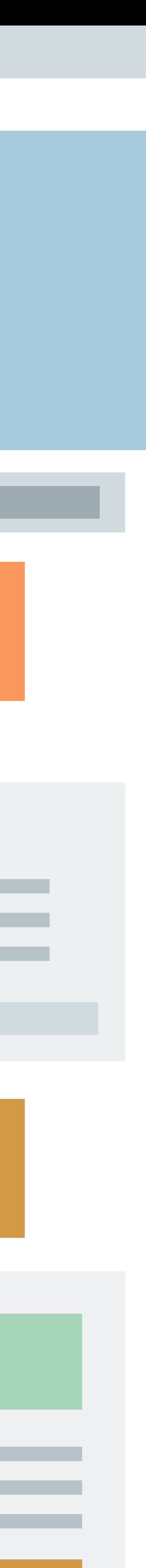

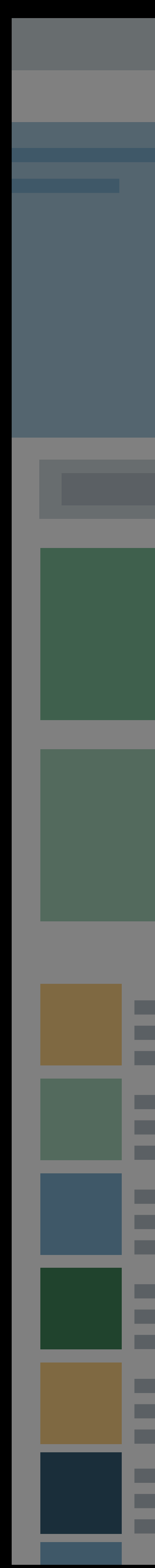

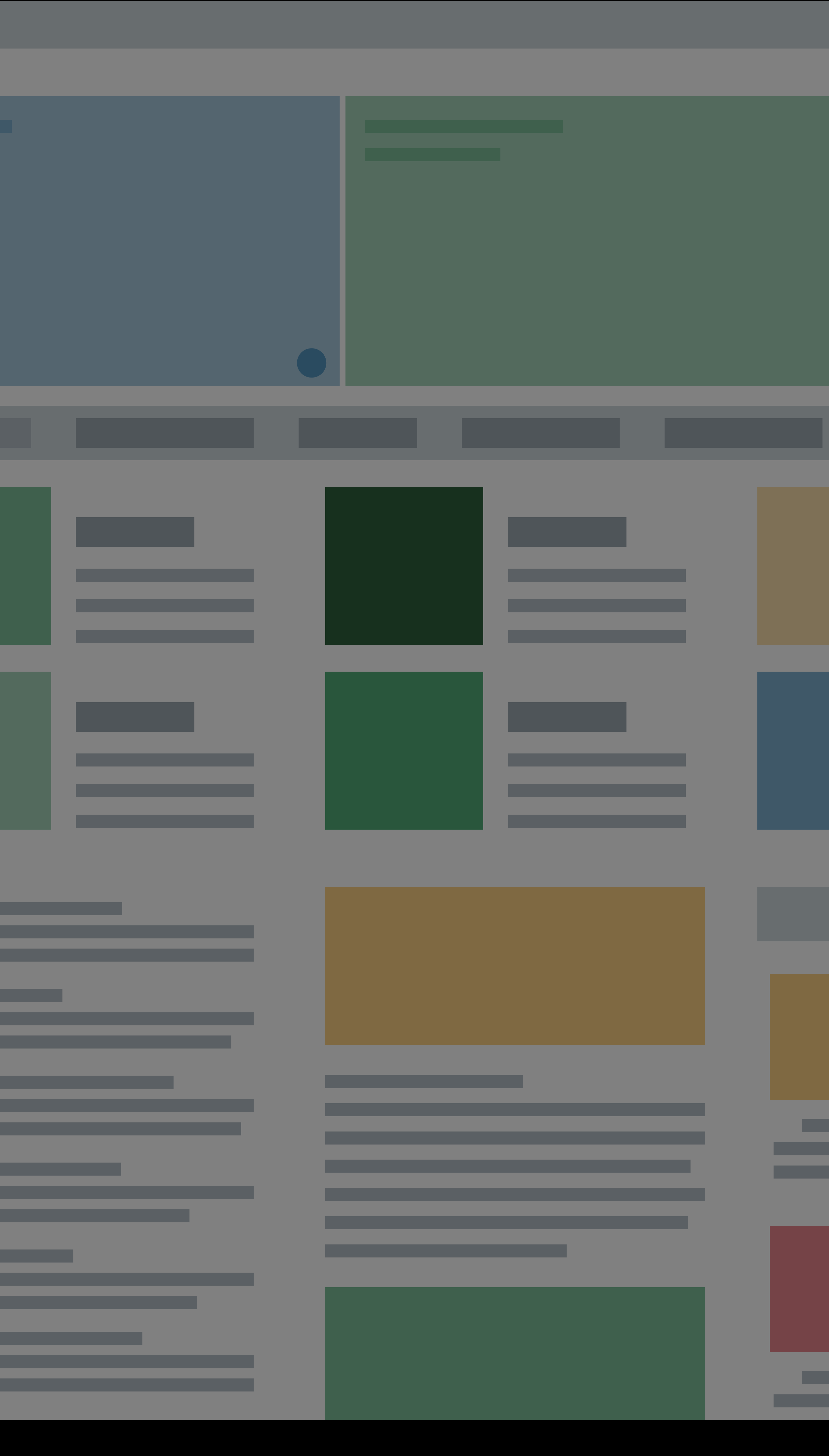

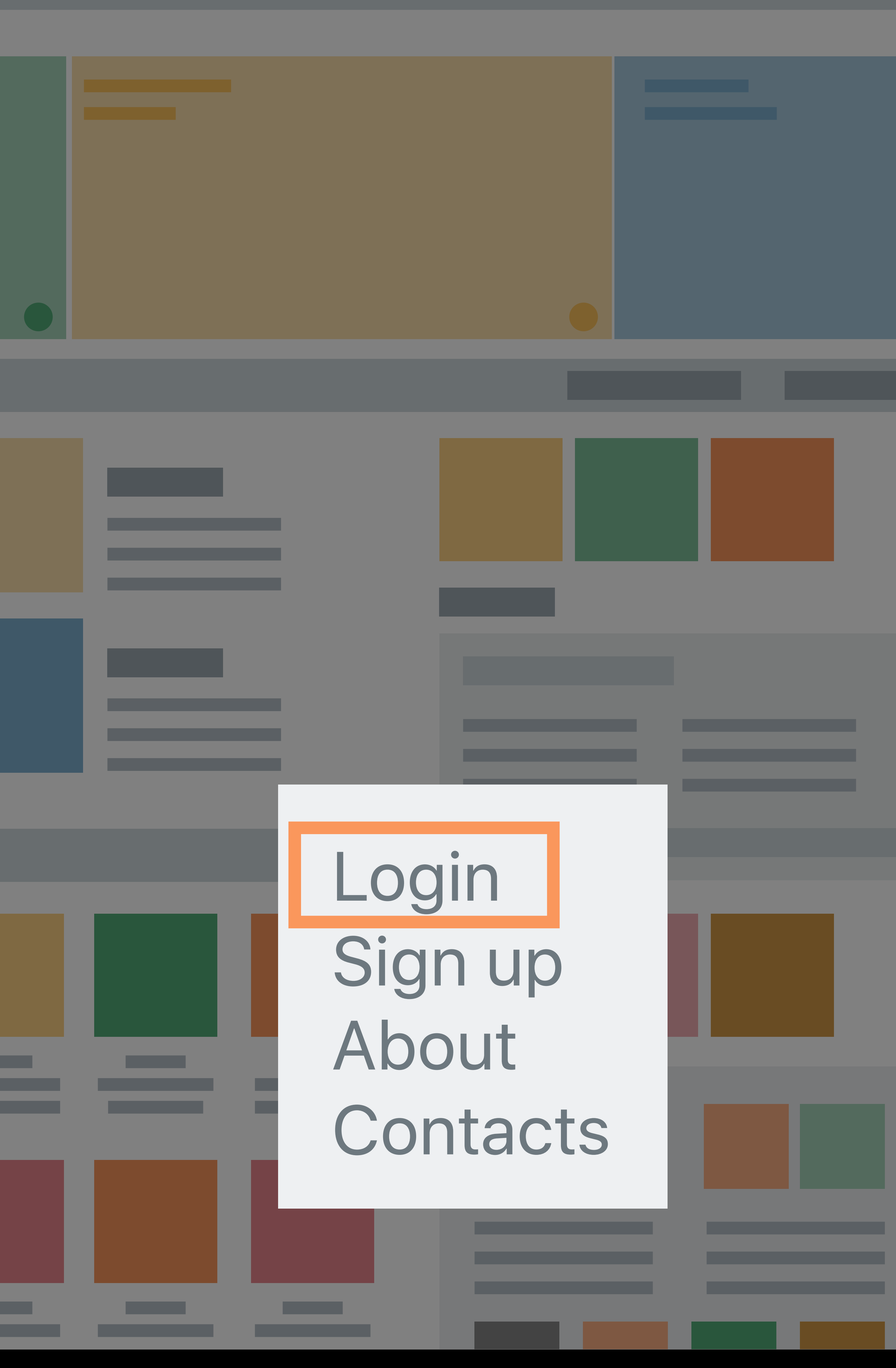

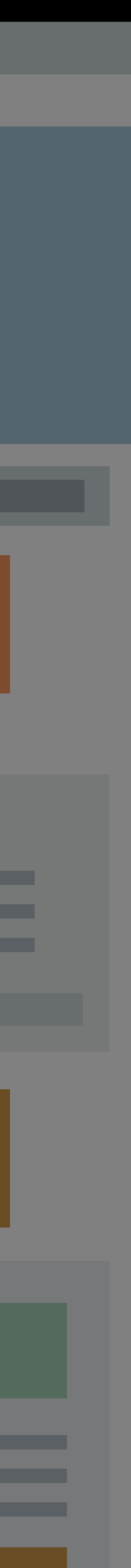

# These issues cannot hide from VoiceOver, and neither should you.

# These issues cannot hide from VoiceOver, and neither should you.

Let's turn it on.

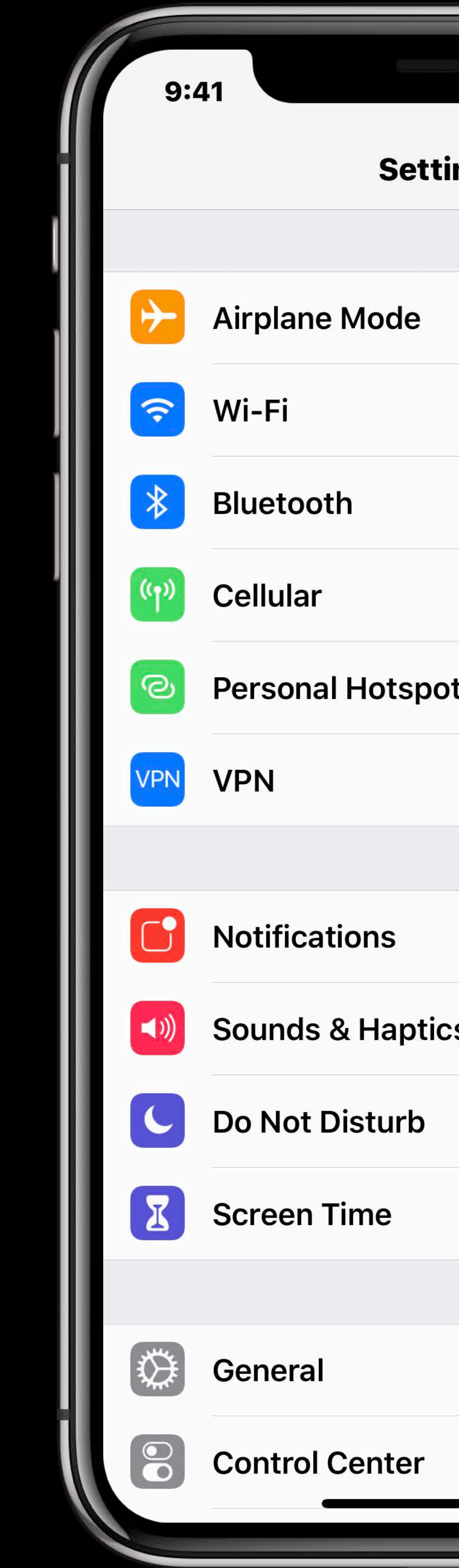

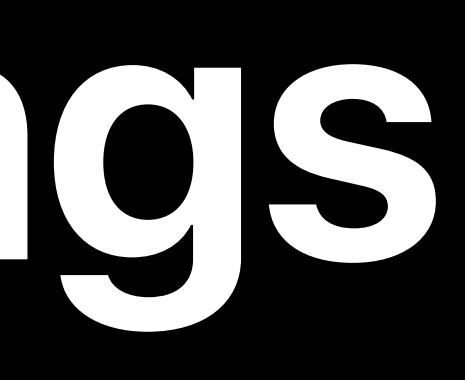

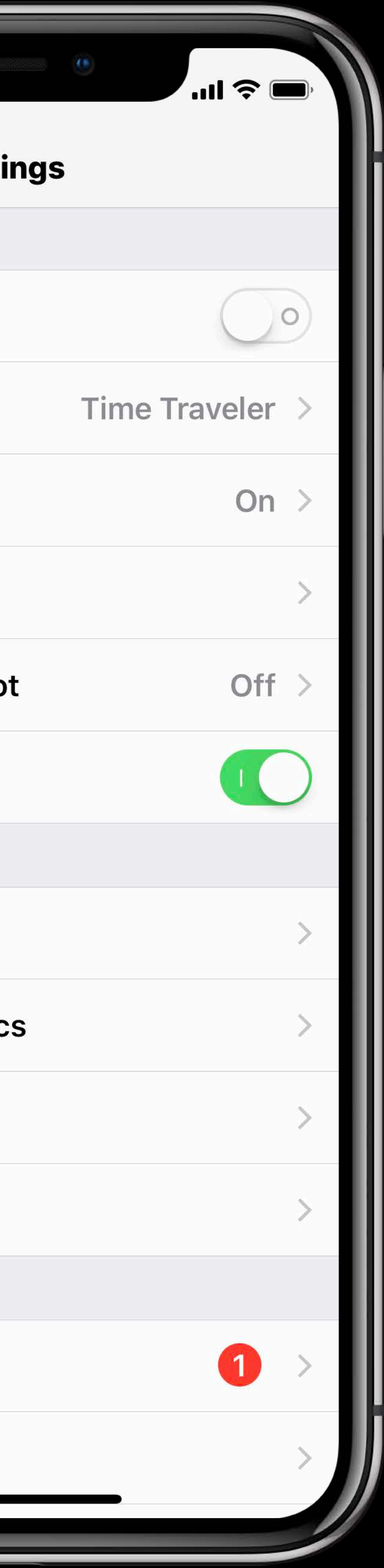

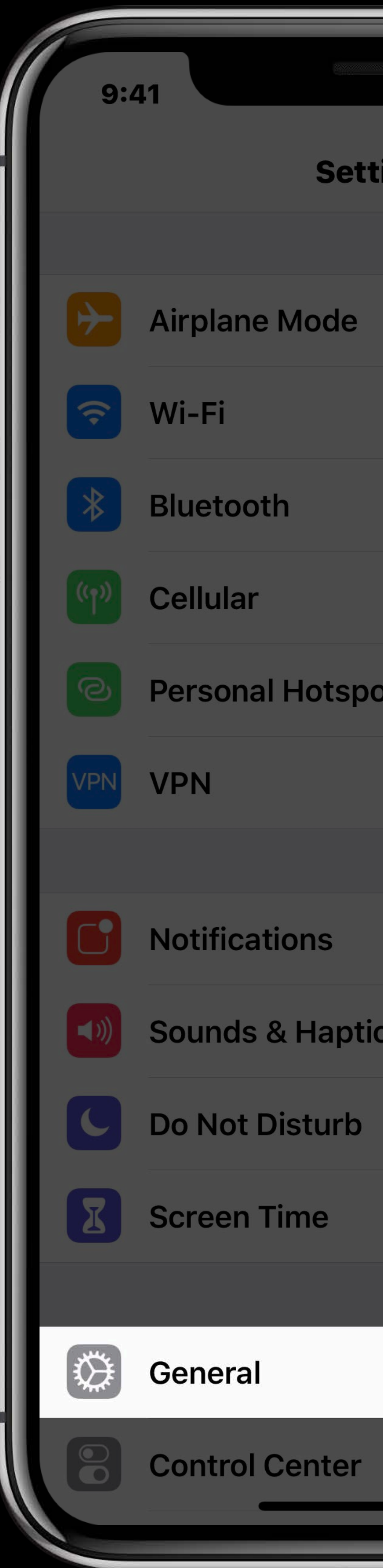

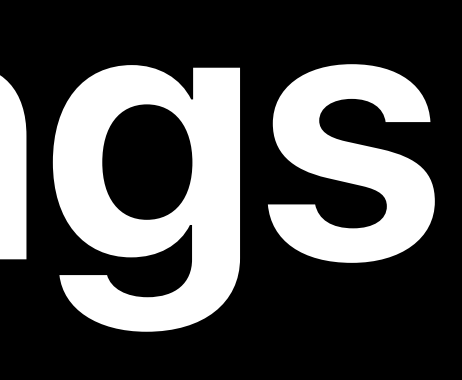

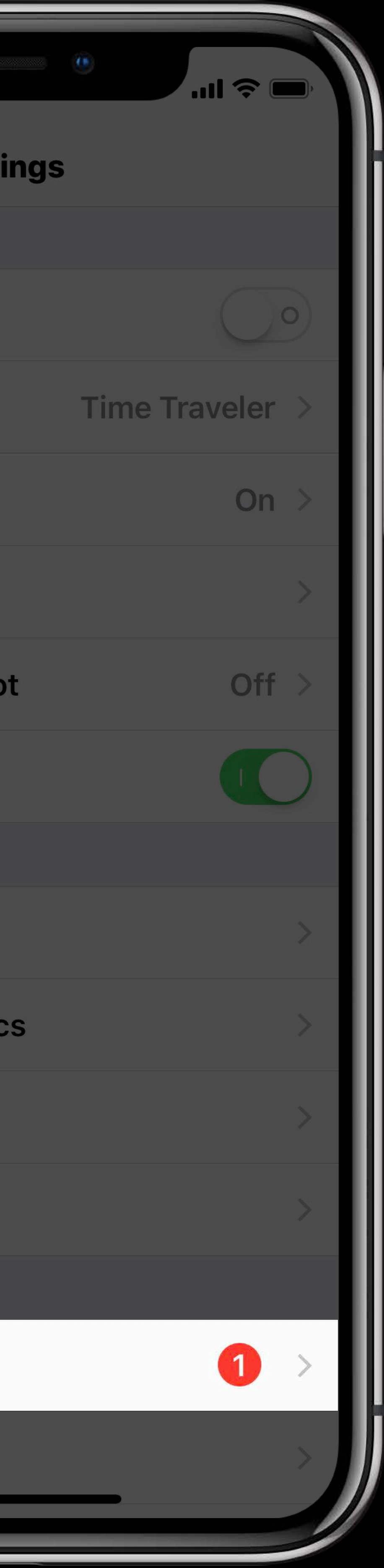

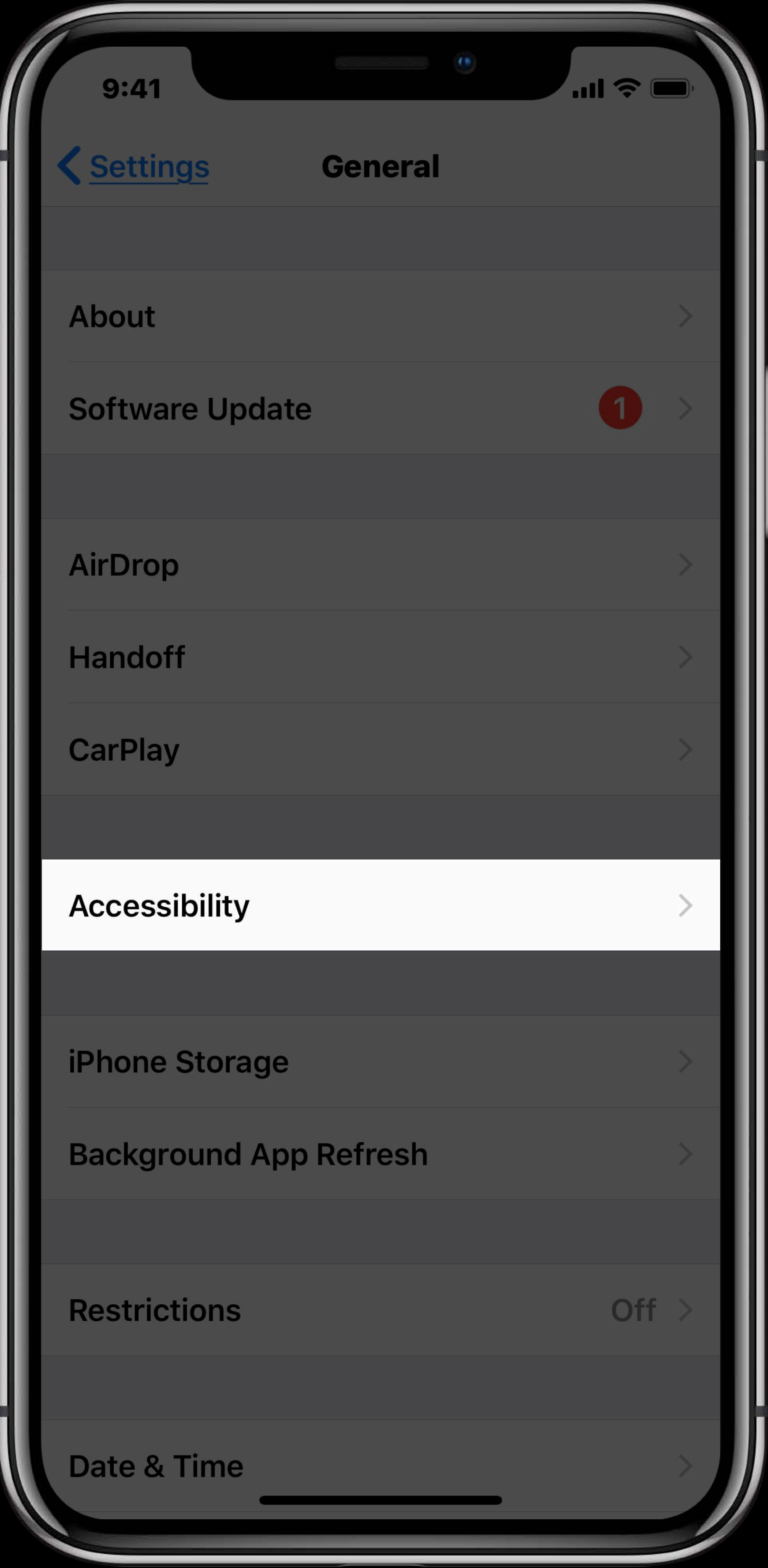

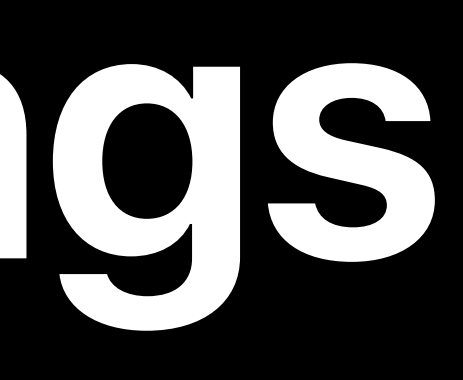

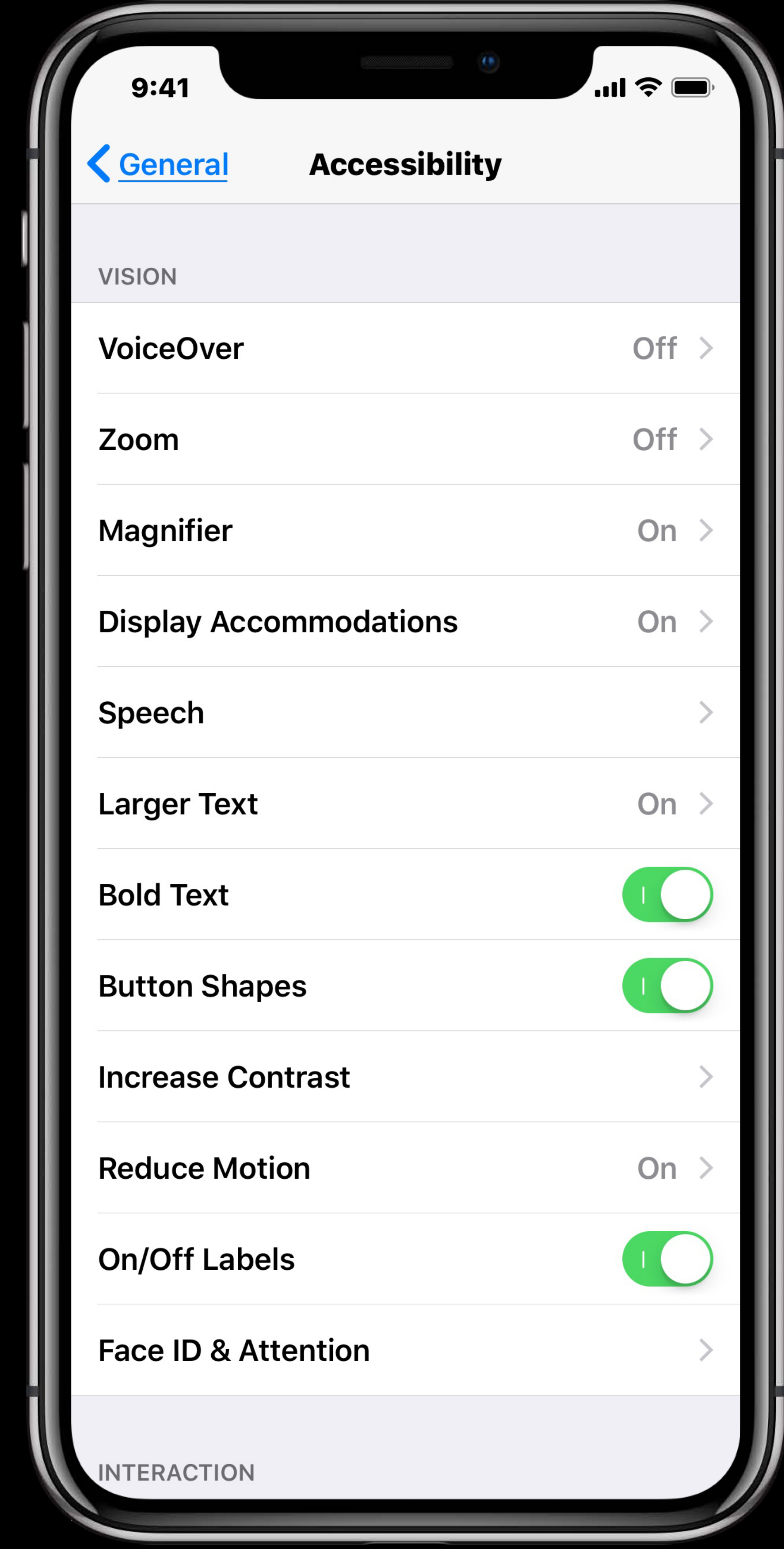

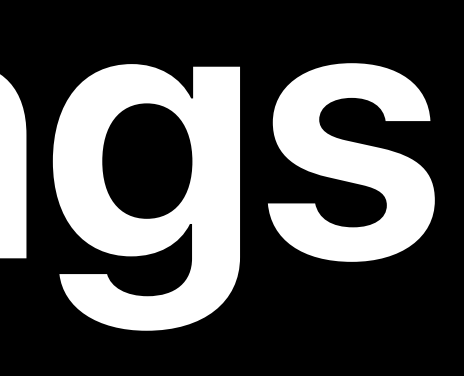

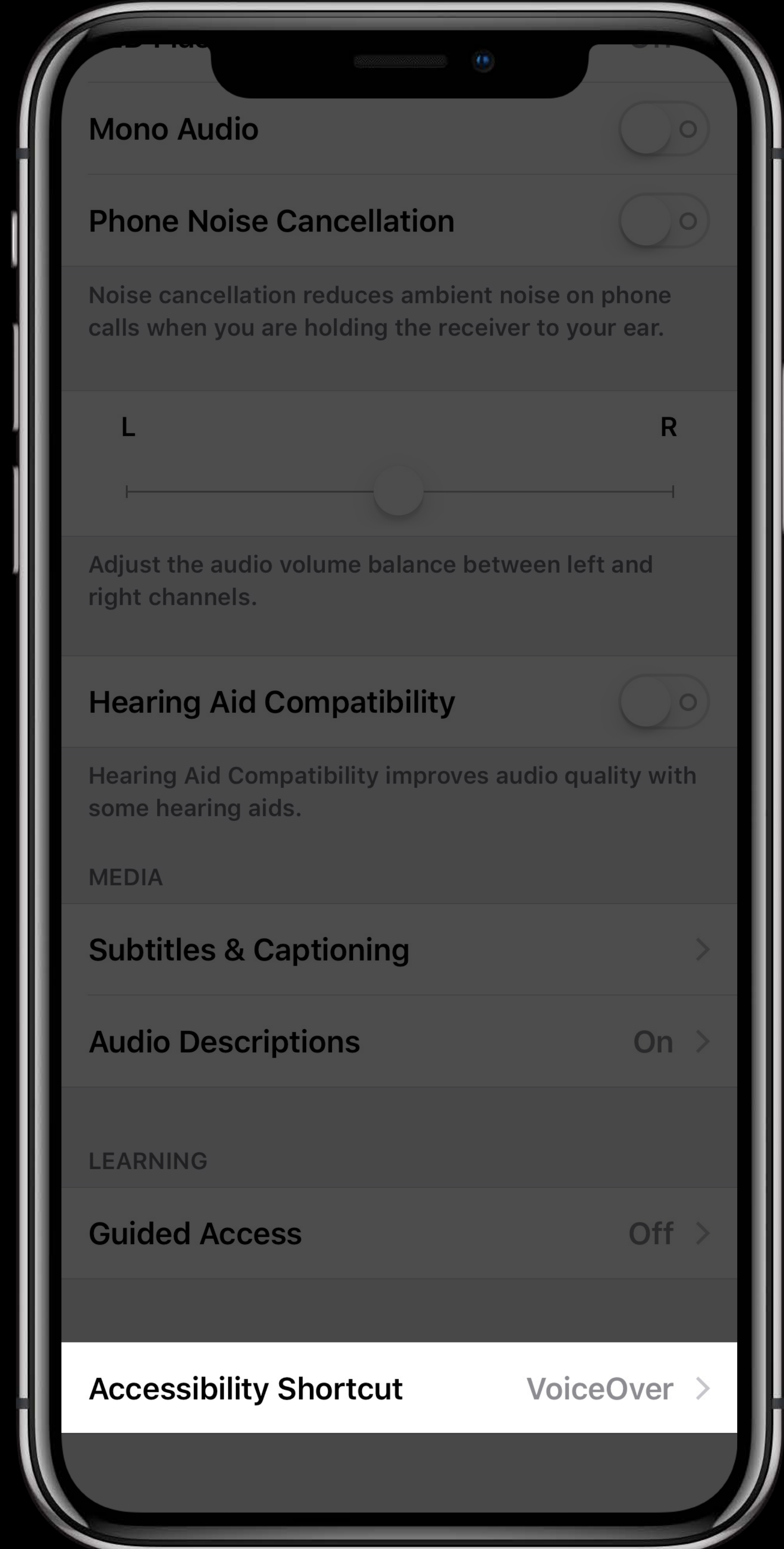

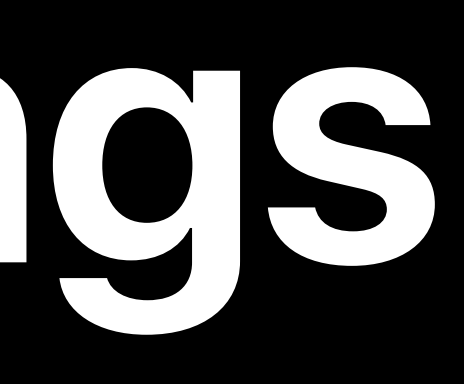

### VoiceOver is an alternative way of using your app

VoiceOver is an alternative way of using your app

# You can navigate and activate elements based on how they are labeled

VoiceOver is an alternative way of using your app

You can explore other apps to learn expected behavior

# You can navigate and activate elements based on how they are labeled

### VoiceOver is an alternative way of using your app

You can navigate and activate elements based on how they are labeled

### You can explore other apps to learn expected behavior

### And rediscover your app by hearing it to help identify issues

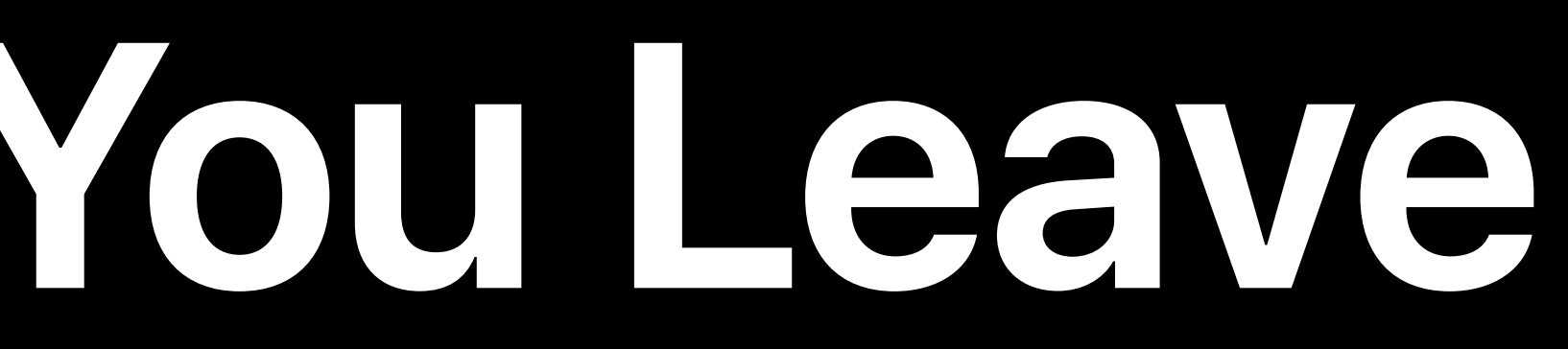

### Close your eyes and test your app

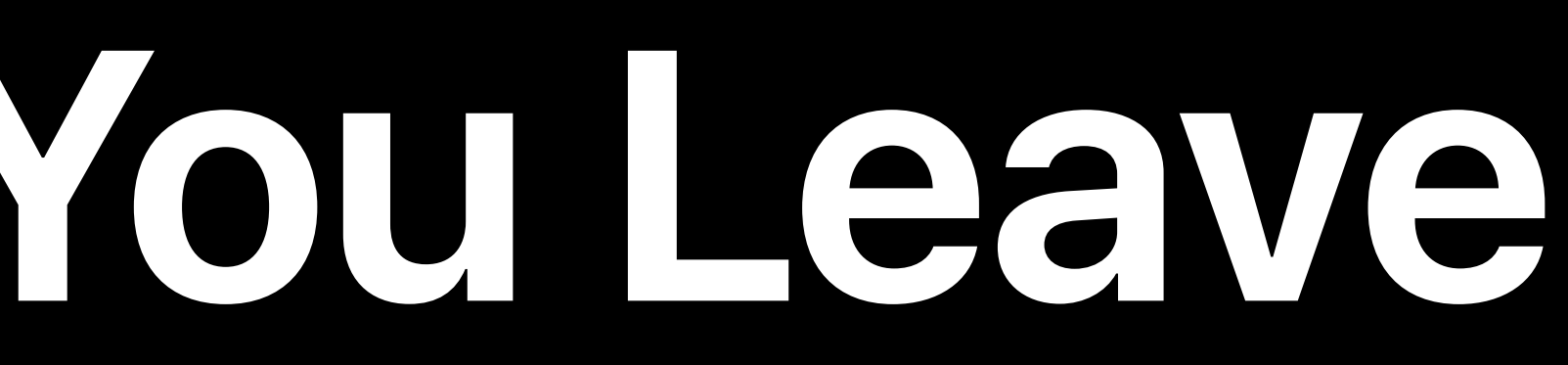

### Close your eyes and test your app Open your eyes and confirm the experience

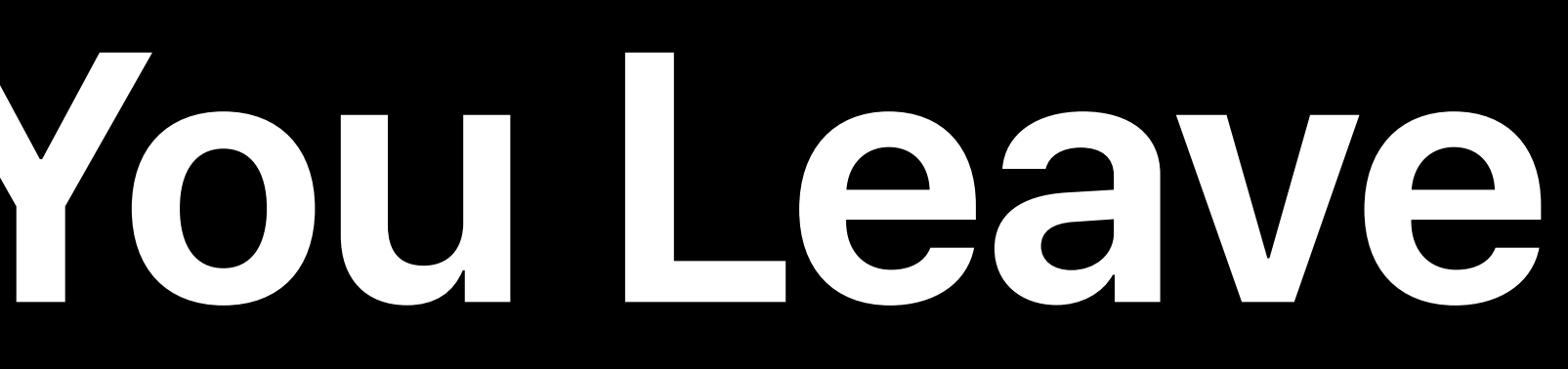

Close your eyes and test your app

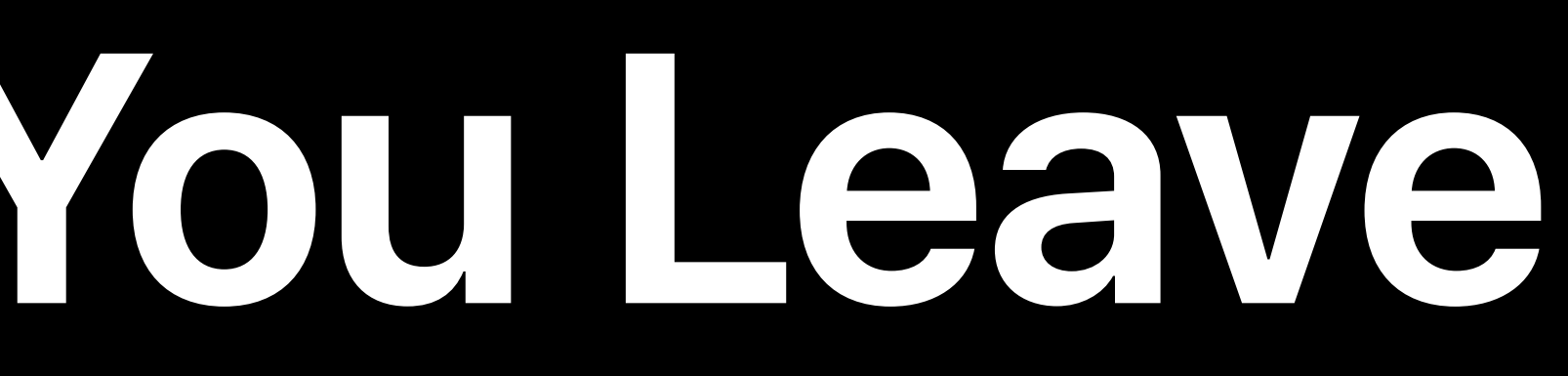

# Open your eyes and confirm the experience Make VoiceOver apart of your regular testing

Open your eyes and confirm the experience Make VoiceOver apart of your regular testing

Close your eyes and test your app Teach others what you know

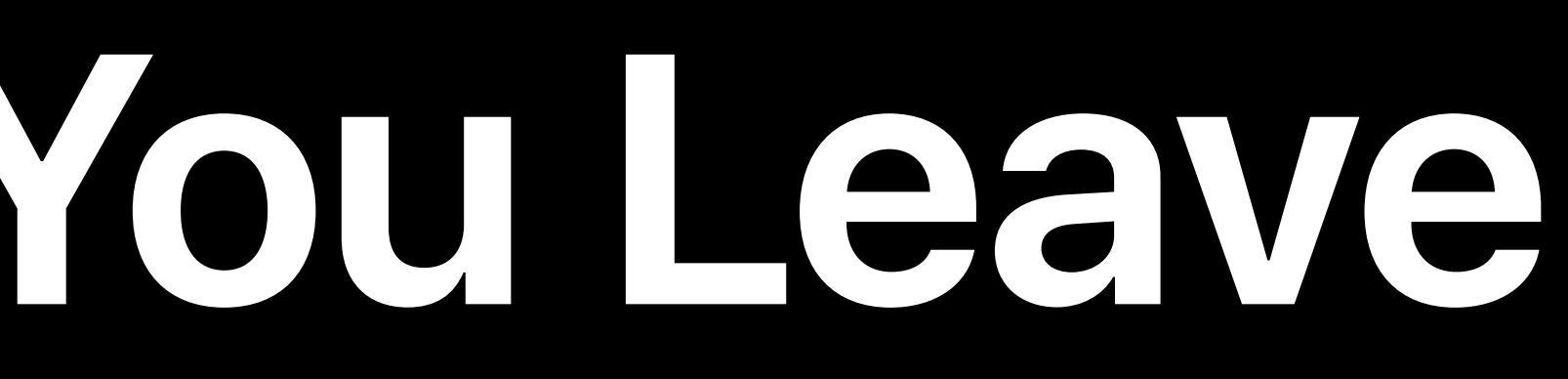

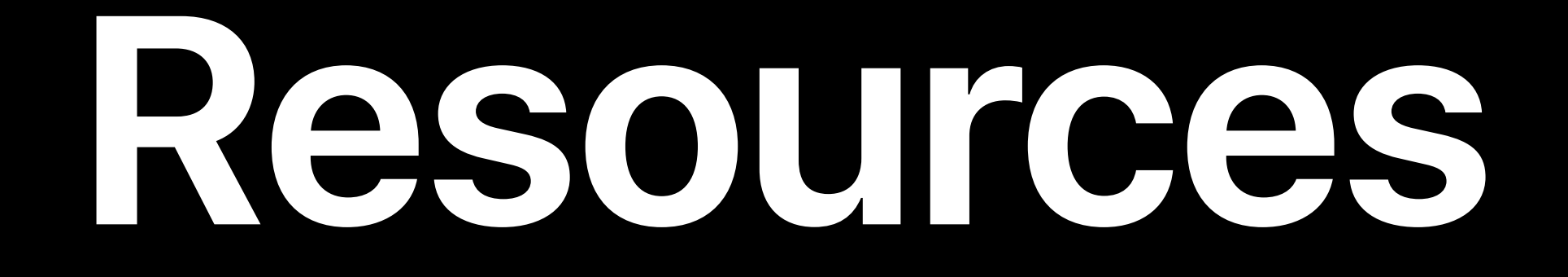

# apple.com/accessibility developer.apple.com/accessibility/ios/

### Deliver an Exceptional Accessibility Experience **Executive Ballroom** Friday 10:00AM

### Accessibility Design By Appointment Lab UI Design Lab 2 Friday 9:00AM

### **More Information** https://developer.apple.com/wwdc18/226

Accessibility Lab 11:00AM

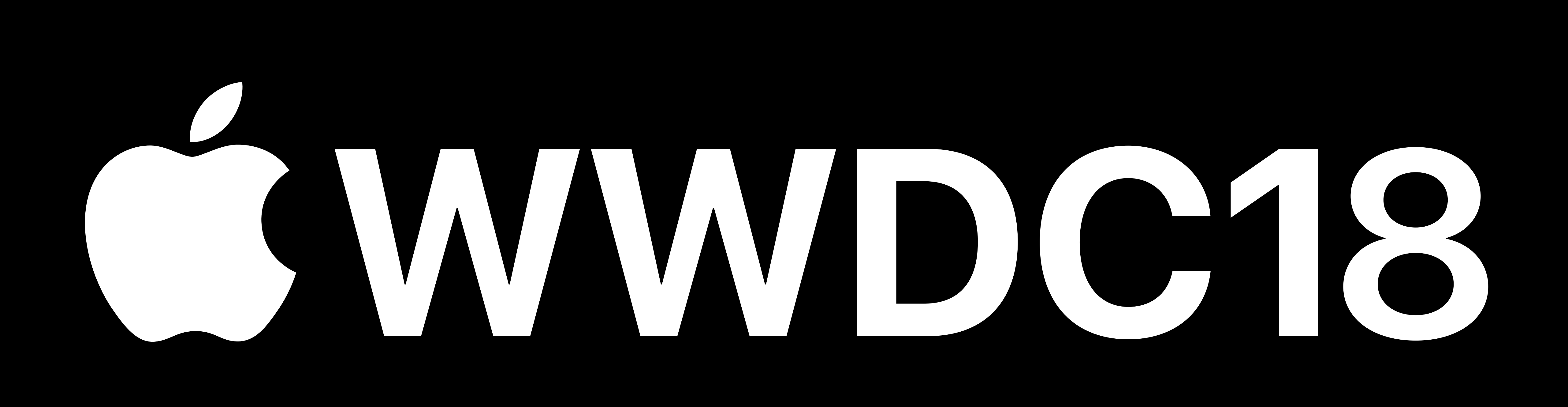